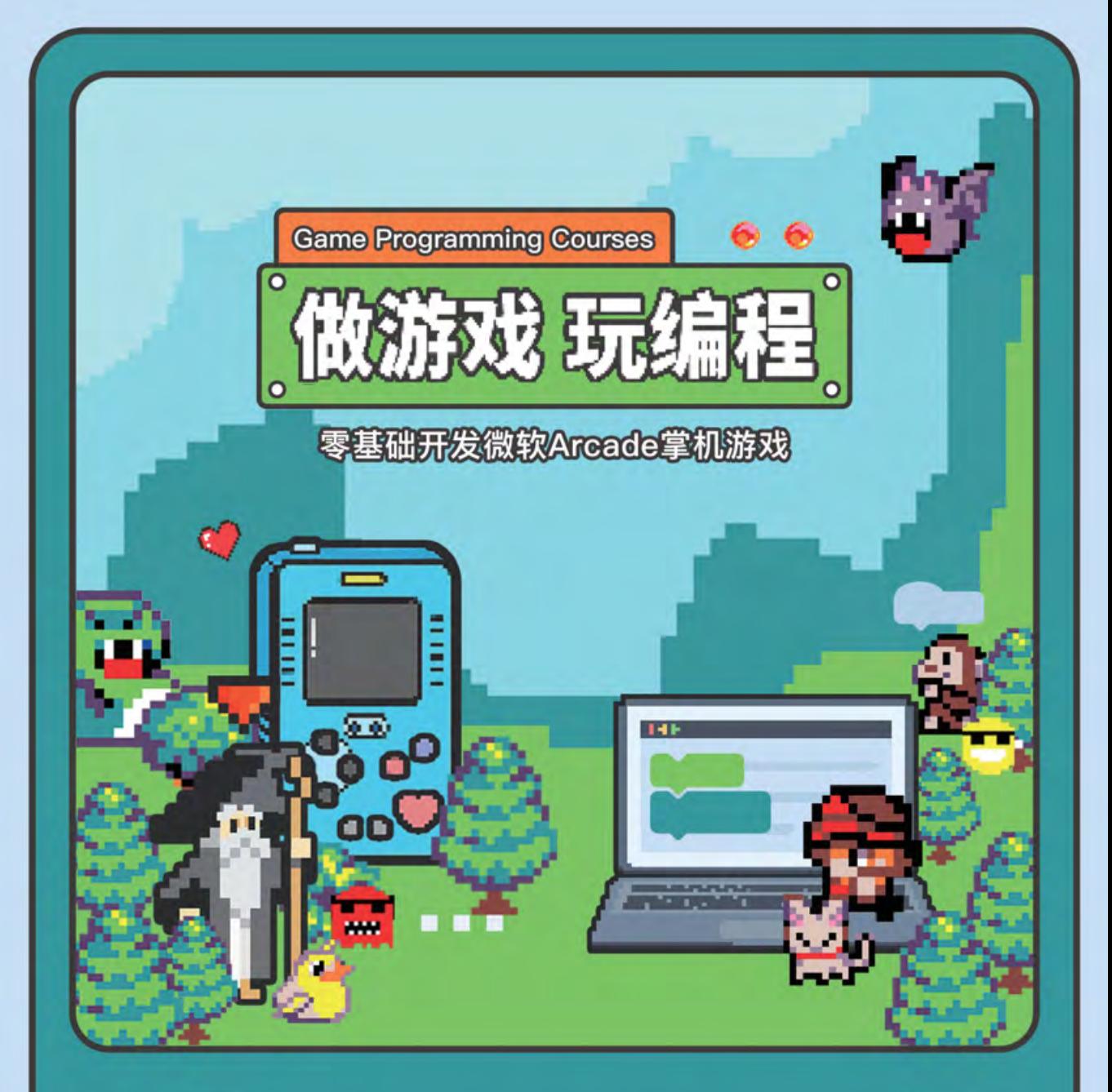

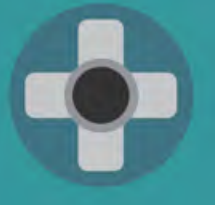

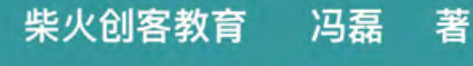

清华大学出版社

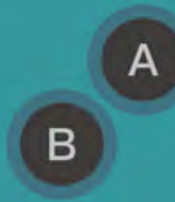

#### 内 容 简 介

通过创作游戏来学编程是当下的趋势,然而已有图书往往基于编程知识来组织内容,导致所做的游戏吸引 力不够,无法很好地调动孩子的学习积极性和主动性。本书内容围绕如何进行游戏创作来展开,并将编程知识 贯穿于游戏功能的实现中。

本书包括两篇:灰袍魔法师进修篇(第 01 ~ 05 章)介绍游戏创作的"基本功",比如如何创建、控制角色, 如何实现游戏中的"食物"与"敌人",如何设置得分、倒计时,如何发射子弹,如何快速创建能玩的游戏原 型,等等;白袍魔法师进修篇(第 06 ~ 10 章)则带读者学习构建较复杂的游戏,比如如何在游戏中添加动画, 如何实现"多人游戏",如何编辑地图,如何制作多地图关卡,等等。随着游戏创作知识的展开,读者将学到 变量、语句、循环、嵌套循环、函数、数组等编程的核心概念,以及编程的设计思维和方法。

本书基于微软的图形化编程开源平台 MakeCode Arcade,通过浏览器即可访问,还能方便地与他人分 享作品。本书可以作为游戏创作或者编程学习的入门书,也适合作为培训机构、家庭编程教育的教材。

#### 本书封面贴有清华大学出版社防伪标签,无标签者不得销售。

版权所有,侵权必究。举报: 010-62782989, beiginguan@tup.tsinghua.edu.cn。

#### 图书在版编目(CIP)数据

做游戏,玩编程:零基础开发微软 Arcade 掌机游戏 / 柴火创客教育 , 冯磊著 , 一北京·清华大学出版社, 2021.2

ISBN 978-7-302-57297-8

Ⅰ . ①做… Ⅱ . ①柴… ②冯… Ⅲ . ①游戏程序—程序设计 Ⅳ . ① TP317.6

中国版本图书馆 CIP 数据核字 (2021) 第 005970 号

责任编辑:王中英

封面设计:孟依卉

责任校对:胡伟民

责任印制:

出版发行:清华大学出版社

**网 址:** http://www.tup.com.cn, http://www.wqbook.com

地 址: 北京清华大学学研大厦 A 座 **wich the manufature of the set of the manufature of the manufature of the manufature of the manufature of the manufature of the manufature of the manufature of the manufature of the manufature of the** 

社 总 机:010-62770175 邮 购:010-83470235

投稿与读者服务: 010-62776969, c-service@tup.tsinghua.edu.cn

质 量 反 馈:010-62772015,zhiliang@tup.tsinghua.edu.cn

- 印 装 者:
- 经 销,全国新华书店
- 开 本: 180mm×210mm 字 数: 470 千字
- 版 次: 2021年 2 月第 1 版 9 0 0 0 0 0 次: 2021 年 2 月第 1 次印刷
- 定 价:89.00 元  $\frac{1}{2}$  ,  $\frac{1}{2}$  ,  $\frac{1$

产品编号:089681-01

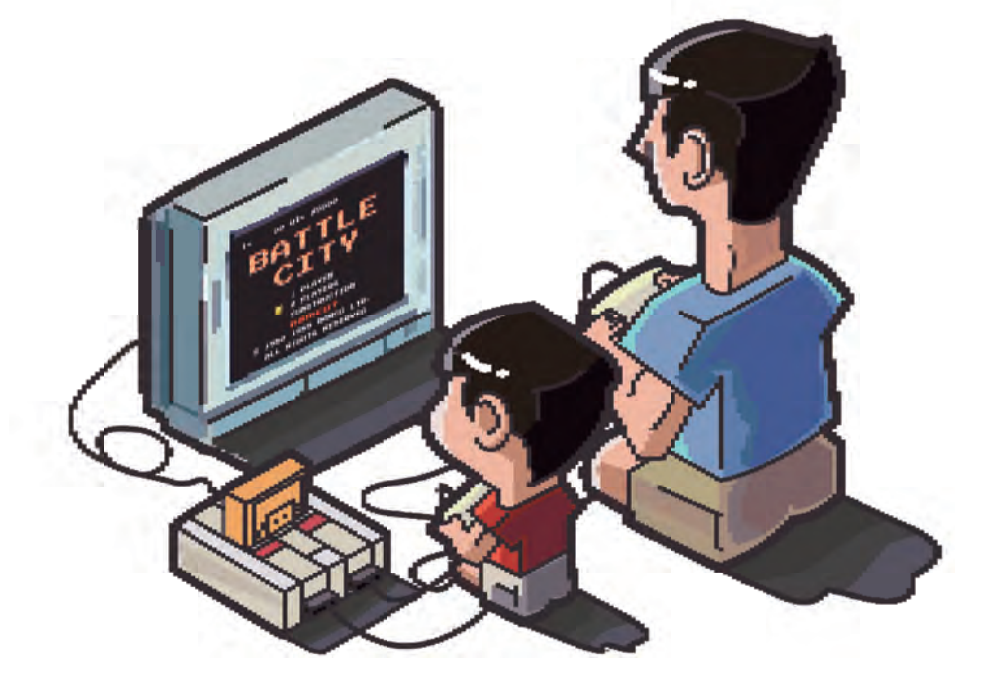

献给"小胖"同学, 很高兴在你的童年里, 能和你一起度过那些美好的游戏时光。

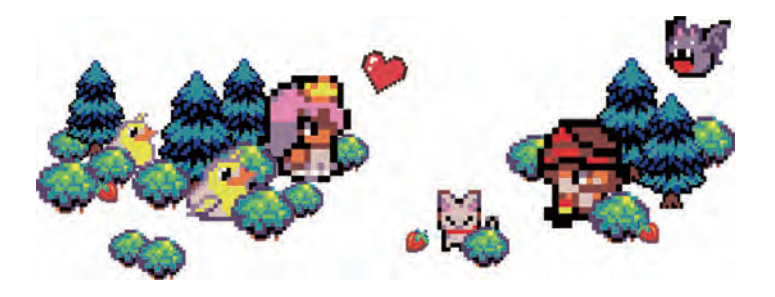

致读者

如果你热爱游戏,但不懂编程,却又充满想自己创作游戏的冲动;

如果你有个满脑子奇思异想、玩起游戏就忘记时间的娃儿;

如果你是学校或培训机构的老师,在找一个真正让孩子们爱不释手的编程课;

那么这本书可能正是你要找的——

- 本书围绕如何创作游戏来展开内容,带读者学习控制游戏角色的行走,放置怪物、发射 子弹、制作像模像样的地图与关卡……从制作简单小游戏,到进伏出有相当规模的复杂 作品。
- 要知道,爱玩游戏的孩子中大部分都对游戏设计有自己的想法,也有实现自己想法的欲望。 通过这本书,能够有效地把孩子从玩游戏引导到创作游戏上,何乐而不为呢?
- 随着游戏创作知识的展开,书中还会介绍变量、语句、循环、嵌套循环、函数、数组等 编程的核心概念,这些概念是实现更高级游戏功能的基础,孩子们会为自己的游戏创作 而主动、高效地学习。游戏设计本身还蕴含着编程的思维和方法。
- 除了介绍游戏创作的知识和技巧, 本书还将讲述作为一个独立游戏创作者应该具备的最 重要的能力——快速搭建原型、通过对原型的迭代让自己的游戏作品越来越好玩的能力。

准备好一台能上网的电脑,在本书的指导下,即使你的编程基础是零,也可以通过拖曳式的 图形化编程,实现自己的游戏。然后你可以在在线掌机模拟器中试玩,也可以将完成的作品下载 到支持 Arcade(微软的开源图形化编程平台)的开源掌机设备上开玩,本书中用到的掌机设备 是 GameGo。

本书的目标是,让那些没有编程经验的读者,能尽快地享受游戏创作的乐趣。尤其是当你拿 着装有自编游戏的掌机给小伙伴体验和试玩,看到自己的作品给他们带来欣喜、紧张,甚至"被 虐感"的时候,那是创作者才能享有的独特感受。

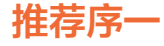

MakeCode Arcade 很高兴能与柴火创客教育及清华大学出版社合作打造《做游戏,玩编 程——零基础开发微软 Arcade 掌机游戏》一书。

读者学习书本中涵盖的内容后,能够快速且轻松地制作出自己的 Arcade 游戏,下载到 GameGo 上来玩,并且和朋友一同分享。

在 21 世纪,计算机和互联网已经是每个人日常生活的一部分,因此学习编程对所有孩子来 说都很重要。有了 MakeCode Arcade 和柴火创客教育的 GameGo, 学编程会无比有趣! 学生 能够制作出自己设想的游戏角色、场景,并为游戏角色编写不同的行为和互动形式。

让我们快乐做游戏,尽情玩编程吧!

Jacqueline Russell 微软 MakeCode 项目经理

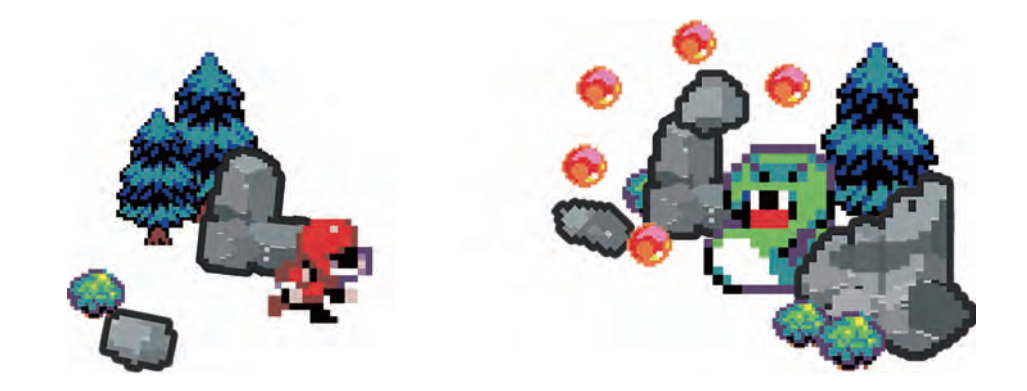

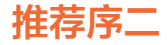

#### 后工业时代的科技教育

传统的普鲁士风格的教育将人才强行分科分类,为工业化量产提供劳动力基础。随着全球工 业化的推进,对蓝领的需求逐步迁移到新兴工业国家,并且不断被自动化设备替代。

到信息时代之后,稀缺性的价值通过互联网和新媒体的传播反而能创造更高的附加价值。跨 界的具有创新意识的人,比只有单一技能、因循守旧的人更有优势参与社会分工。因此传统标准 化的教育无法适应多样化需求与技术迭代,需要有足够的科技创新素养、包容性的教育体系。

年轻的人群已经习惯像 Minecraft、Second Life 那样的创造性游戏,他们对于开放性的世 界极度拥护,习惯为自己提出问题并找到解决方案。他们是互联网的原住民,早已习惯跨越物理 距离,与最新的文化和科技趋势产生直接或者间接的联系,并带着使命感尝试建立协作。

#### 面对新一代的创新者,我们该如何引导和支持

他们是互联网的原住民,拥有超强的信息获取能力。

他们天生懂得协作和包容,通过各种社群和弹幕畅快地表达与沟通。

他们不再是纯粹的信息消费者,厌倦自上而下的教条。

他们想做自己世界的主导者,由此而得的成就感可能是未来成功者最重要的驱动力。

为了这个成就感,年轻的人们可以探索,可以建设,可以协作,可以竞争,可以习得知识并 不断实践。

多年服务全球创客的经验,让我们对这样的年轻人并不陌生。我们一直在努力寻找一种容易 的方式,让更多的年轻人能够平等地获得这样的机会。我们希望给年轻的一代提供一系列开放的 工具,从最难抗拒的游戏设备开始,和全世界的年轻人一起交流游戏作品,并自己尝试模拟这个 世界,向身边的人展示自己的努力成果。

GameGo 和这本书,正是我们所做的努力中的一部分。

潘昊

### 作者序

2020 年年初,柴火创客教育研发了兼容微软 MakeCode Arcade 平台 (简称 Arcade, 是 微软的开源游戏掌机编程平台)的 GameGo,产品经理胡章焱给我一个工程版的样机,并向我 简单介绍了这个平台,让我为 GameGo 撰写课程。

在开始之前,我先对 Arcade 做了一番研究,发现官方提供的英文教程是按传统编程教育的 思路展开的。但 Arcade 是为掌机游戏而生的,它的核心价值是鼓励用户在这个平台上进行游戏 创作。因为自己有几年游戏产品研发的经历,所以从游戏制作人的角度来看,这些教程的表达方 式显然并不适合游戏爱好者。对于那些想自己尝试游戏创作的人来说,他们所关心的问题并不是 那些编程语句,而是如何控制角色行走,如何放置怪物,如何设计游戏地图,如何发射子弹,等等。

然后,我又把目光转向和游戏开发相关的教程和图书,发现它们基本上都集中在专业领域。 我还了解了很多图形化编程教育的平台,它们虽然也提供了游戏化的课程,但课程围绕的还是编程, 而不是教你怎么做出自己喜欢的游戏。

了解完这些以后,我又重新审视了 Arcade 和 GameGo,感觉这个组合非常适合掌机游戏 爱好者进行游戏创作入门。软件 Arcade 和硬件 GameGo 都足够简单:Arcade 可以直接在浏览 器中打开,无须面对复杂的编程环境问题,编程的方式也是适合初学者的图形化编程;GameGo 就是一个掌上游戏机,编好程序后,只要把程序下载到掌机中,就可以马上开玩。这难道不是少 年的我在玩过很多游戏后,想尝试自己创作游戏时梦寐以求的东西吗(即使你没有 GameGo, 也完全可以直接在 Arcade 的在线掌机模拟器中玩自己创作的游戏)?

既然没有适合掌机游戏初学者的教程,那就自己写一套吧。我以一个游戏创作者需要学习和 关心的问题为主线,结合循序渐进的编程知识,开始了 GameGo 课程的编写。整个课程编写的 过程是令人愉悦的,因为都是我熟悉和擅长的领域。在课程编写的过程中,我尝试向身边的孩子 们介绍 Arcade 以及如何使用它做游戏,发现孩子们根本停不下来,你只需稍稍提示他们工具怎 么使用,他们就会像搭乐高积木一样,开始摆弄自己的小游戏。

完成课程的撰写后,我感觉内容可以编写成书,呈现给更多感兴趣的读者。于是写了图书策 划案,满世界地寻找愿意合作的出版社。在经历了"九九八十一难"之后,终于有了读者朋友们 现在看到的这本书。

本书的主要内容分为"灰袍魔法师进修篇"和"白袍魔法师进修篇"两篇(借鉴自《指环王》 的魔法师等级)。

"灰袍魔法师进修篇"共 5 章 16 关,着重讲解构建游戏的基本技能,比如如何创建精灵角色, 如何控制角色行走,如何理解坐标,如何设置"随机",如何发子弹等。最重要的是,还介绍了 初学者如何快速做出游戏原型、并进行迭代的方法,帮助读者了解和实践游戏创作的基本过程。

"白袍魔法师进修篇"共 5 章 13 关,着重介绍构建游戏的高级技能,比如动画、逻辑判断、 地图、关卡设计等。有了这部分知识,读者就基本具备了构建相对复杂的掌机游戏的能力。

因为游戏的门类很多,而本书篇幅有限,所以 27 关安排了"优秀 Arcade 游戏作品介绍", 读者可以在此了解各种门类的游戏作品和示例程序,通过学习和借鉴别人怎么做来进一步了解游 戏制作的方法和技巧。

为了方便读者体验和获取示例程序,本书为所有的示例程序都提供了二维码,这利用了微软 Arcade 平台的分享功能。用手机扫描书中示例程序部分的二维码,就可以在手机上通过模拟器 体验游戏和查看程序。

在阅读过程中,读者还能发现一些经典游戏和知识点的介绍,旨在帮助读者更好地理解游戏 制作的概念、原理、玩法等。

所有努力,只为给想尝试游戏制作的爱好者一块敲门砖,让读者借助此书,叩开自己制作游 戏的大门,去体验自己创作游戏的乐趣。

#### 致谢

在此向清华大学出版社的王中英老师及其团队表示感谢,是你们给予了将一个想法变成一本 正式图书的机会,尤其是在王中英老师的悉心"调教"下,全书得以成型并变得规范起来。

感谢柴火创客教育的产品经理胡章焱,他把我带入了 Arcade 的世界;感谢设计师孟依卉, 她让一本略沉闷的讲编程的书变得像游戏书一样有趣;感谢动画设计师王群,他的灵性给本书带 来了精彩的游戏关卡地图式目录和图书上切口的序列帧动画彩蛋;感谢市场部的赵璐,在她的不

懈努力下,GameGo 的产品和本书获得了微软的大力支持;还要特别感谢柴火创客教育的 CEO 廖巍先生,在他的信任和支持下,我才能全身心投入到本书的创作中。能和你们一起参与这个产品、 课程和图书的创作过程,是我的荣幸。

在此书的编辑过程中,我临时起意,考虑在全书内容即将结束时,找一些游戏行业的专业人 十,给有意讲一步学习游戏创作的读者一些直诚的指导和建议,于是便有了本书最后的 29 关"接 下来学什么"。在此衷心向给本书提供支持的游戏人表示感谢,你们的积极肯定和回应,让我觉 得无比温暖与幸福。

感谢微软的 Jacqueline Russell、Michal Moskal 以及 Arcade 团队的其他成员。感谢你们 免费给游戏制作爱好者提供 Arcade这样简单好用的开源平台,以及对我们在研发GameGo硬件、 撰写 Arcade 课程和此书时遇到的各种问题所给予的无私帮助和支持。

感谢所有参与推广 GameGo 和此书的合作伙伴,你们的努力给更多读者和用户带来了自己 创作游戏、学习编程的可能。

也感谢你,购买此书的读者——你们的支持,给了我们继续前行的勇气。 是你们和我一起,去帮助那些曾经和我一样有游戏创作梦想,但还站在编程大门之外的人们。

> 冯磊 2020 年于深圳

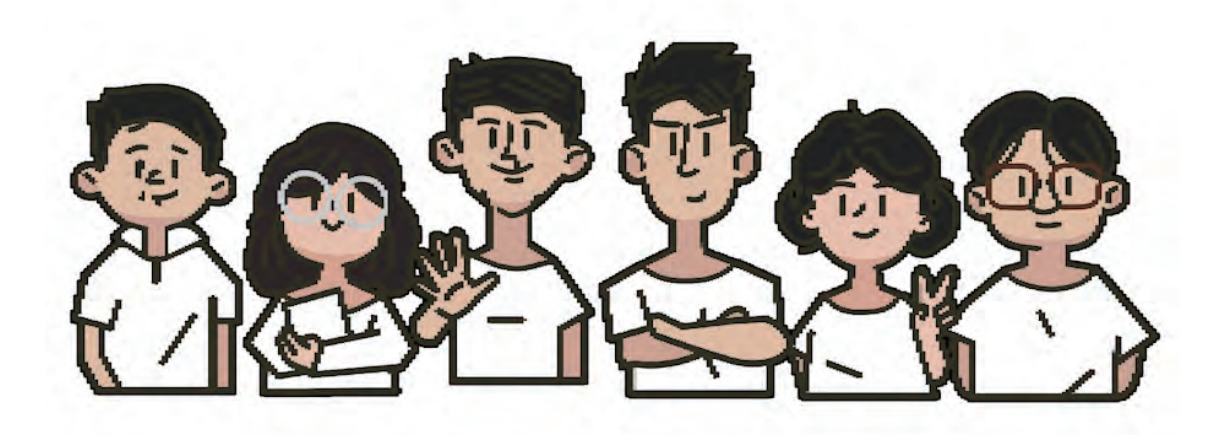

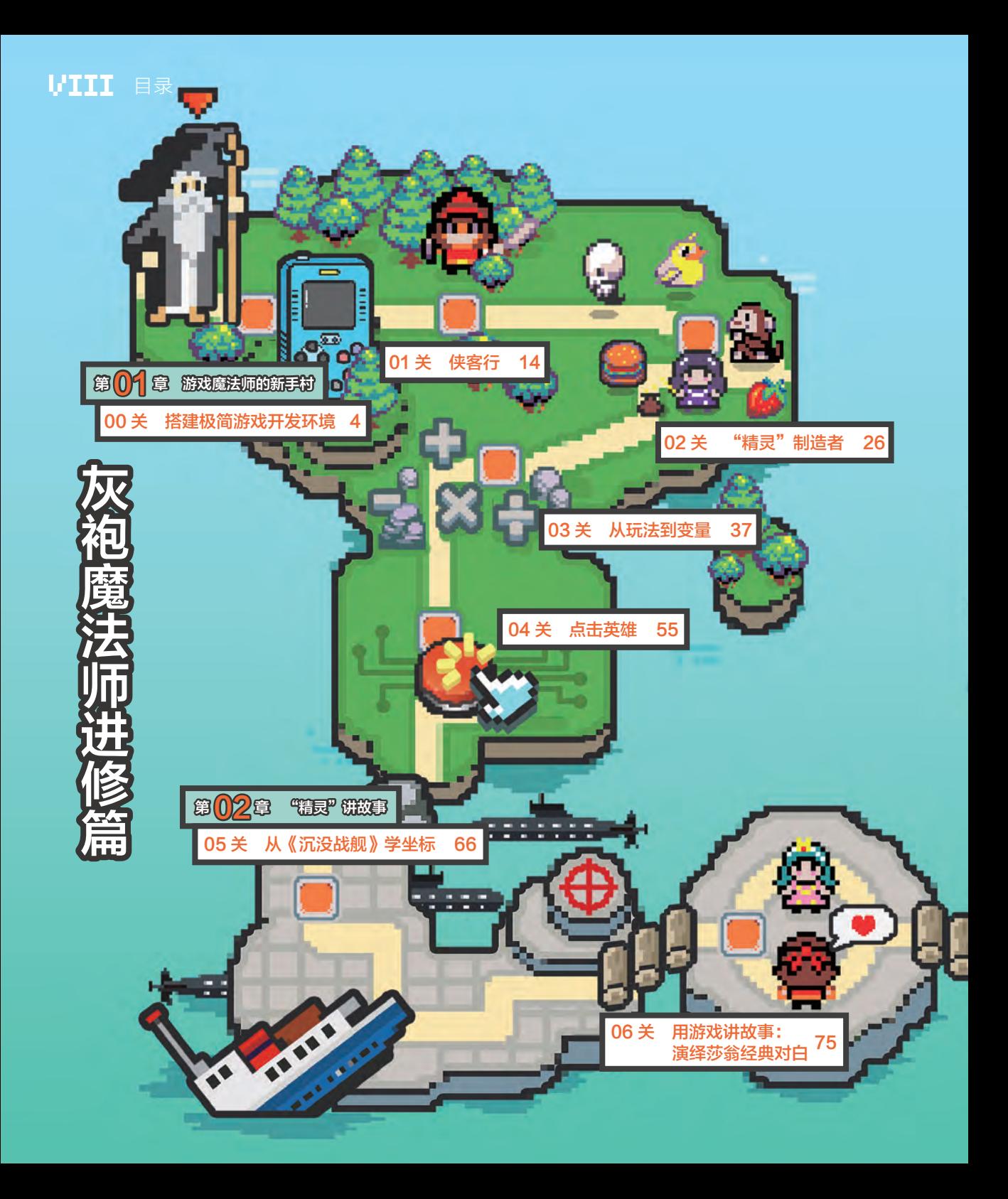

目录 工出

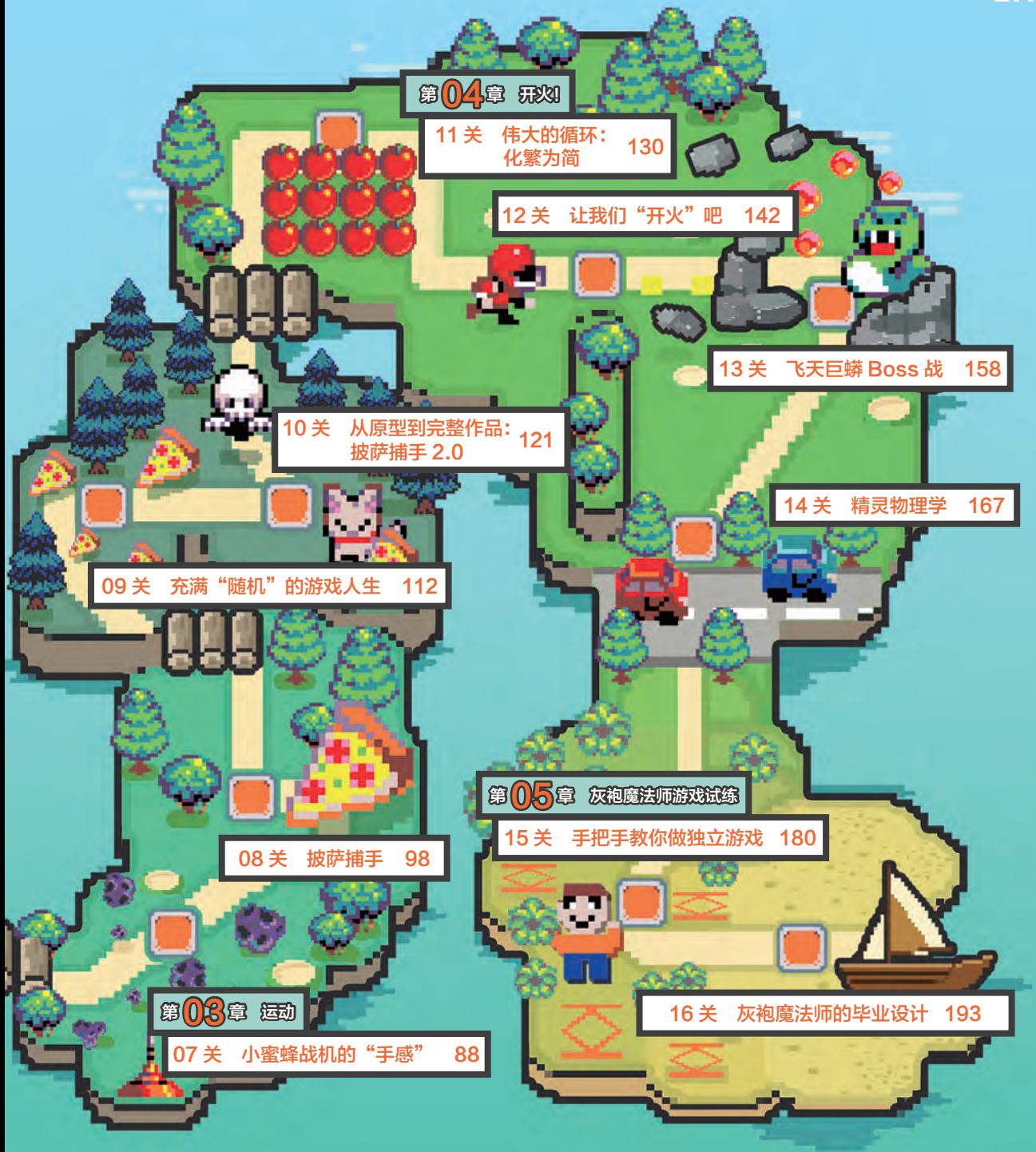

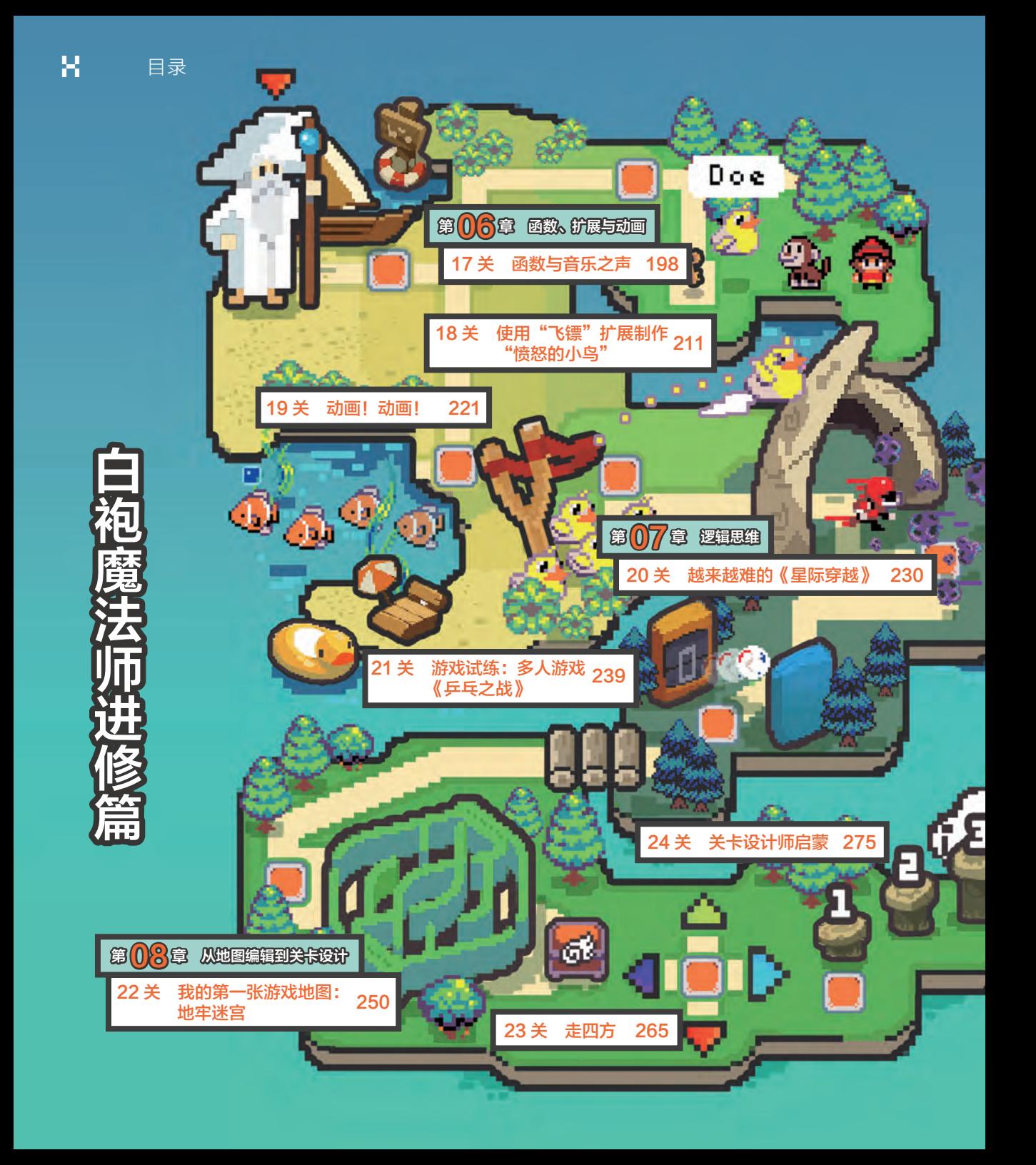

日录 XI

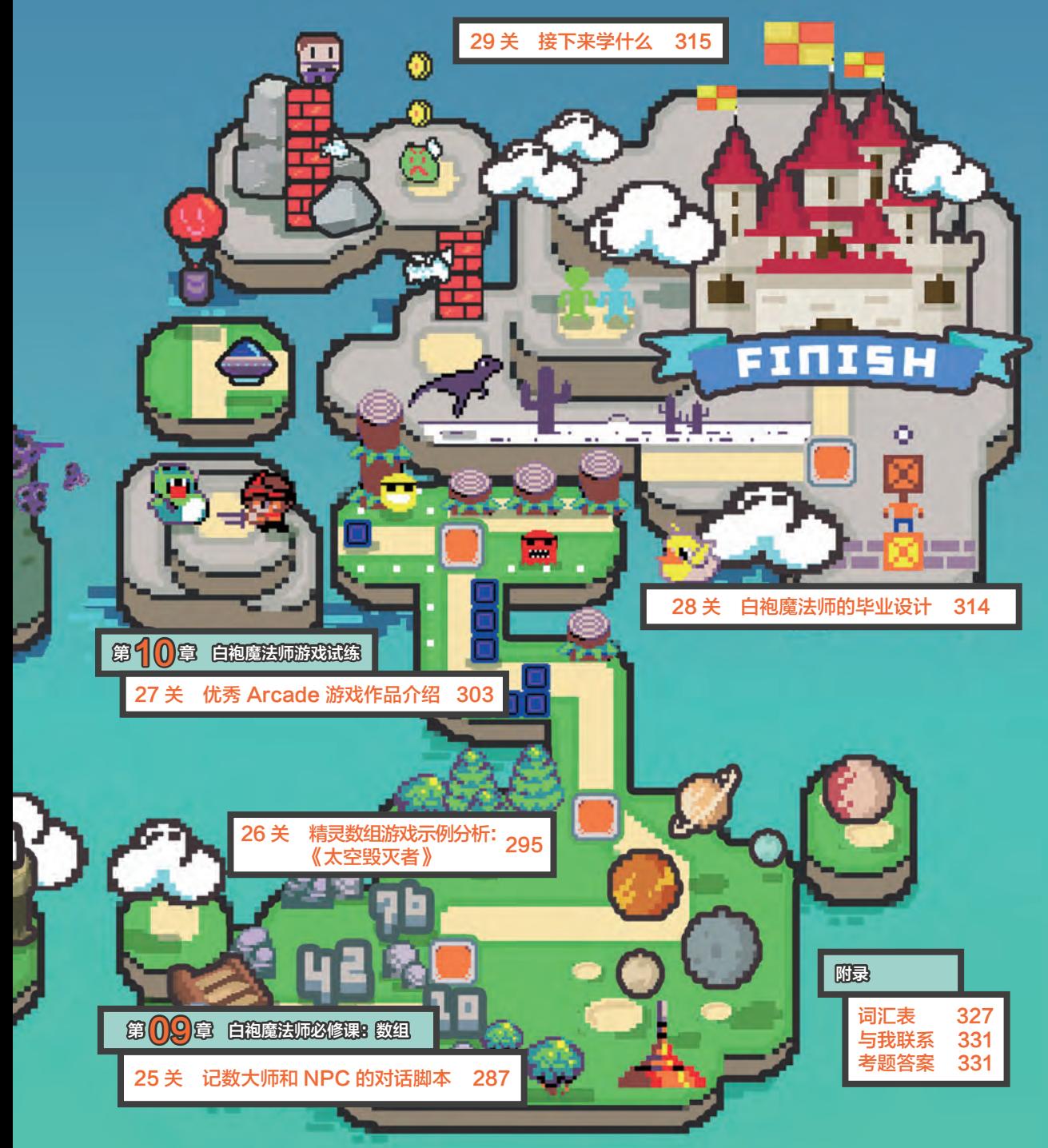

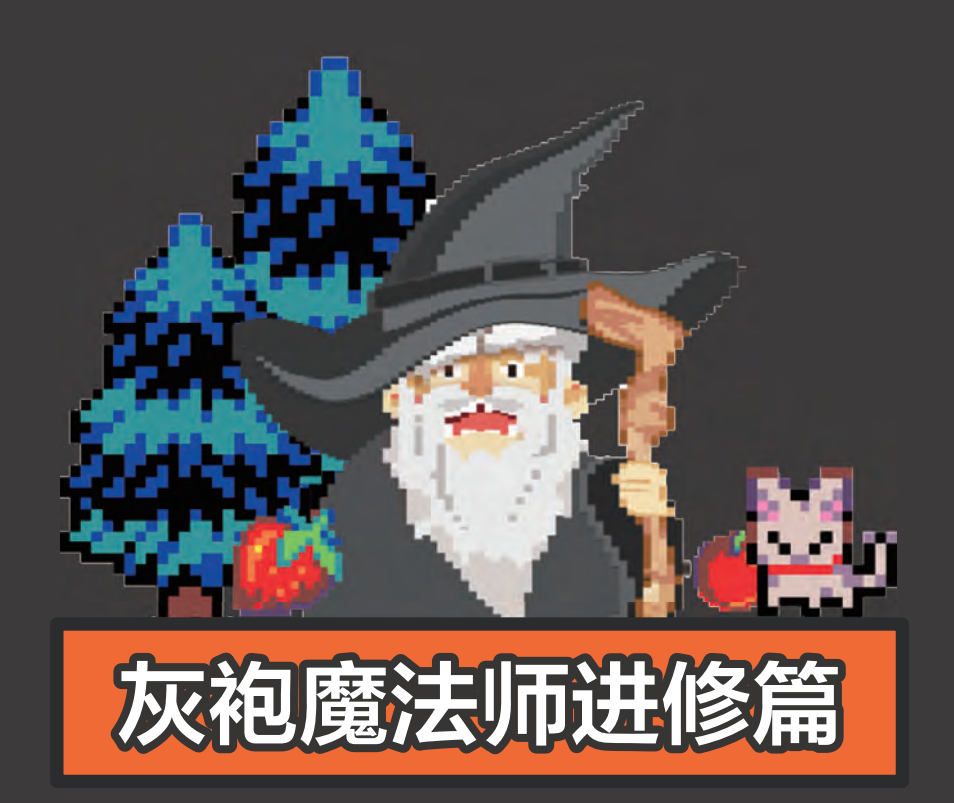

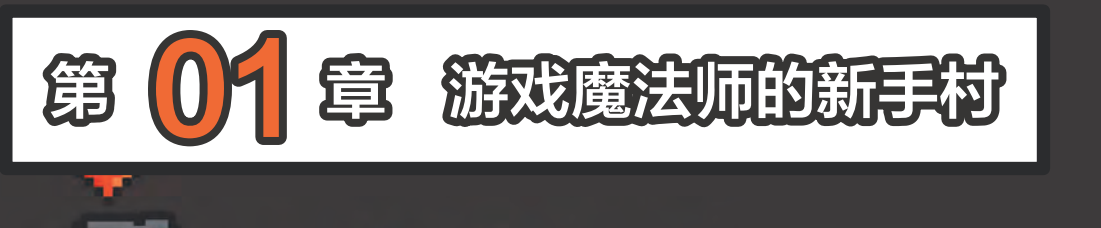

m

00关 搭建极简游戏开发环境 4 只要一台可以上网的电脑 + GameGo, 就可以立即开始游戏创作了!

01关 侠客行 14 编 写 第 一 个 游 戏 并 在 GameGo 上运行。

 $\overline{\mathbf{e}^{\mathbf{z}}}$ 

03关 从玩法到变量 37 理解"游戏玩法""变量"的概念, 学会使用编程进行复杂公式计算。

02关 "精灵"制造者 26 学会向场景中放置精灵,绘制自己想 要的精灵,或从图库里选择已有素材。

> 04关 点击英雄 55 掌握按键事件,以及如何为游戏 添加得分和倒计时两个变量。

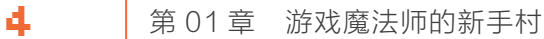

# 00 <sup>关</sup> 搭建极简游戏开发环境

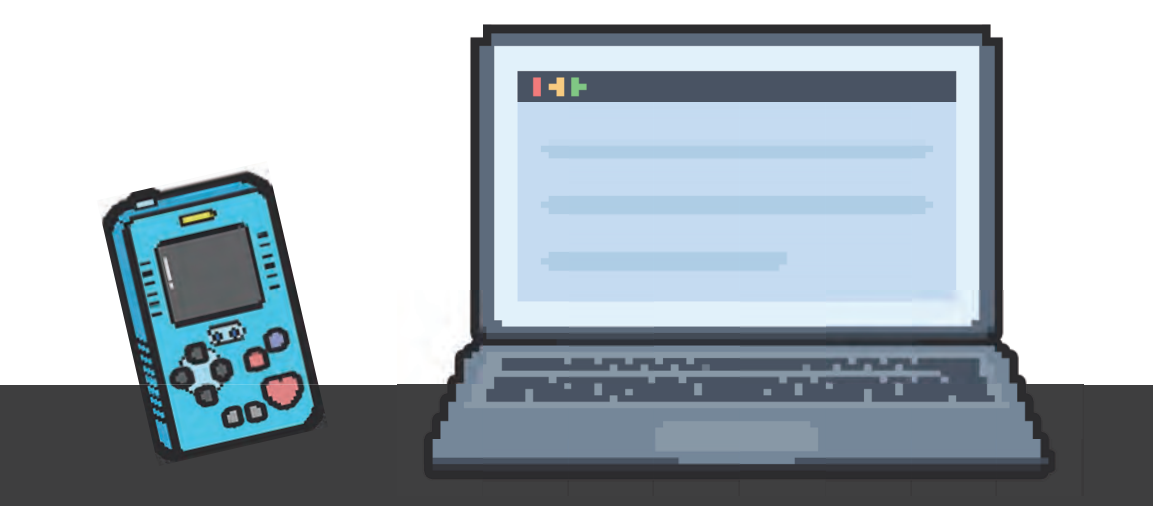

对于专业游戏开发者来说,搭建游戏开发环境是一件极其复杂的事情,这也是很多游戏制作 爱好者望而却步的原因之一。现在借助微软的 MakeCode Arcade ,只需要一台能上网的电脑 和一个 GameGo, 就可以立即开始制作自己的掌机游戏了。

#### 心知识点

#### 游戏开发环境

制作游戏的时候,需要用到的软件、硬件和操作系统平台被称为游戏开发环境。进行专业游戏 开发时,通常还要为不同平台的游戏选择特定的游戏开发引擎 (一套复杂的软件),以提高开发效率, 例如 Unity3D、虚幻引擎等。但这些专业的游戏开发环境和引擎入门门槛很高,让很多想创作游戏 的初学者望而却步。

#### 基于 Arcade 的极简游戏开发环境

基于微软推出的开源平台 MakeCode Arcade ( 简称 Arcade), 想做游戏的初学者只需要通过 极其简单的方式,就可以立刻开始游戏创作。需要做的准备如下。

想做游戏的初学者不需要安装复杂的环境,通过微软的开源平台 Arcade,就可以立刻开始 游戏创作,具体环节如下图所示。

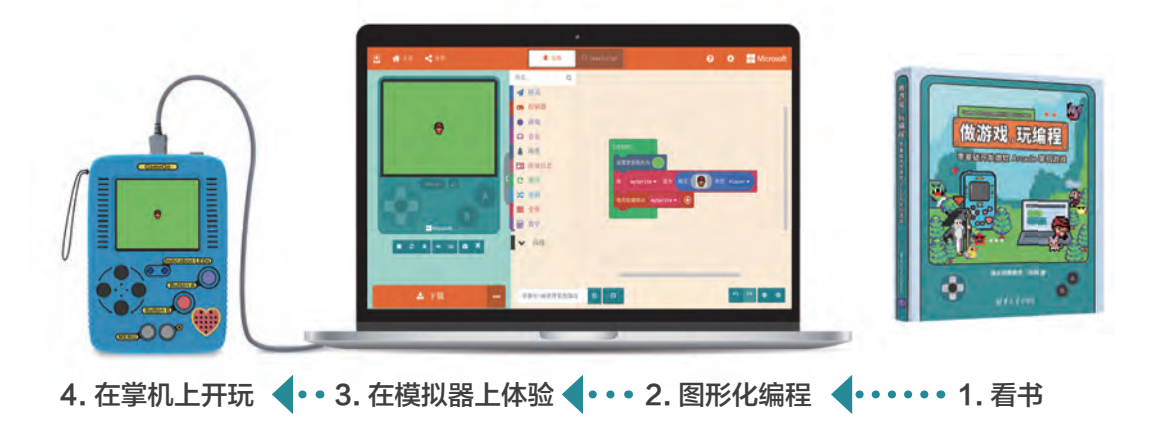

1/4 看书

《做游戏,玩编程——零基础开发微软 Arcade 掌机游戏》面向的是无编程经验的读者,讲 解循序渐进,由易到难。只要按照示例任务的指导操作,最终你也会做出多关卡带地图的复杂游戏。

### 2/4 图形化编程

MakeCode 是微软提供的一个免费开源平台,它为 Minecraft、micro:bit、乐高 EV3 等教 育硬件产品都提供了基于图形化编程的编辑器和文本编辑器,其中针对开源街机游戏提供的编程 环境被称为 Arcade。如下图所示,讲入微软 MakeCode 首页,就能看见 Arcade 的入口,单击 即可访问 Arcade 首页。

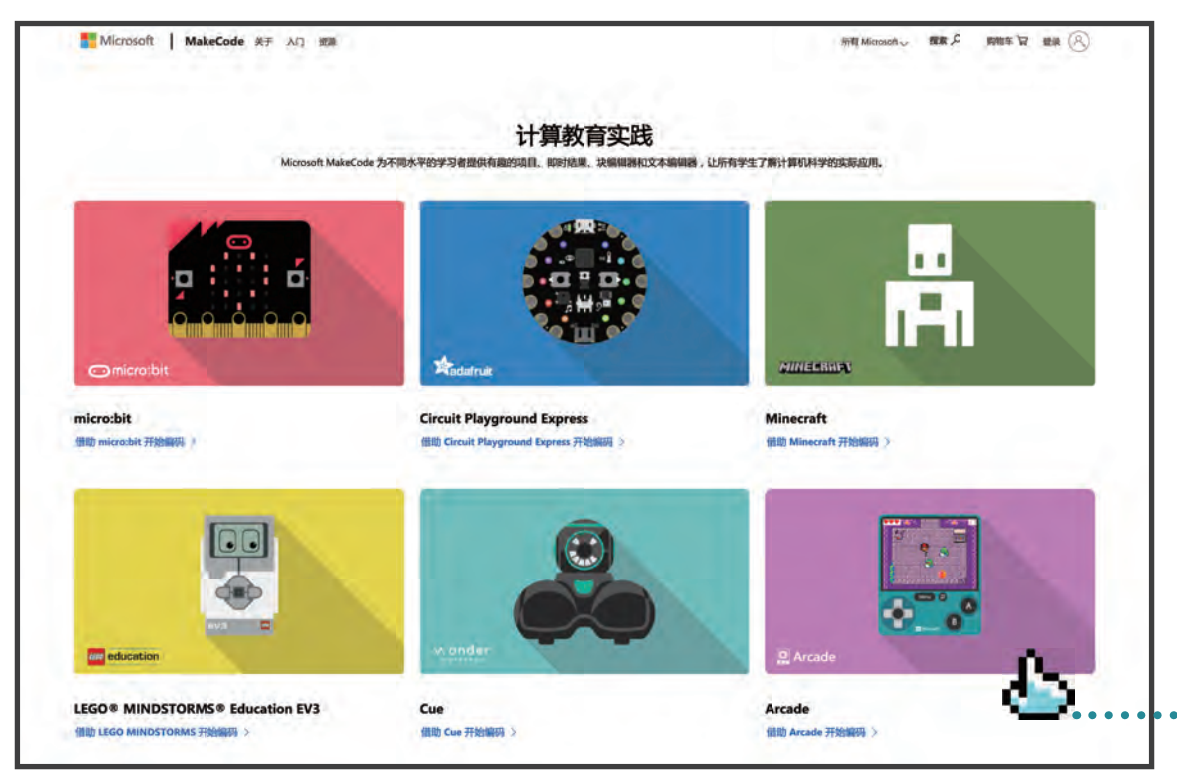

#### 通过网址在线访问Arcade

如 右 图 所 示, 只 需 在 浏 览 器 地 址 栏 输 入 https://arcade. makecode com/, 就可以讲入 Arcade 首页。

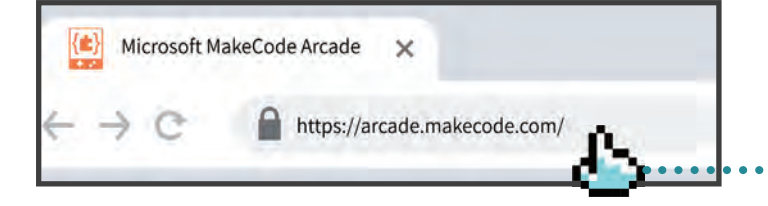

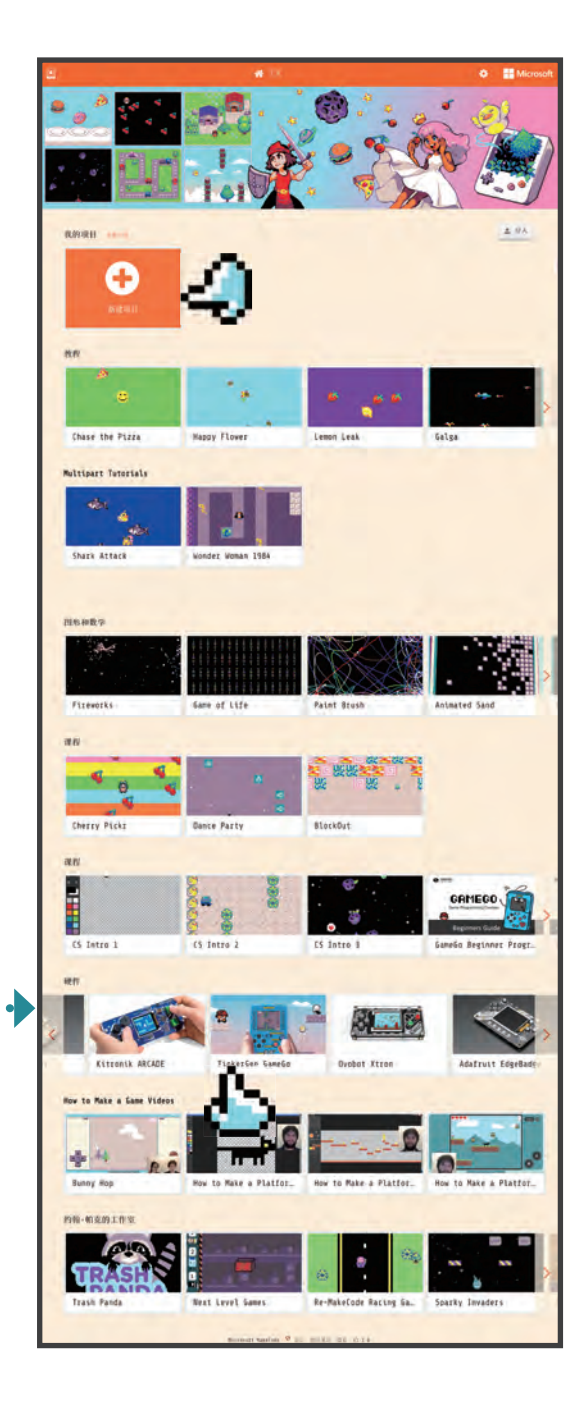

Arcade 主页如左图所示,这里提供了丰 富的示例游戏程序和教程。在"硬件"栏目 下,可以看到和 Arcade 兼容的硬件列表, 在这里可以找到本书使用的硬件 TinkerGen GameGo( 简称 GameGo)。

#### Arcade 图形化编程界面

编写代码时,首先单击 Arcade 首页的"新 建项目"按钮,进入图形化编程界面 (参见01 关的任务 1 中对编程界面的介绍 );然后通过 将彩色的程序块拖放到编程区,就可以构建自 己的程序了,如下图所示。

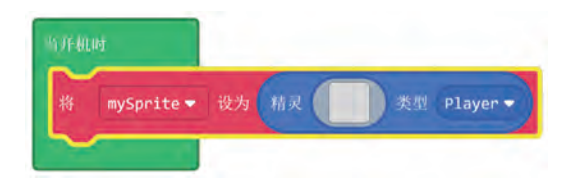

#### ●注意

除了块编辑器 (图形化编程模式), Arcade 现 在也提供 JavaScript 和 Python 编辑器,本书主 要介绍块编辑器。

除了自己创建,也可以打开和改写已有的 示例游戏代码。

## 3/4 在模拟器上体验

Arcade 的交互式模拟器为读者提供了针 对其程序运行状况的即时反馈,使程序测试和 调试变得简单易行。下面将通过一个示例游戏 Falling Duck,来讲解如何使用模拟器。

#### 用Arcade打开一个游戏

打开 Arcade 官网后, 向下拉, 找到"积木块类游戏", 单击看到的第一个游戏, 不出意外 的话应该是 Falling Duck, 如下图所示, 然后单击"打开示例"按钮。

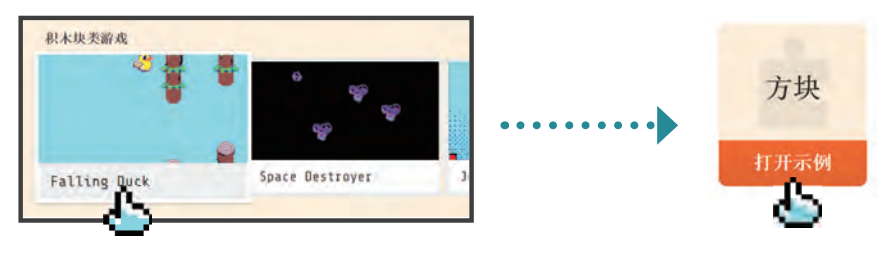

#### 开始玩吧

打开后进入编程环境,在左边的模拟器上,用鼠标单击 A 按键 $^{0}$ 、B 按键 $^{0}$ 或方向按键 $^{0}$ , 就 可以开始玩了,如下图所示。

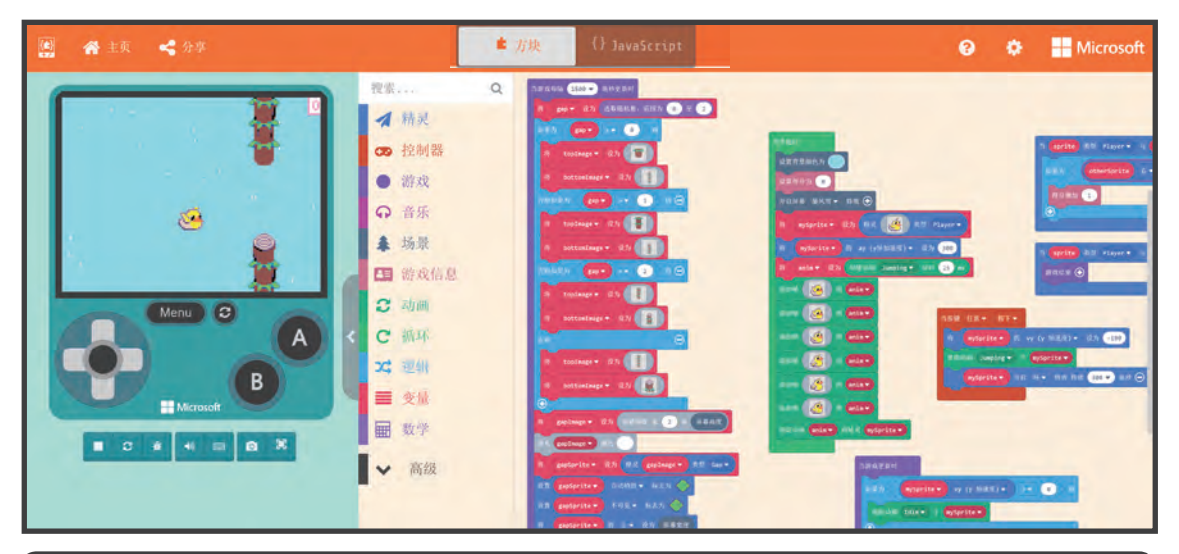

#### ●注意

Arcade 作为在线编程工具,可能随时会更新版本,导致实际界面效果和本书显示的不同,请读者不要诧异。 本书使用的版本为: Arcade 1.0.16, Microsoft MakeCode 6.1.42。

① 为保持与相关程序块中的叫法一致,本书把模拟器中的控制按钮统一称为"按键",对按键的操作称为"点击"或"按"。

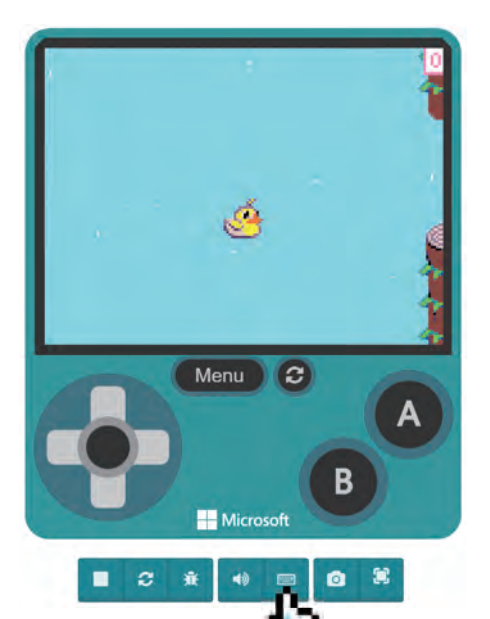

#### Arcade模拟器上手指南

因为 Arcade 专门为开源的游戏掌机硬件 而设计,所以在左侧栏可以看到如左图所示的 模拟器。

现在有两种试玩方式:

■ 点击模拟器上的 A 按键试玩。

■ 用电脑键盘对应的按键试玩。

下图是对应的键盘按键示意图,可以随时 单击模拟器下方的查看模拟器键盘快捷键按钮 ( 即左图中小手所指向的按钮 ) 来获得提示。

提示框里有"玩家 2"相关的按键,意味 着游戏可以支持 2 个玩家,本书 21 关讲述如 何创建多人游戏。

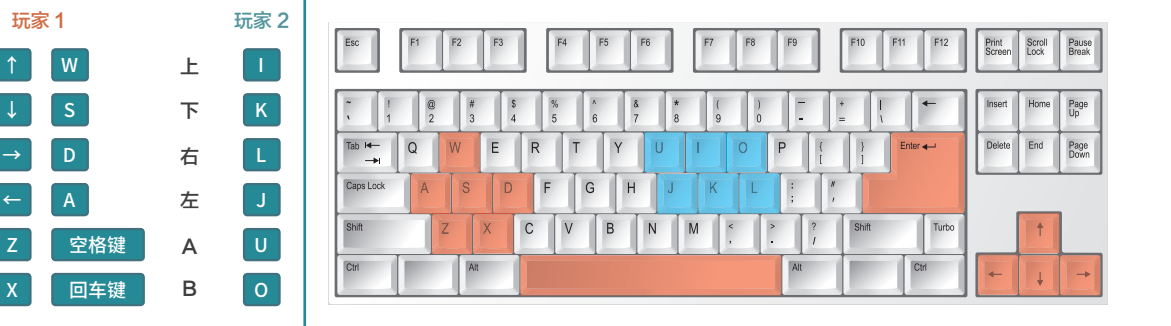

#### **高小技巧**

玩 Falling Duck 只需要一个按键,用来保持鸭子不掉落。体验游戏时,你会发现按模拟器的 向上键、A 键、B 键, 甚至键盘的空格键、Enter 键等很多按键都可以控制鸭子, 这样可以适应更 多用户的操作习惯。高阶游戏魔法师都会尽量让自己的游戏有更好的"易用性",即让游戏的操作 适应尽可能多的玩家的操作习惯,这也是我们以后需要注意和学习的地方。

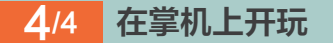

本书中所有示例都是在微软的 MakeCode 【**可编程游戏掌机** Arcade 平台上编写的, 编好后不仅可以在模拟 器上体验,还可以下载到柴火创客教育设计制造的可编程游戏掌机 GameGo( 如右图所示 ) 上来玩。将一个个自己编写的游戏下载到 GameGo上,打造属于你自己的复古游戏机吧!在创作游戏的同时, 你也可以系统地学习编程知识。

要了解更多关于 GameGo 的内容,请访问"柴火创客教育" 官网,在首页上找到 GameGo 图标,并单击"了解更多"按钮来 了解。GameGo 的产品功能如下图所示。

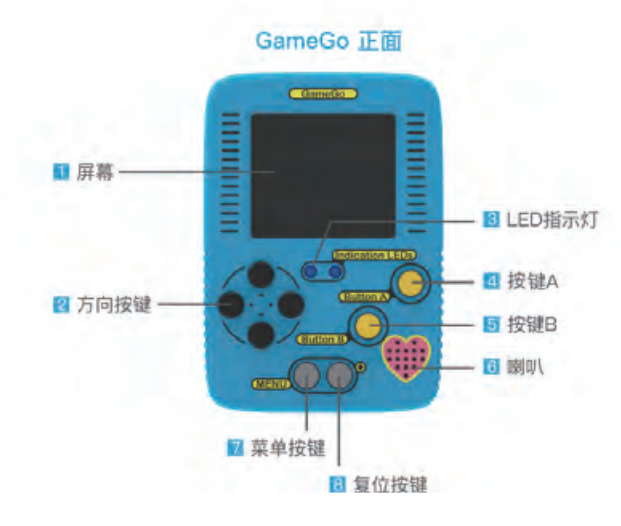

**GameGo** 顶面  $= 0$ ■ Jacdac 协议接口 **III** 电源按键

**GameGo** 

dication LEDS

#### の注意

本书介绍的 Arcade 的示例或游戏, 都已在 Arcade 模拟器和 GameGo 上 进行过测试。这些示例理论上也可以在任 何 Arcade 兼容设备上运行,但因为硬 件性能差异,需要自行测试。

TC USB 接口

#### ●知识点

JacDac 协议接口是一种游戏机的联机协议接口,样子和 3.5mm 的音频接口一样,可供两台 GameGo 互联使用 ( 需要游戏程序支持 )。

#### 如何将GameGo连接到电脑

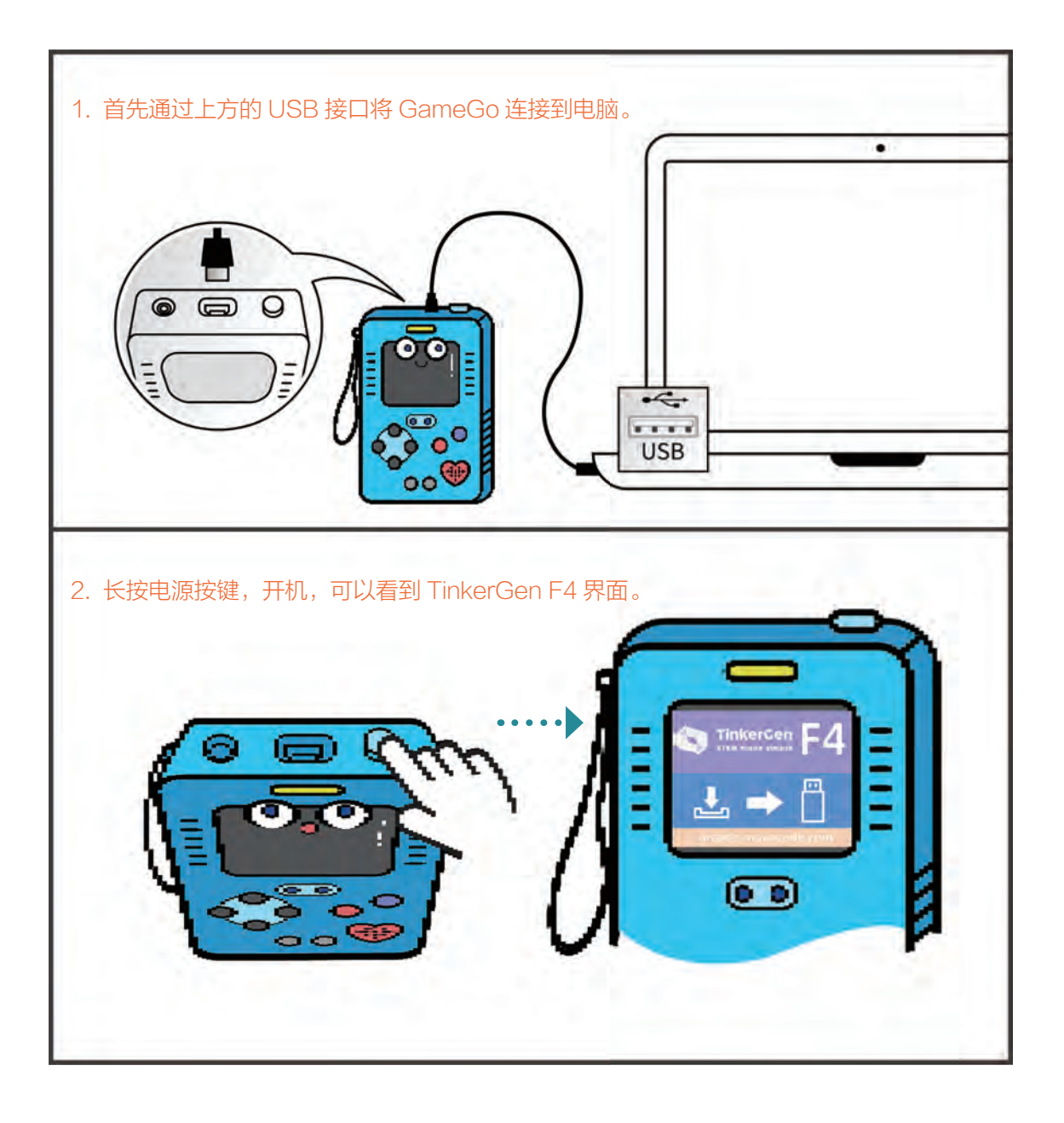

## 如何将Arcade游戏下载到GameGo上

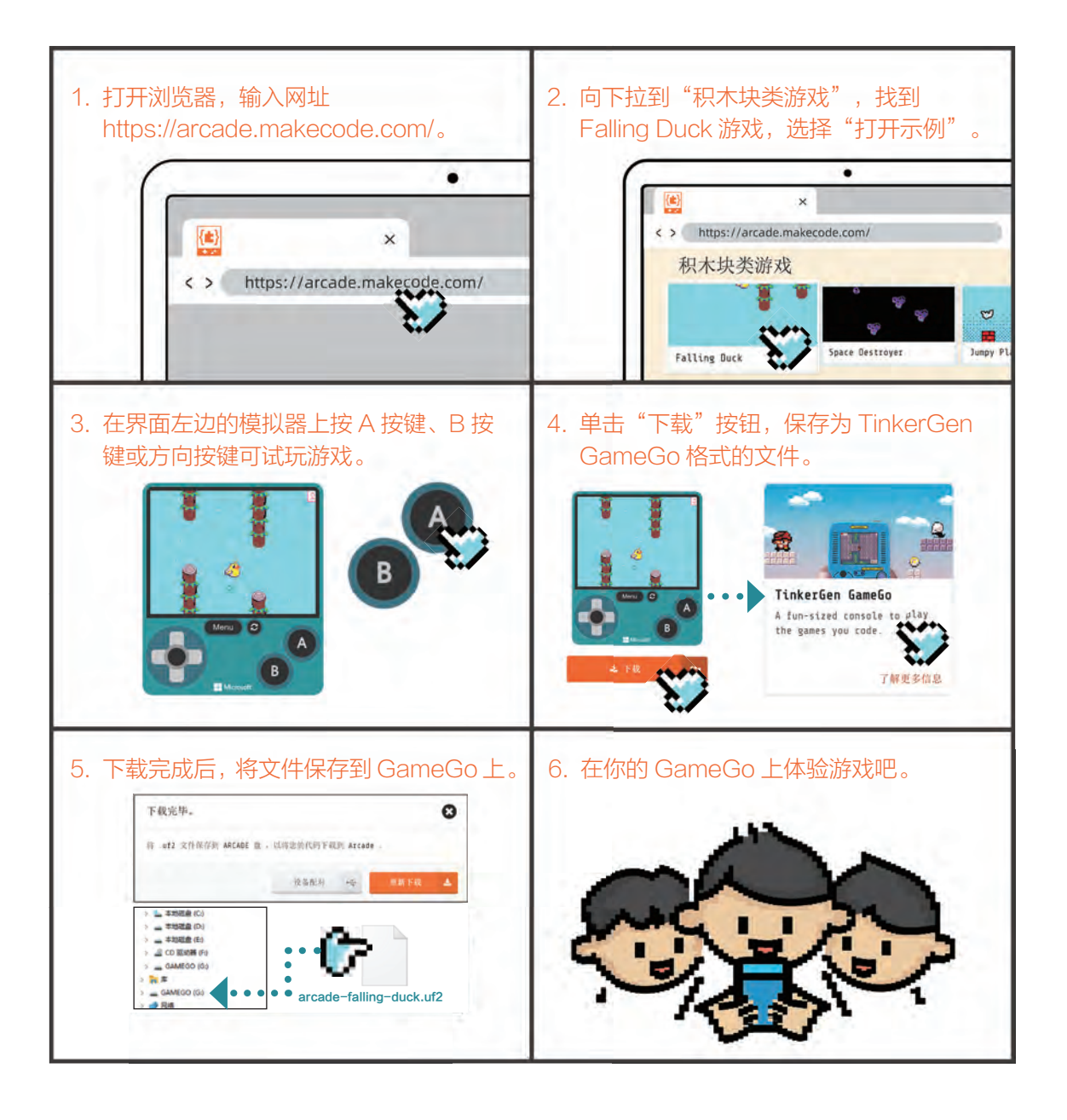

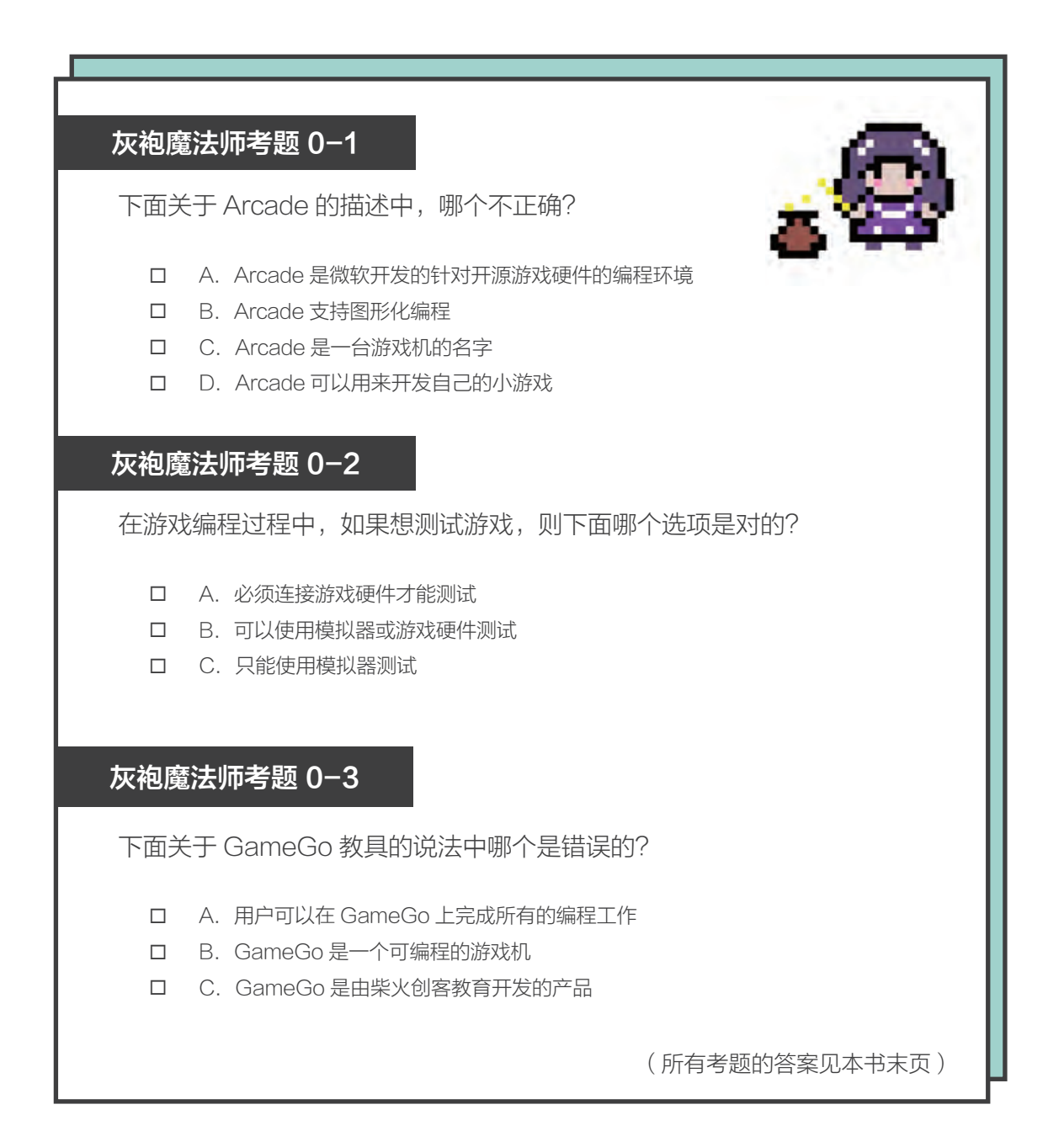

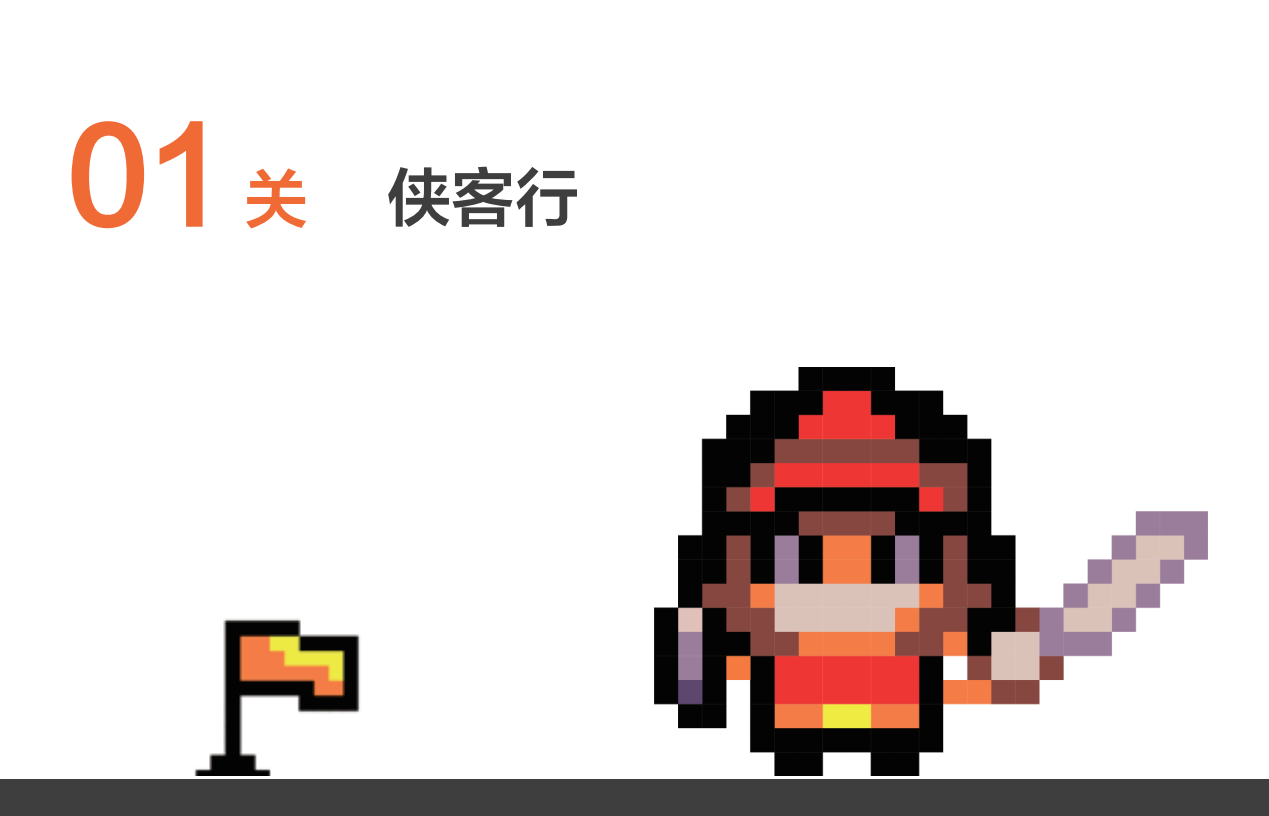

14 | 第 01 章 游戏魔法师的新手村

无论你玩过多少游戏,终究都是在玩别人的作品。而游戏的终极乐趣是自己创作。本书将借 助图形化编程工具 MakeCode Arcade 和柴火创客教育的可编程掌机 GameGo,由简入繁, 一步步指导读者做出自己喜欢的掌机游戏。我们开始吧!

# 任务1:制作第一个掌机游戏——侠客行

下面开始灰袍魔法师的第一个任务: 使用 Arcade 编辑器创建一个小英雄, 并为它设置按键 控制,以便玩家能通过四个方向按键控制小英雄四处移动。在"任务 2"中将学习如何保存你的大作, 并把它下载到 GameGo 上, 让小英雄在你的掌机上跑起来。

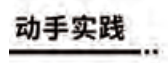

1/5 在 Arcade 里新建项目

在浏览器中打开 Arcade 平台 ( 具体操作 见 00 关 )。

进入 Arcade 编辑器,单击 "我的项目" 模块下的"新建项目"按钮,如右图所示。

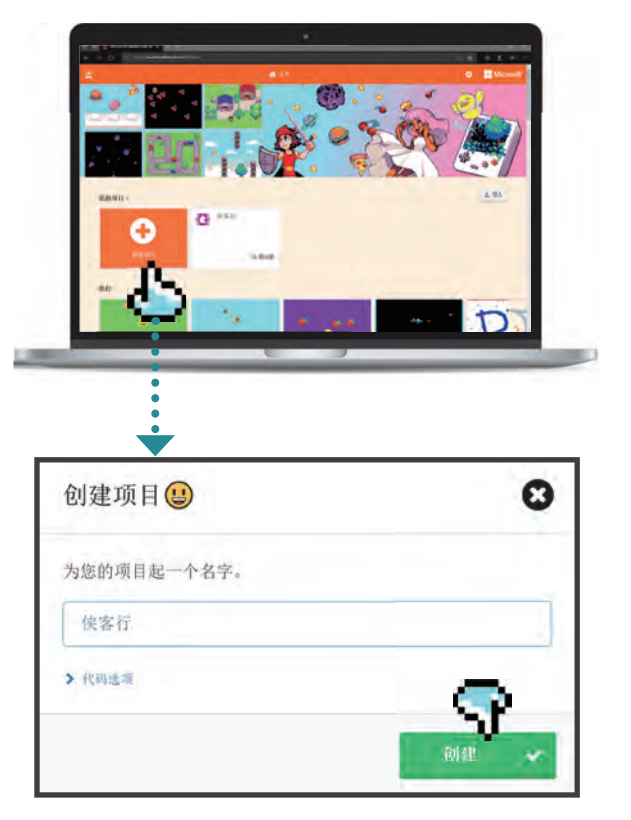

在弹出的对话框中输入项目的名字"侠客 行",如果你还不会打字,也可以输入像"xkx" 这样的字母。然后单击绿色的"创建"按钮, 如右图所示。

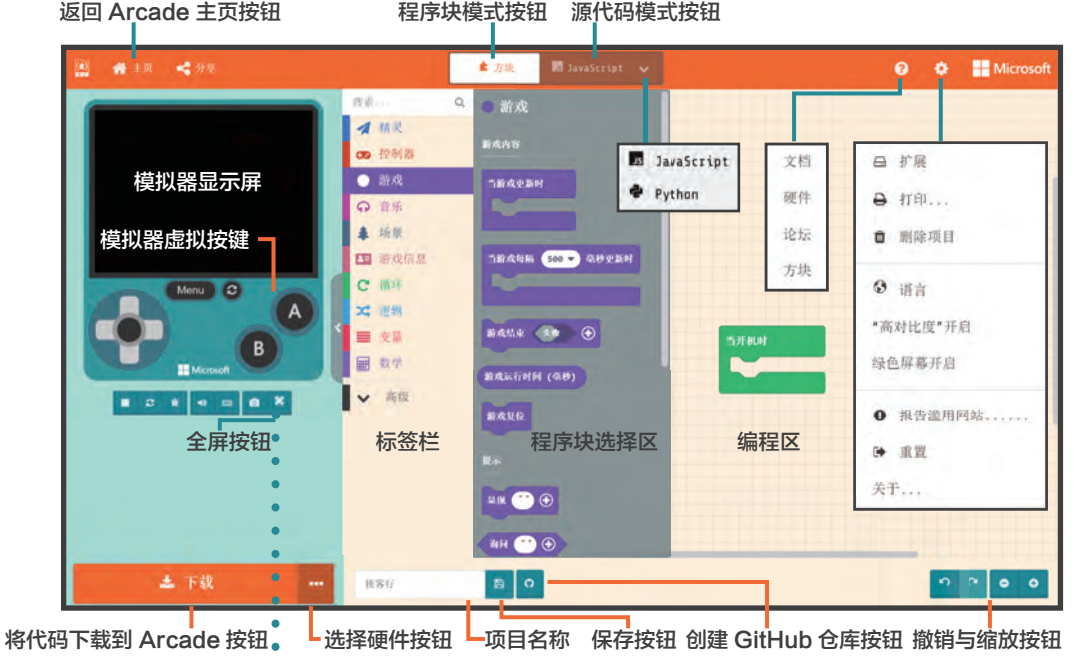

这样就正式进入了 Arcade 的图形化编程的环境, 如下图所示。

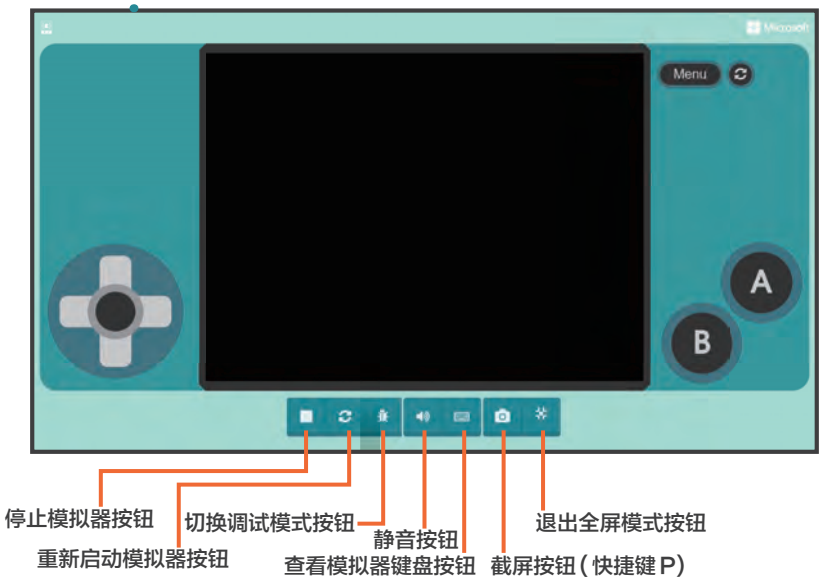

#### 2/5 将小英雄放置到场景中

如左下图所示,单击"精灵"标签,将第一个程序块拖曳到编程区中。如右下图所示,将该 程序块嵌入"当开机时"程序块中,单击小手指示的灰色方框,可以打开精灵图案的编辑器。

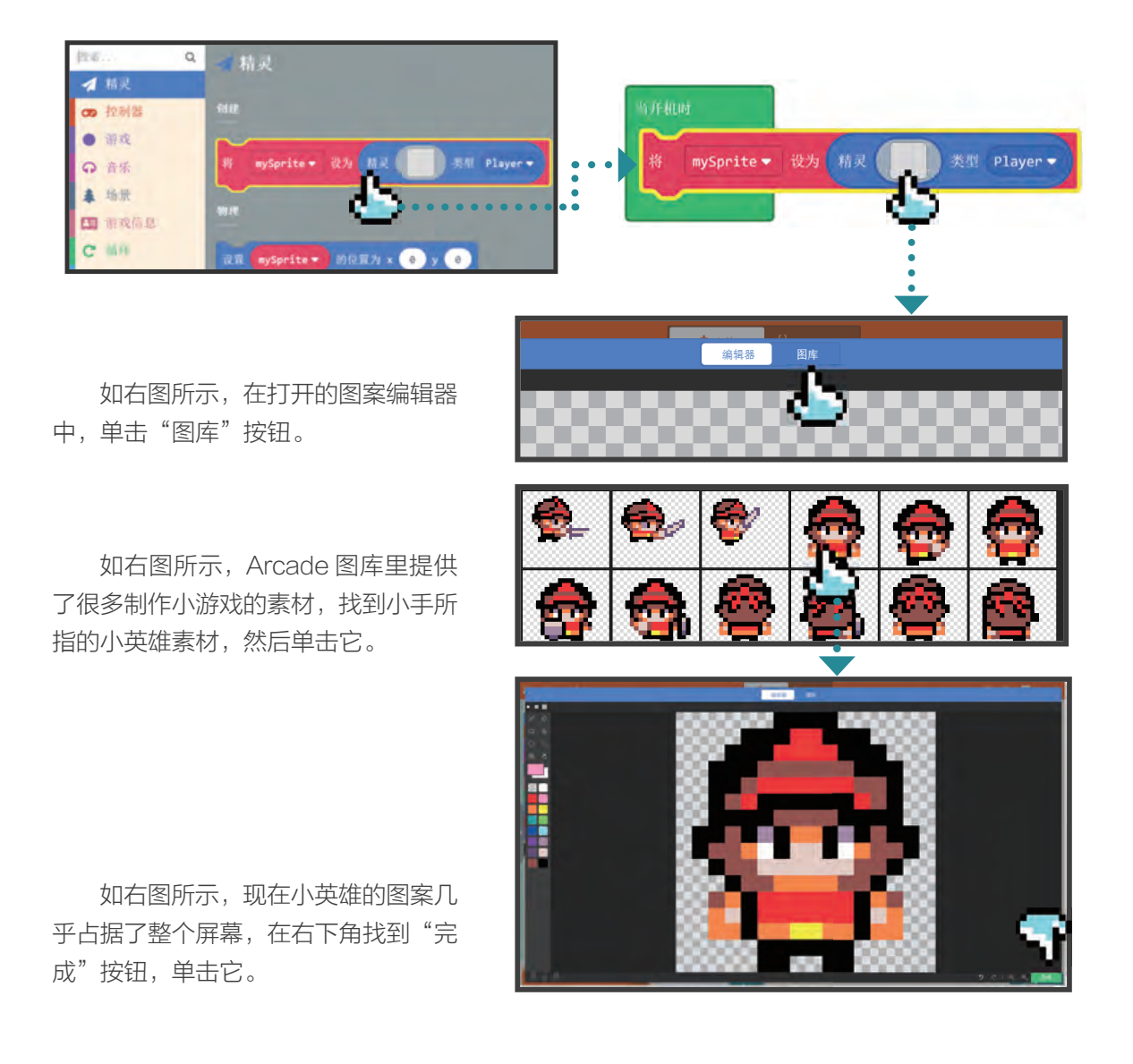

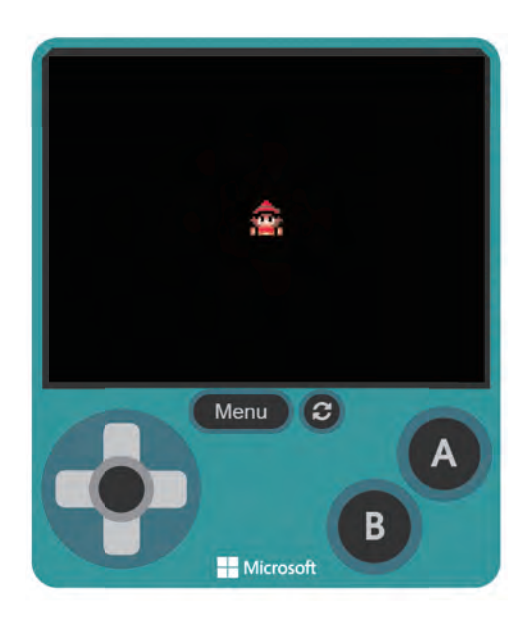

 $\alpha$ 

**e** 控制器

单人游戏

搜索...

4 精灵

∞ 控制器 ● 游戏

现在,在程序块中 ( 如下图所示 ) 和模拟 器的中间 (如左图所示) $^0$ , 都出现了小英雄的 形象,只是因为小英雄的双腿和模拟器的默认 场景都是黑色的,所以看不到他的腿了。

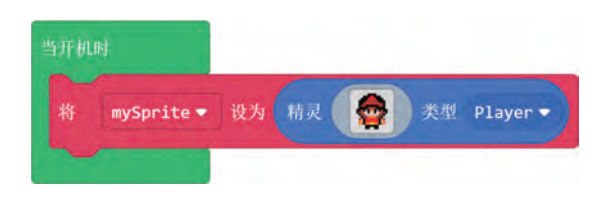

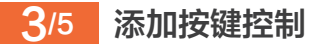

如左图所示,单击"控制器"标签,拖曳"使 用按键移动 mySprite"程序块到刚才放置小英

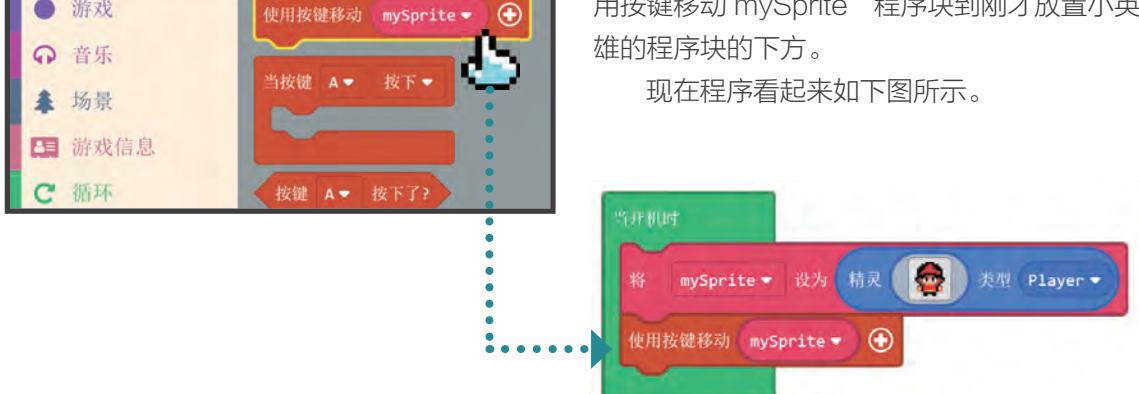

① 在真实界面中,编程界面在右,模拟器在左。为了保持一致的体验,本书尽量把模拟器示图放在了左侧。

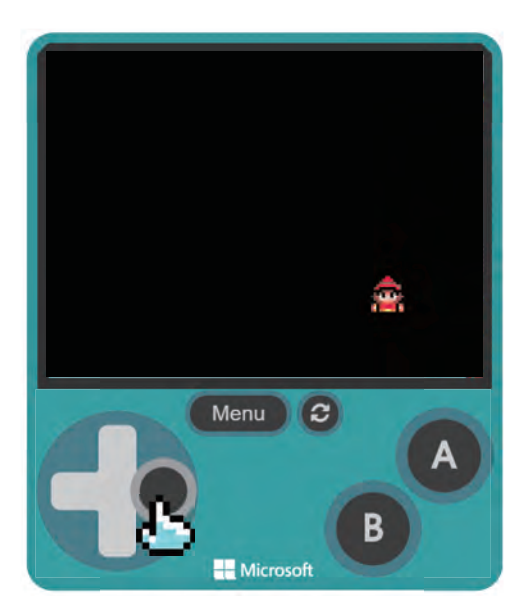

#### 4/5 让小英雄在模拟器里走起来

通过鼠标或键盘,控制小英雄在模拟器里 四处行走,如左图所示。只是黑色的背景显得 很不合适小英雄,下面尝试修改背景色。

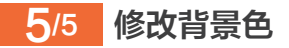

如左图所示,单击"场景"标签,选择"设 置背景颜色为"程序块。

将该程序块拖曳到下面图示位置,并单击 小手指示的灰色椭圆图标,在弹出的色盘中选 一种你喜欢的颜色。

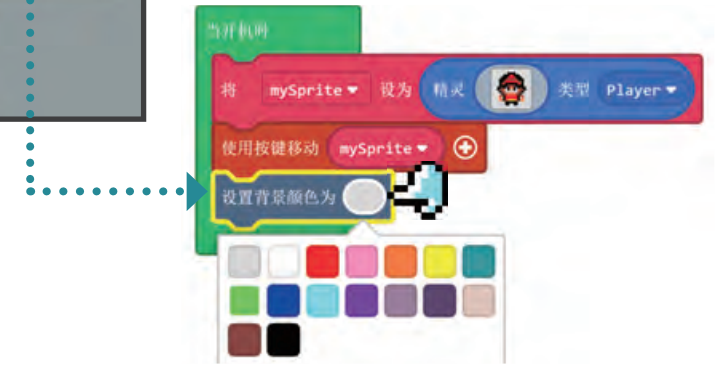

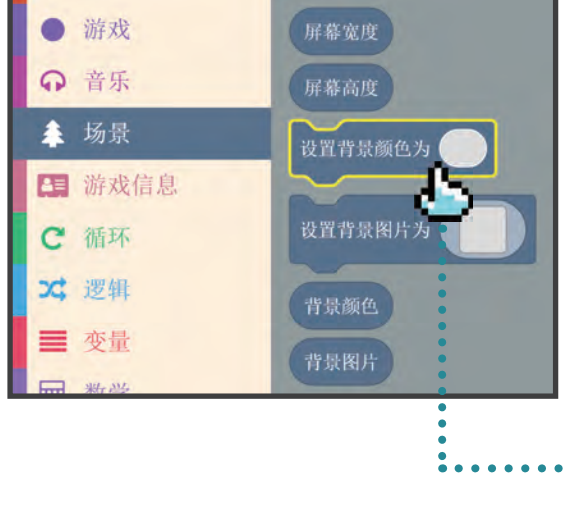

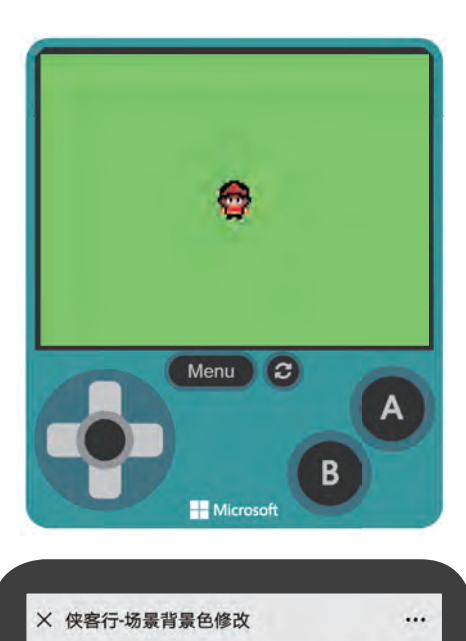

×

(i) 此站点使用 Cookie 进行分析、显示个性化内容和广告。 继续浏览此站点,即表示您同意使用。 了解详情

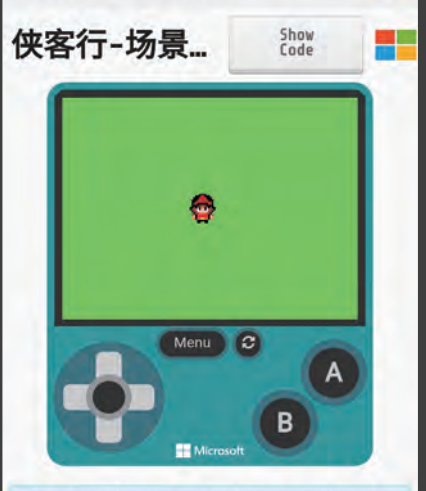

The content above is provided by a user, and is not endorsed by Microsoft. 报告滥用 if you think it's not appropriate.

隐私与 Cookie 使用条款 商标 © 2019 Microsoft

程序如下图所示,我选了绿色。模拟器效 果如左图所示,现在小英雄站在"大草原"上。 单击模拟器上的方向按键,试试移动小英雄。

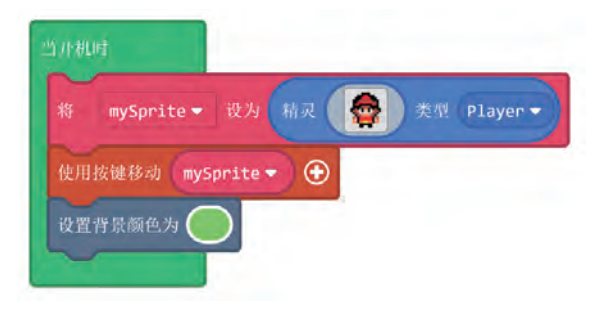

#### ●注意

本书为大部分程序提供了二维码,用微信扫码, 便可以直接在手机上通过模拟器试玩,效果如左图 所示。也可以复制扫描获得的链接,并转发到电脑 上,单击"Show Code"按钮来查看程序或编辑 程序。

arcade-L1- 侠客行 - 场景背景色修改 .uf2

扫码立即体验游戏 并获取程序

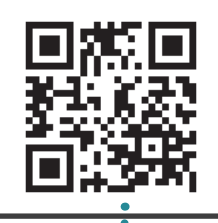

# 任务2:保存并将游戏下载到GameGo中

把任务 1 中做的游戏下载到 GameGo 掌机上试玩。

#### 动手实践

#### 1/2 将文件保存到本地

如下图所示,Arcade 提供了多种保存文件的方式。下面着重介绍两种常用的将文件保存到 本地的方法。

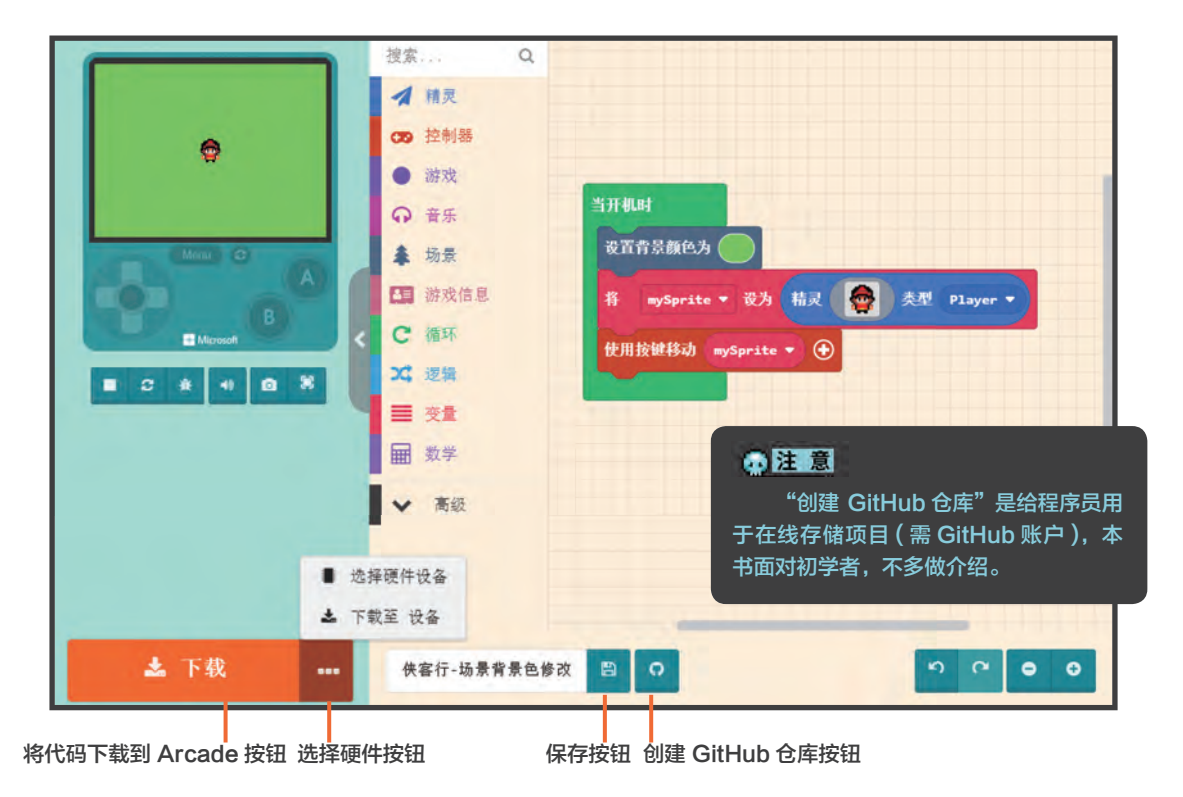

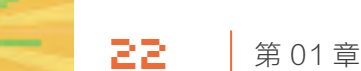

#### 方法 1: 使用项目名称右边的保存按钮

如右图所示,单击项目名称右侧的保存按 钮,会出现下图所示的"项目已保存!"的提 示框。单击小手指示的"明白了!"按钮即可 关闭提示框。

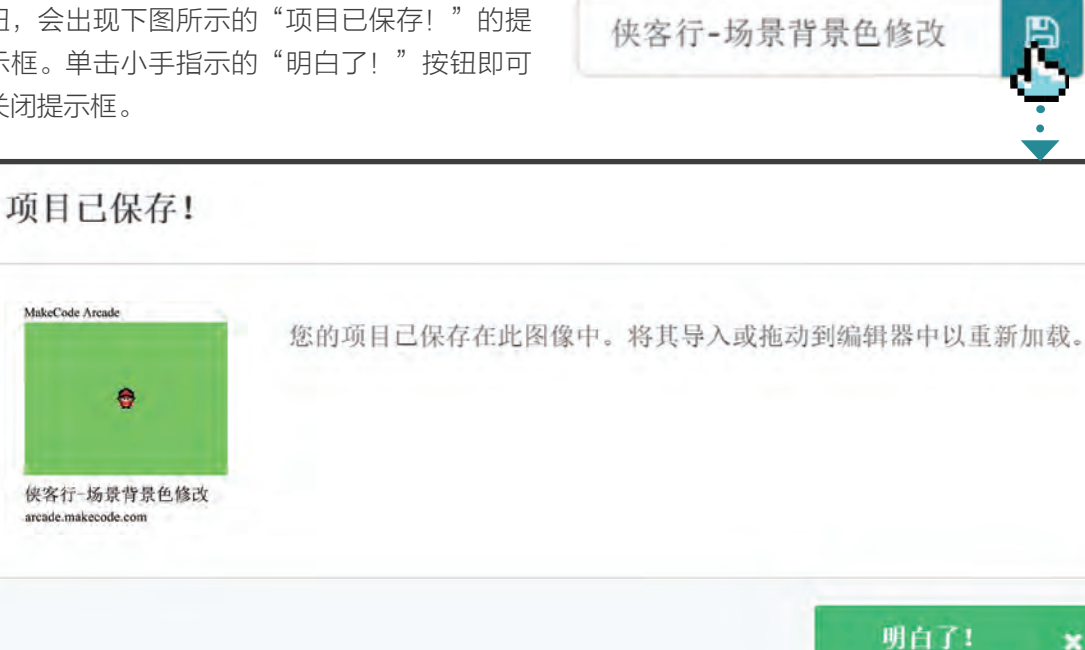

如右图所示,项目会被保存为 PNG 格式 的图片文件。

●注意 这种 PNG 格式的程序文件不能用于硬件,只 能保存在电脑上或用电脑加载!

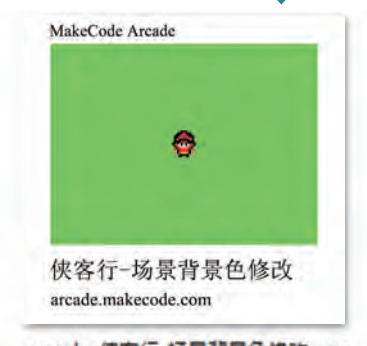

arcade-侠客行-场景背景色惨改.png
# 方法 2: 使用左下角的"下载"按钮

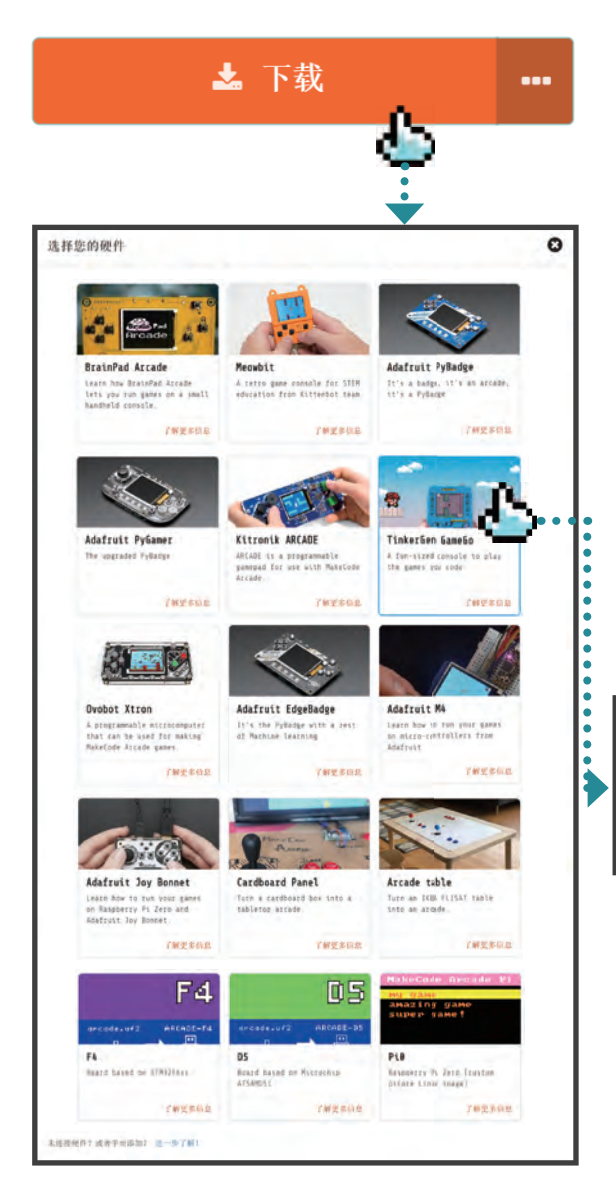

如左图所示,单击"下载"按钮 (此按钮 可用于保存多种规格硬件需要的程序文件 )。

如左图所示,弹出"选择您的硬件"对话框, 向下拉找到"TinkerGen GameGo",并单 击它。

如下图所示,提示"下载完毕"后,在下 载文件夹中查看刚才下载的扩展名为.uf2 的 文件。

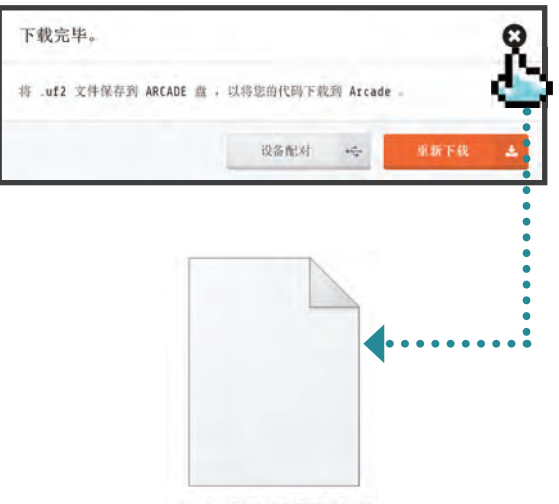

arcade-侠客行-场景背景色修改.uf2

# 2/2 将游戏下载到 GameGo 中并开始玩

如下图所示,使用 USB 数据线连接 GameGo 和电脑,并按下 GameGo 的电源按键直到 指示灯亮,此时屏幕会显示 TinkerGen F4 的图标。

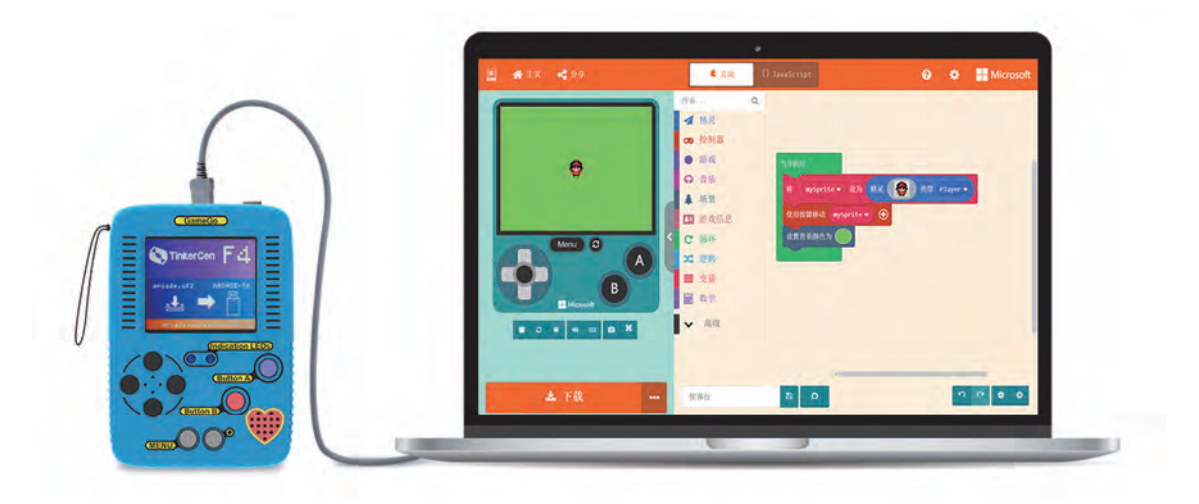

# ●注意

在我们平时使用的 USB 线中, 有很多是 USB 充电线而非 USB 数据线 ( 外观都一样 ), 有数据传输功能的 USB 线成本会高一些。如果使 用的是 USB 充电线, 则会导致长按电源按键却无 法出现 TinkerGen F4 画面的情况。

如右上图, 将刚刚下载的 .uf2 文件, 拖曳 到 GameGo 的设备里 ( 或直接进行复制和粘 贴 ),会出现右下图所示的对话框。

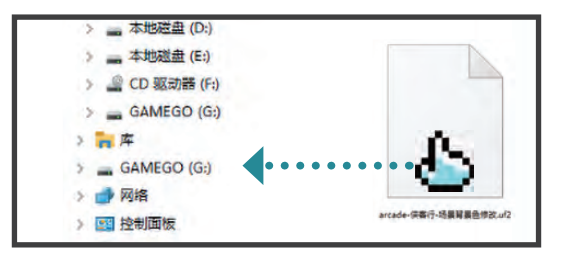

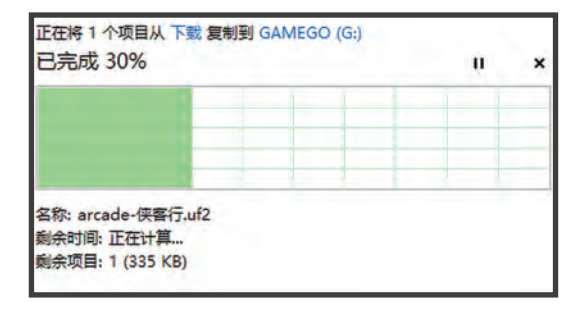

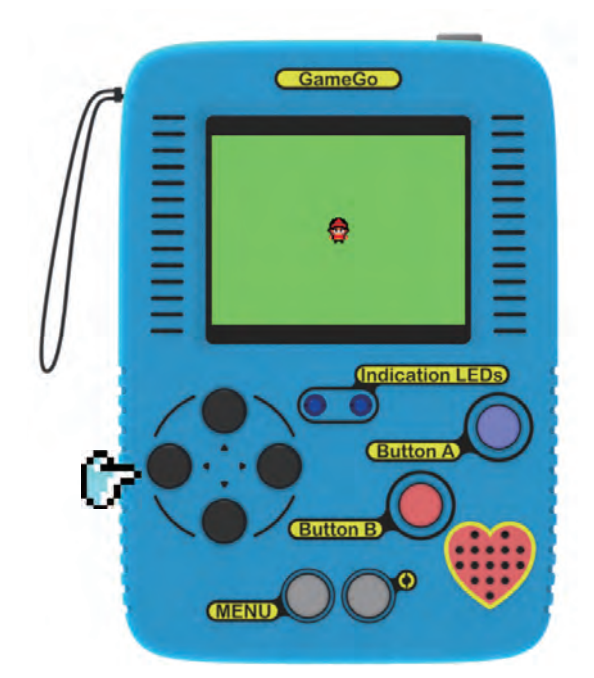

如右图所示,复制完成后,可以看到小 英雄出现在 GameGo 屏幕的中间。尝试用 GameGo 的方向按键移动小英雄。

至此就经历了整个游戏的开发过程: 编程→ 在模拟器中测试→到硬件真机上测试。

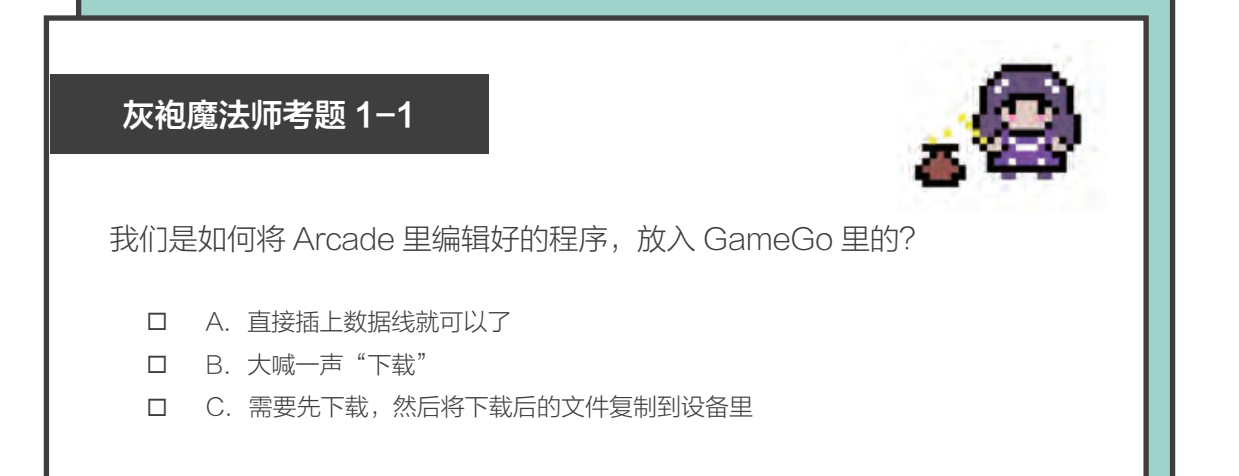

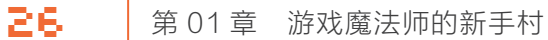

# 02 <sup>关</sup> "精灵"制造者

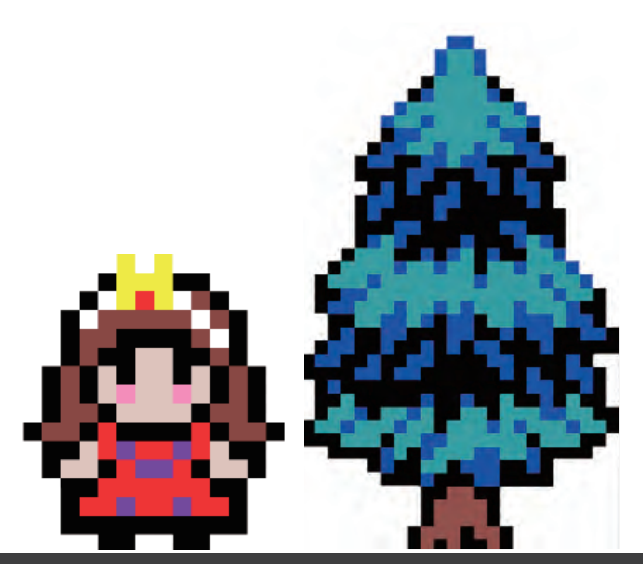

在 Arcade 的世界里,除了背景,其他几乎所有可以看到的元素,包括玩家角色、怪物、子弹、 装饰物、障碍物……都是由"精灵"构成的。本关将介绍如何绘制自己想要的精灵,或使用图库 里的素材,及通过修改素材获得自己想要的形象。

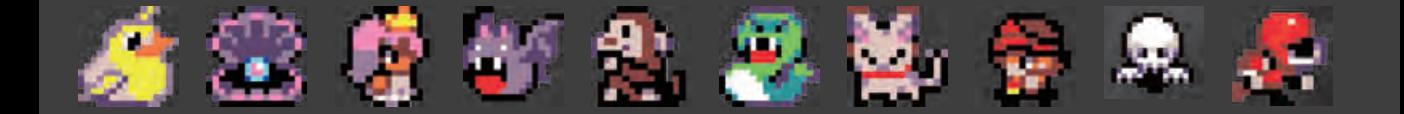

◆知识点

# 能"变"出万物的"精灵"

在 01 关中, 我们通过将图库中的小英 雄添加为"精灵",创作了第一个作品。

"精灵"可是游戏魔法师最重要的法宝 之一,可以用它"变"出游戏中需要的任何 东西,例如游戏里的敌人、能吃的道具、子 弹等。怎么变?别着急,接下来的关卡会慢 慢教会大家。

对于一个创作欲满满的游戏魔法师来 说,图库里的收藏可能无法满足你的造物要 求。本关将教你如何绘制自己想要的角色、 物品甚至背景。

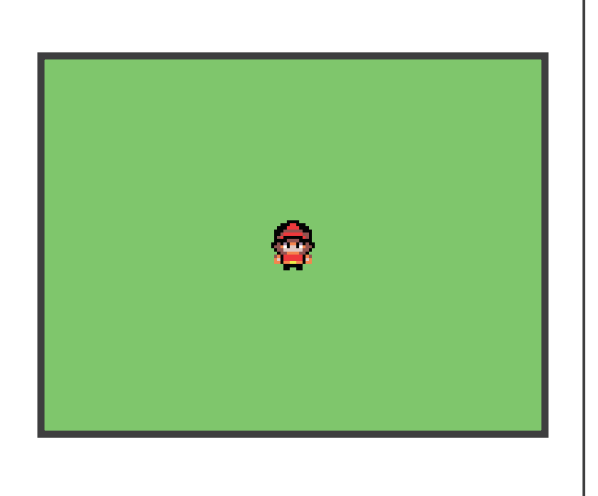

# 任务1:绘制一个火柴人

游戏创作离不开各种角色和道具,Arcade 提供了一个图像编辑器,供用户自由创作自己需 要的图像。这个任务将会尝试绘制一个火柴人,并给火柴人增加按键控制。

# 动手实践

# 1/3 将精灵加载到场景中

在浏览器中打开 Arcade 平台 ( 具体操作见 00 关 )。

在 Arcade 主页中新建项目,项目名称为火柴人。和 01 关任务 1 中的操作类似, 单击 "精灵" 标签, 把"将 mySprite 设为 精灵…… 类型 Player"程序块拖曳到编程区。

如下图所示,在小手指示位置单击程序块 里的灰色方框,打开图像编辑器。

接下来使用图像编辑器来绘制精灵。

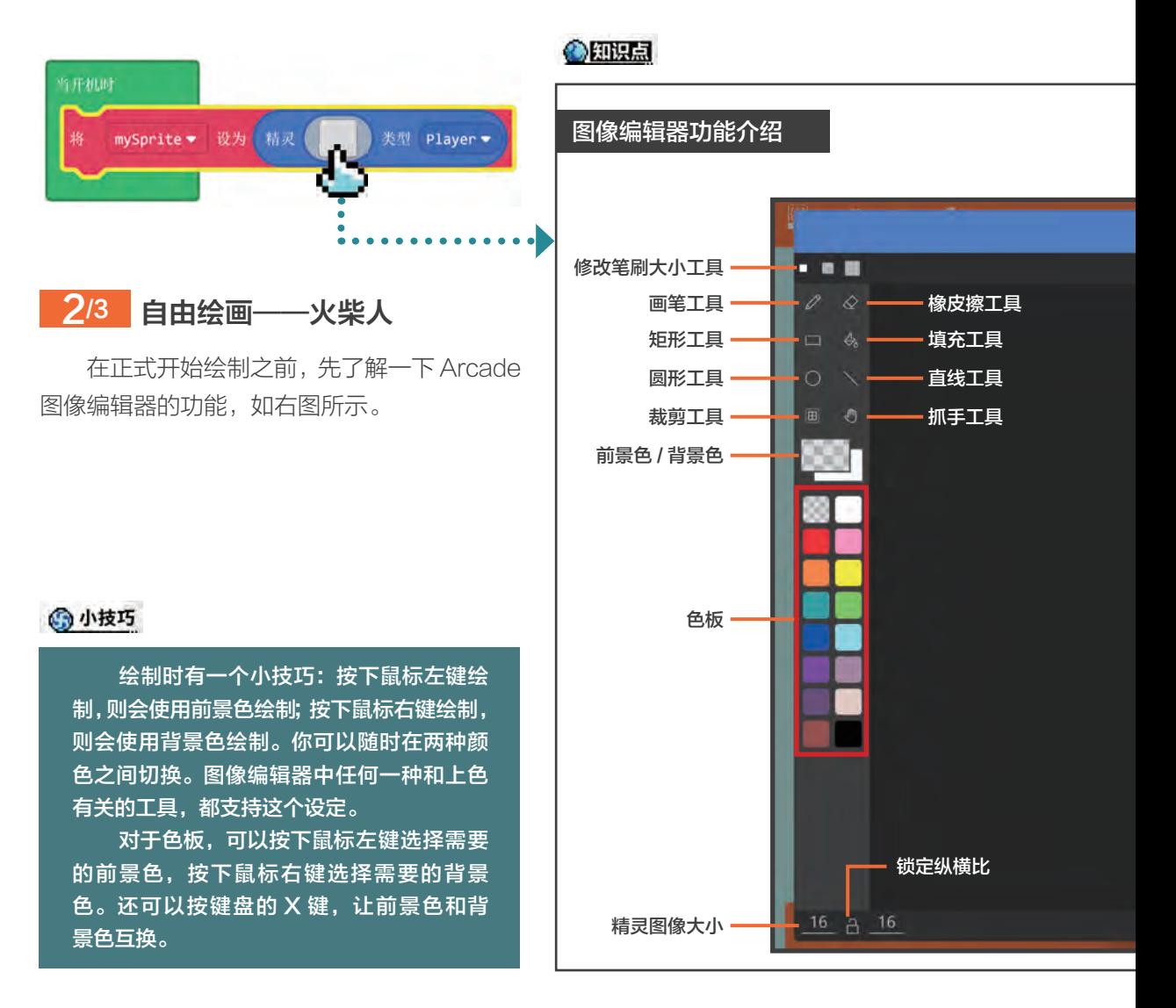

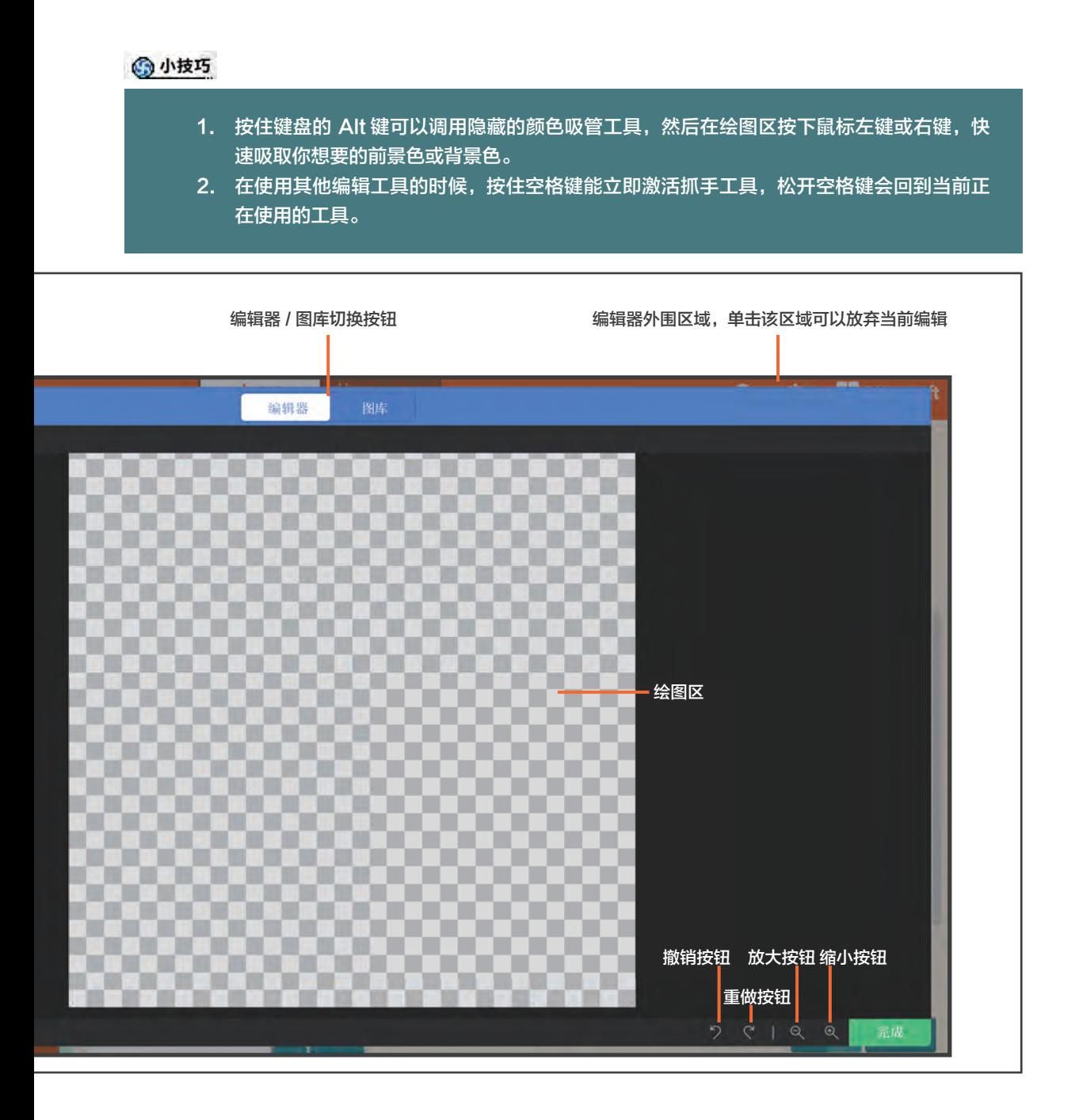

30 第 01 章 游戏魔法师的新手村

了解了图像编辑器的功能,现在可以开始 画了。至于能画成什么样,就看自己了。右图 是我画的火柴人,是不是有点简单?

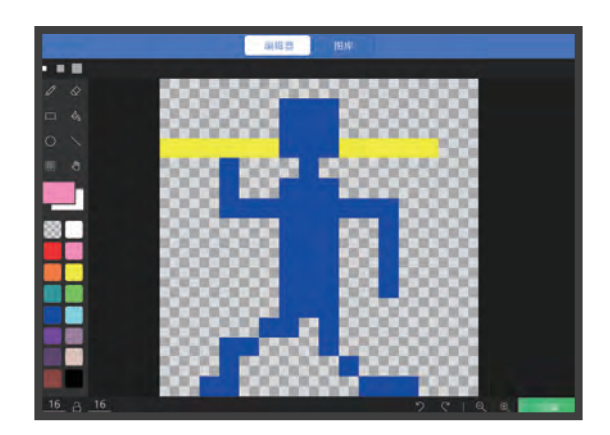

# ◎知识点

# 像素画艺术

Arcade 的图像在美术风格中被称为"像素画",在游戏美术中也是一个独特的分支。 在"本书资源"中 (见封底二维码),我提供了一些像素画艺术的参考网站,对像素画艺术 有兴趣的读者可以前往观摩学习。下图是像素画艺术家 Slynyrd 个人网站的作品展示。

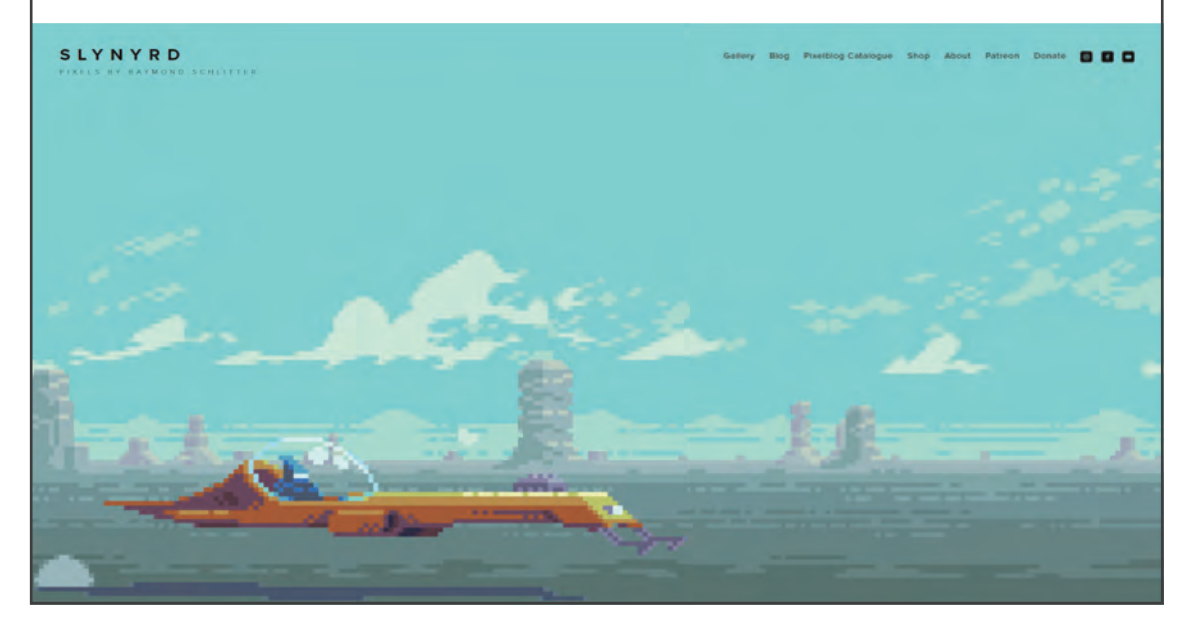

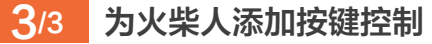

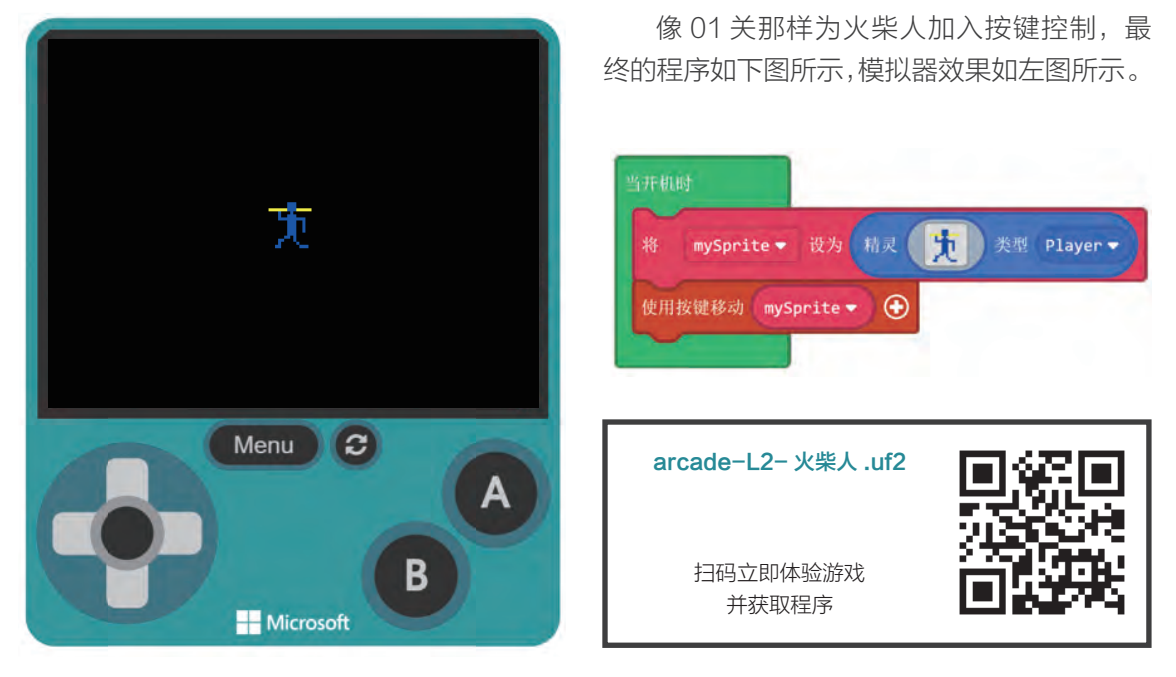

灰袍魔法师考题 2-1 下面关于编辑器的颜色使用错误的说法是? A. 使用画笔时,按下鼠标左键则会用前景色绘制,按下鼠标右键则会用背景色绘制 B. 使用画笔时,可以用鼠标滚轮切换前景色和背景色 C. 使用填充工具时,按下鼠标左键则会用前景色填充,按下鼠标右键则会用背景色填充 D. 灰白相间的网格区域代表透明区域

# 任务2:修改出自己的游戏素材

对于有兴趣自己做游戏的小伙伴来说,千万别低估了美术方面的工作量。如果你没有受过专 业美术训练,又想让自己的游戏看起来像那么回事,一个捷径就是在现有素材上进行修改和再 创作。Arcade 提供图库的目的,就是让没有太多美术功底的用户借助这些已经提供的素材,快 速搭建出自己喜爱的游戏。本任务就是教大家如何使用图库的素材,结合上一个任务有关图像编 辑器的知识,快速修改出自己满意的游戏素材。

### 动手实践

# 1/1 利用图库进行再创作

打开上一个任务的程序·arcade-12-火柴人 .uf2。

单击小手指示位置的精灵形象的图标,打开编辑器,切换到图库。这次选择一个小公主。

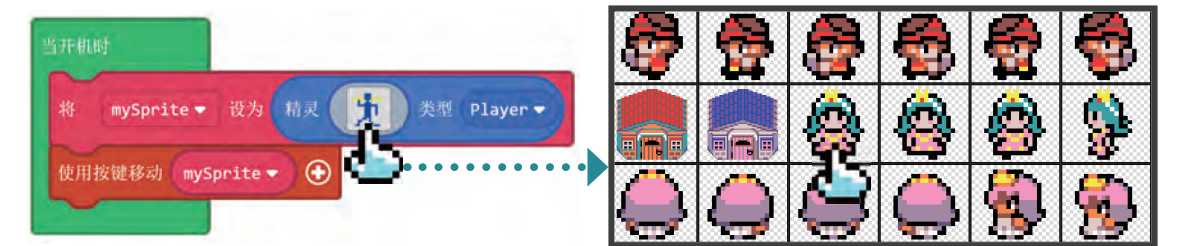

单击公主图标后,回到编辑器界面。用填 充工具 & 把公主的头发从绿色换成棕色, 把粉 色的小裙子换成红色,把金色的装饰也换成带 有皇家气质的紫色。

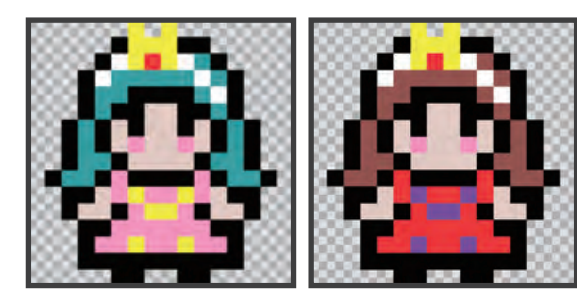

单击图像编辑器的确定按钮后,可以看到

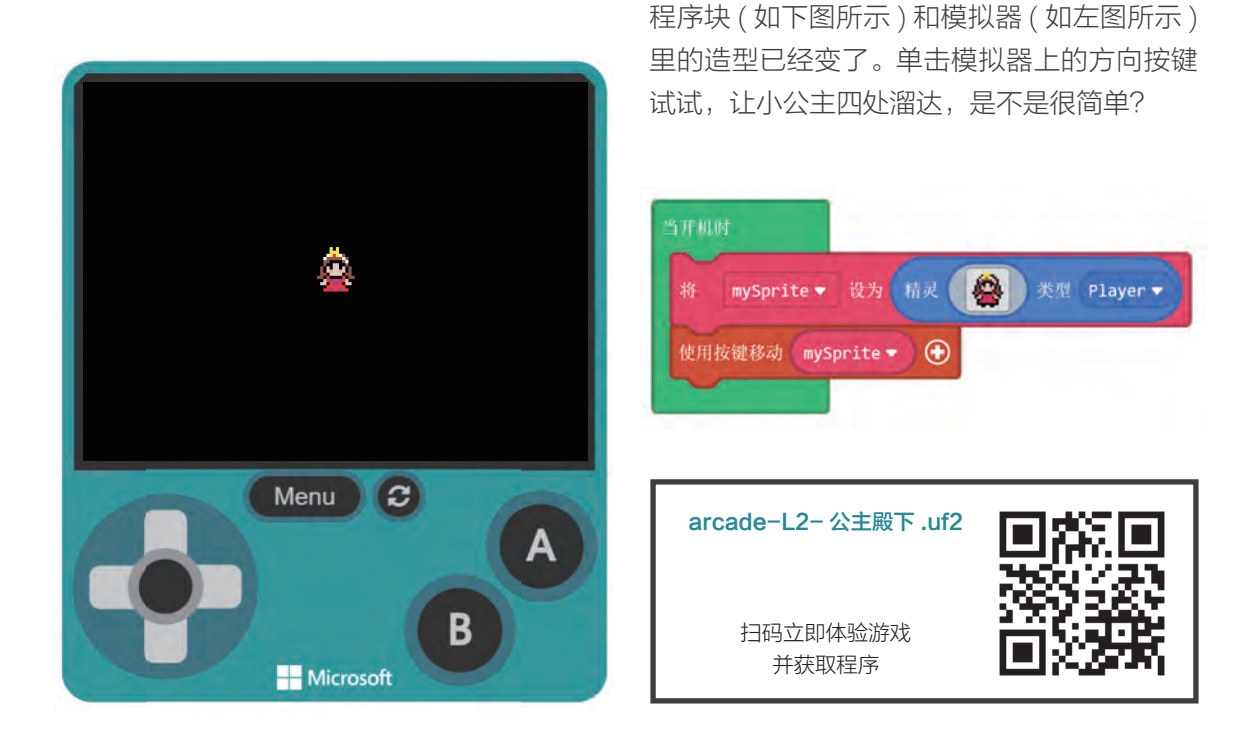

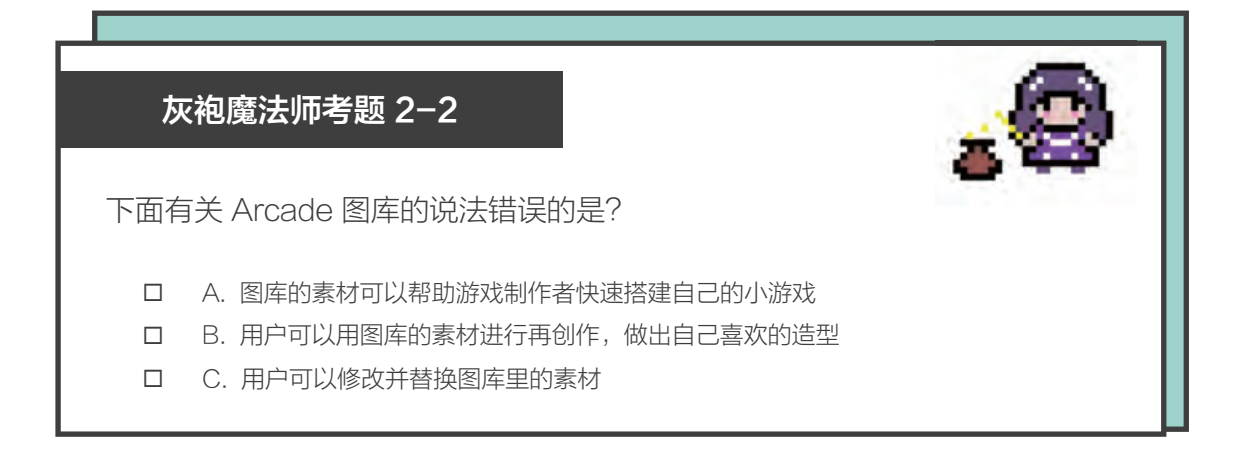

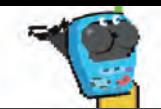

# 任务3:在场景中使用和绘制图像

在 01 关的任务 1 中介绍了如何修改场景的背景色。到目前为止,可爱的小公主还只能在一 个单色且毫无生气的场景里转悠。下面将学习如何绘制自己喜欢的背景。

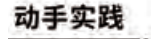

### 14 添加"设置背景图片为"程序块

继续使用上一个任务的程序:arcade-L2- 公主殿下 .uf2。

如下面左图所示,单击"场景"标签,将"设置背景图片为"程序块拖曳到编程区,结果如 下面右图所示。

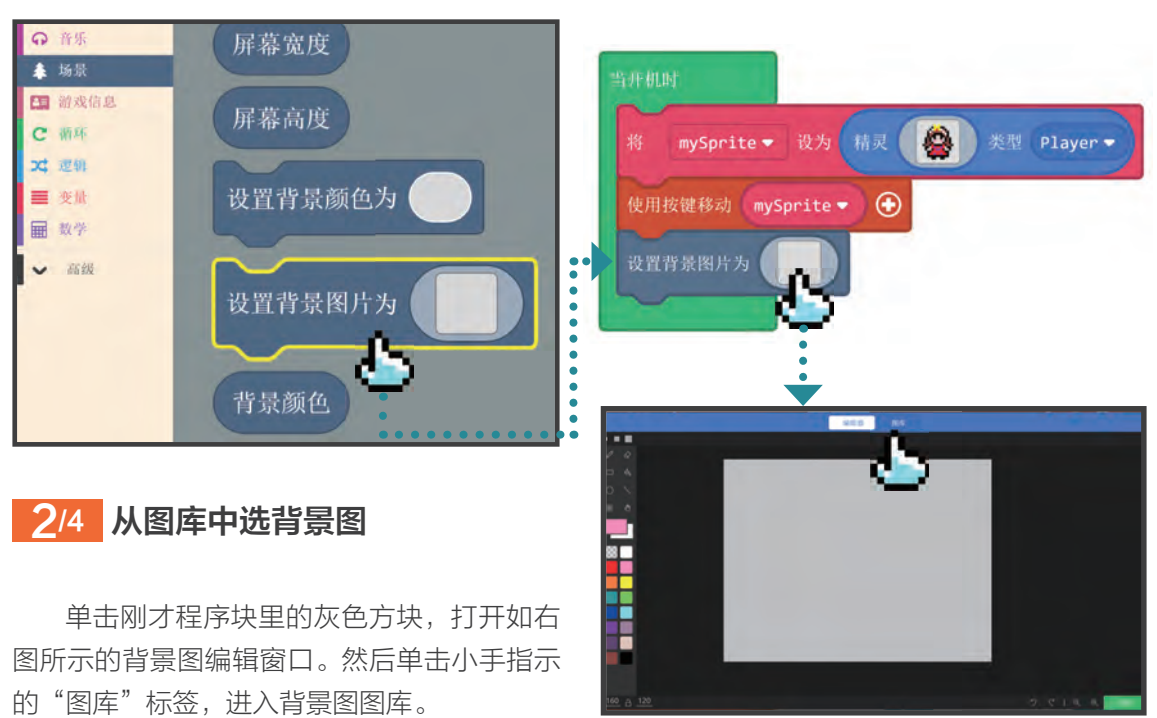

如下面左图所示,目前 Arcade 只有 2 个背景图可选,我选了带绿色草地的那张。如下面右 图所示,现在蓝天、绿树都有了。

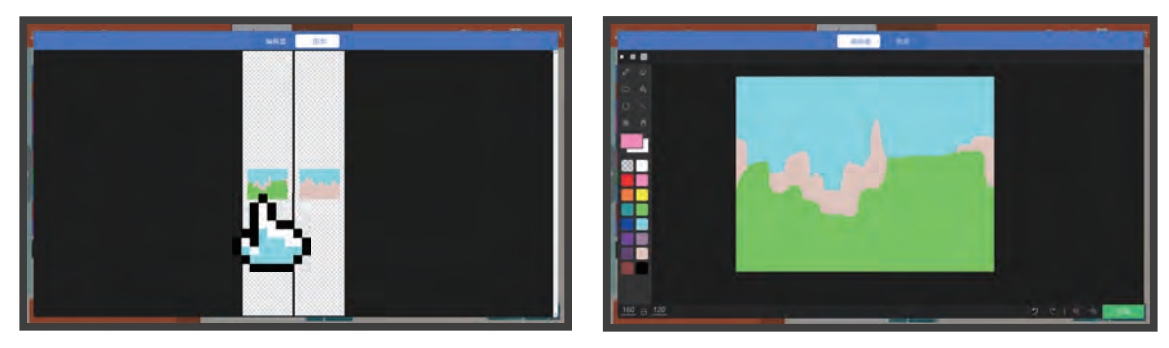

# <mark>3</mark>/4 修改背景图

在图像编辑器里修改背景图的细节,我修 改后的作品如右图所示。

#### $\Delta$ /4 查看效果并下载到 GameGo

arcade-L2- 小公主 - 风景版 .uf2

扫码立即体验游戏 并获取程序

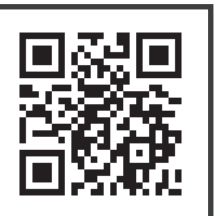

完成后在模拟器中查看效 果,公主殿下现在可以在美丽 的大自然中散步了。最后将程 序下载到 GameGo 进行体验。

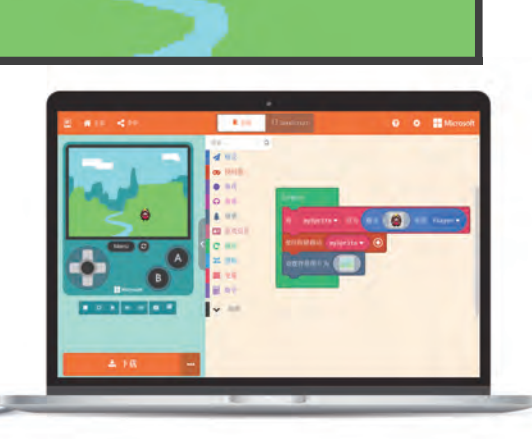

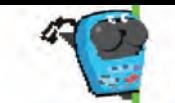

# ■ 1 第 01 章 游戏魔法师的新手村

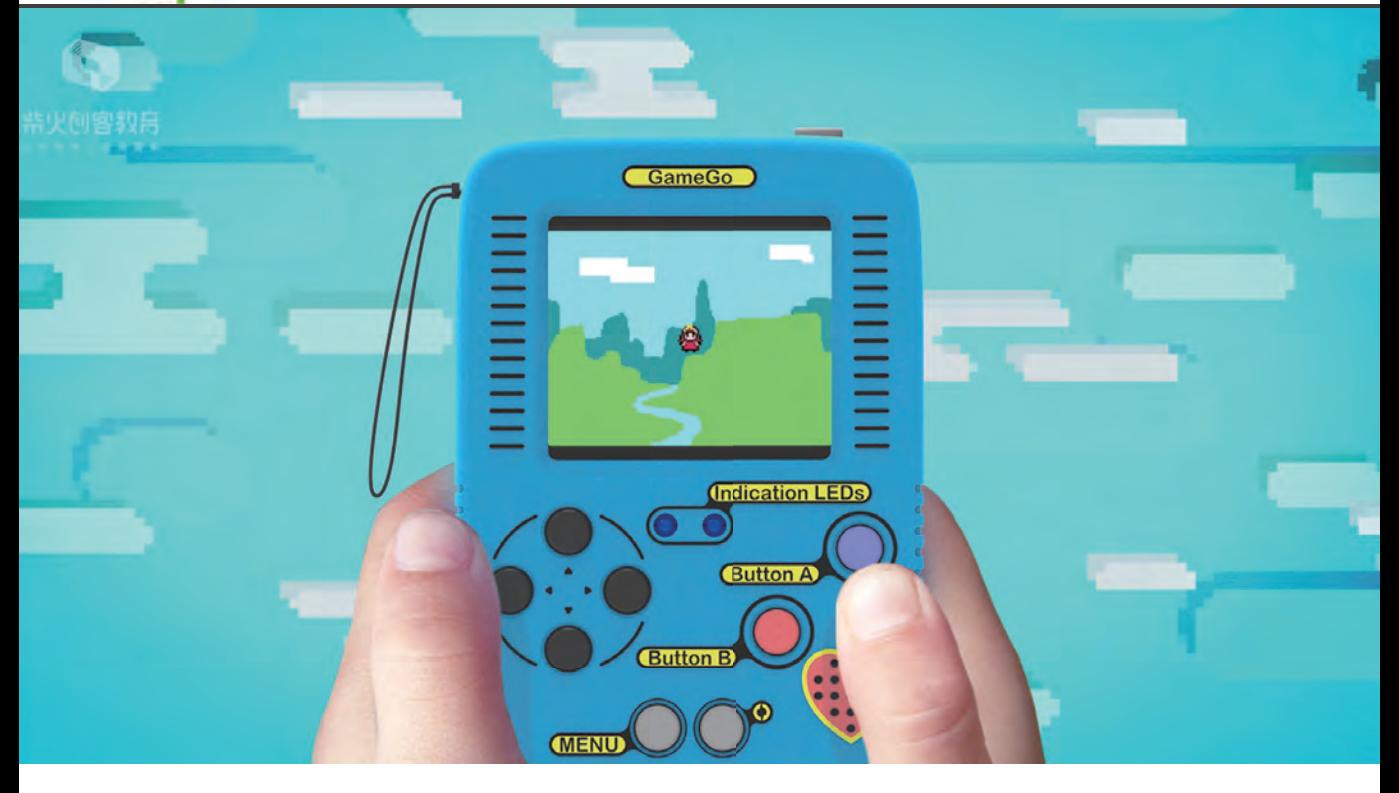

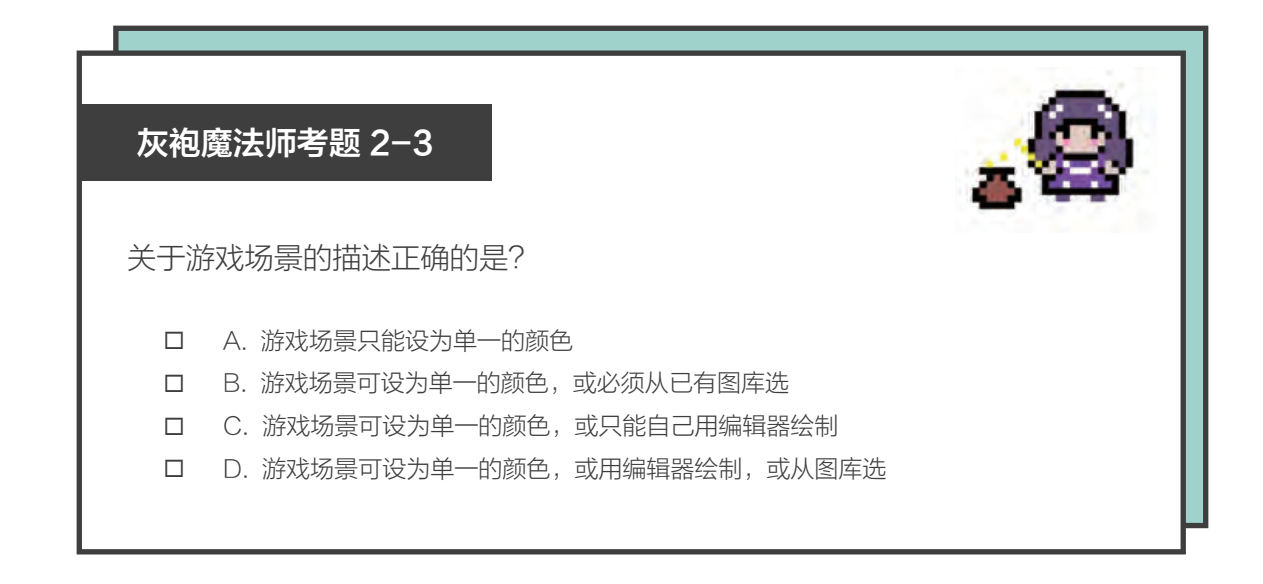

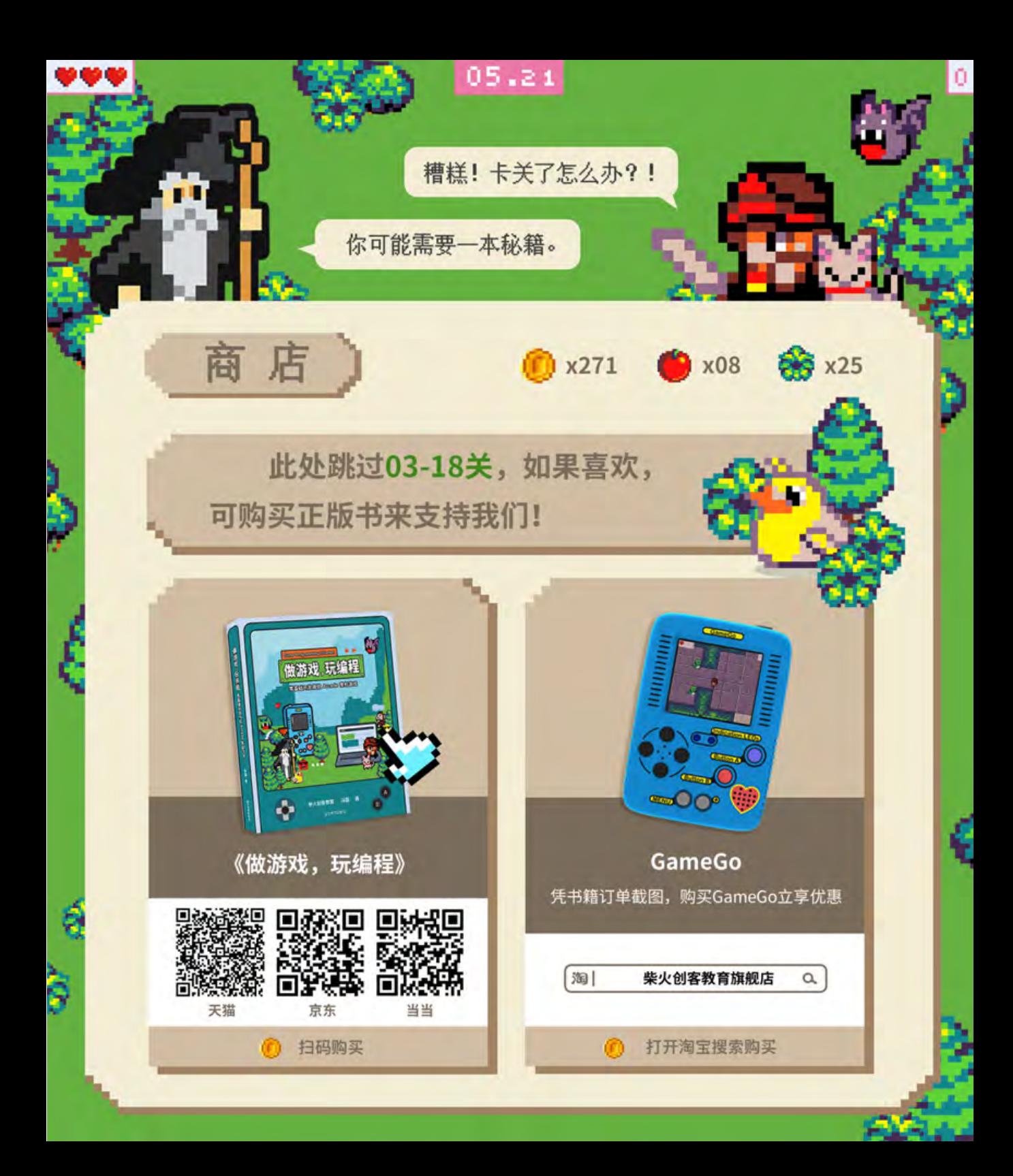

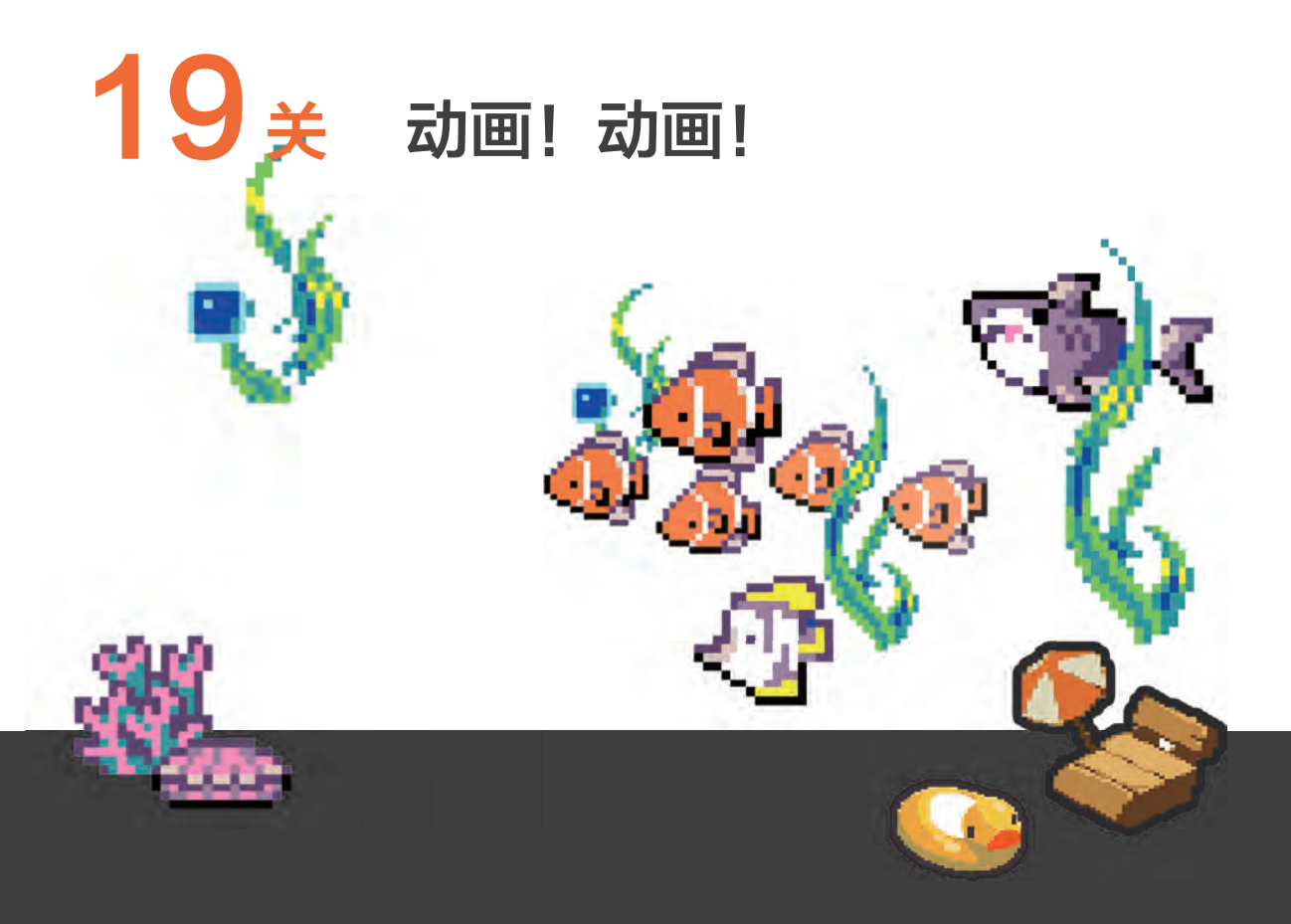

对大多数游戏而言, "动画"可能是制作游戏的基础功能。对于 Arcade 来说, 默认的功能 并不包含"动画"功能,需要通过"animation"扩展,获得动画能力。

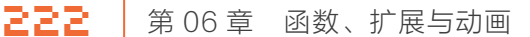

●知识点

●注意 快速翻本书,看这个位置,便能体验"逐帧动 画"效果。

# 费纳奇镜与逐帧动画

早 在 1832 年, 比 利 时 人 约 瑟 夫· 普 拉 陶 (Joseph Plateau) 和 奥 地利人西蒙·冯施坦普费尔 (Simon von Stampfer) 发明了费纳奇镜 (Phenakistoscope),可播放连续动画,是早期无声电影的雏型。

费纳奇镜变体之一是在一个手柄上垂直安装的盘片 ( 如右图所 示)。盘片上围绕中心绘制了一系列图片,是动画对应的帧,图 片的周围是一系列狭缝。使用者旋转盘片,通过移动的狭缝看 盘片在镜子里反射的图像。使用者看到图片接连出现,由于视 觉暂留,便会得到连续播放效果。另一种变体有两个盘片, 一张有狭缝,另一张上面是图片,这样不需要镜子的反射就 可以看到动画。

如下页右图,一个女人透过圆盘的缝隙观看镜子中的 动画 ( 图片源自 E.Schule 在费纳奇镜圆盘盒标签上的插图 细节,大约绘于 1833 年 )。

### Arcade 图库中的动画素材

Arcade 使用"逐帧动画"的方式来实现动画效果。其 原理是在"连续的关键帧"中分解动画动作,也就是在时间轴 的每帧上逐帧绘制不同的内容,使其连续播放而形成动画。

通过添加精灵的程序块,打开熟悉的 Arcade 图库资源, 如 下图,可以看到这里为许多角色都提供了逐帧动画的素材,下面将 学习如何让它们在游戏里动起来。

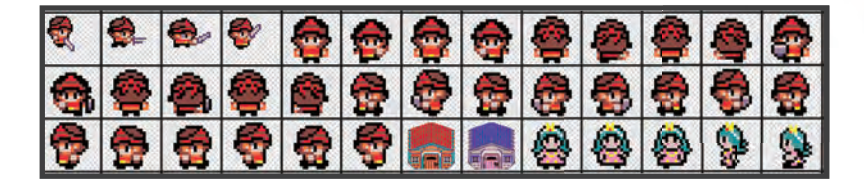

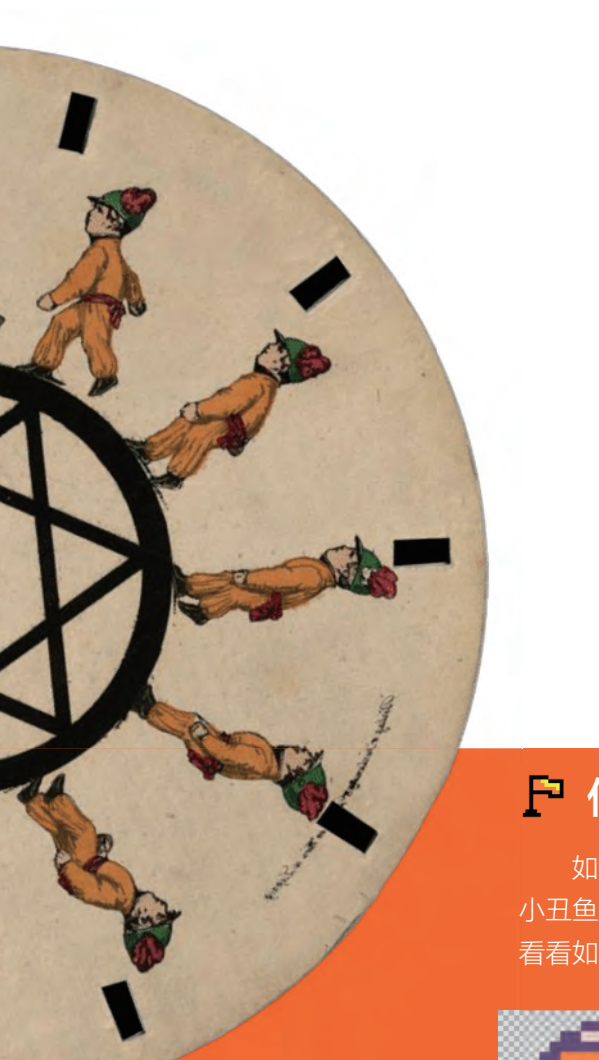

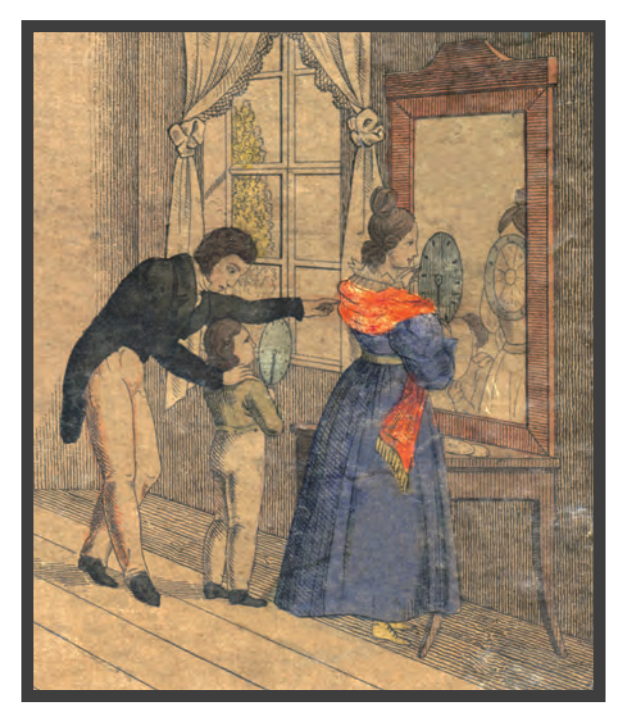

# 任务1:让小丑鱼游起来

如下图所示,在 Arcade 的动画库里,可以找到一组 小丑鱼尼莫的图像,这是尼莫游动动画的 4 帧图像。下面 看看如何利用这 4 张图像, 让尼莫在游戏里游起来。

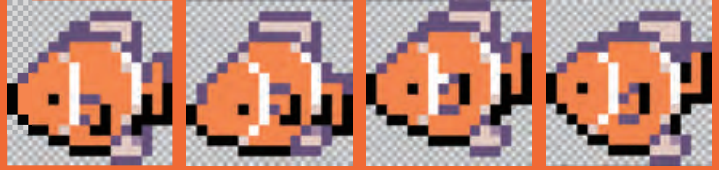

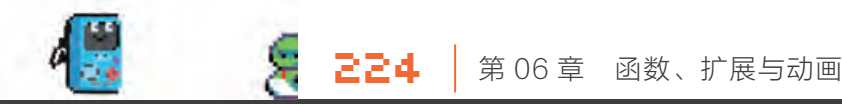

动手实践

# 共享"发射小鸟"项目

在浏览器中打开 Microsoft Arcade 平台 ( 具体操作见 00 关 )。 进入 Arcade 编辑器, 新建项目, 修改项目名称为尼莫动画。

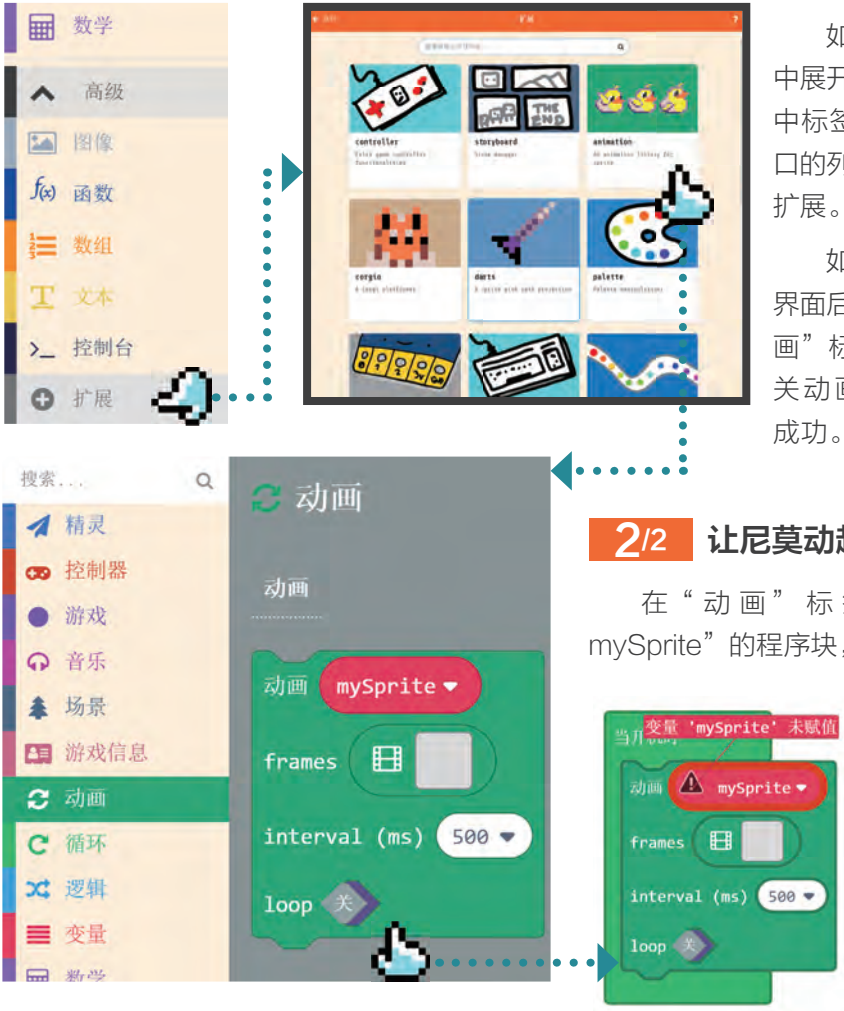

如左图所示,在编程界面 中展开"高级"菜单,单击"扩展" 中标签,在弹出的"扩展"窗 口的列表里,单击"animation" 扩展。

如左下图所示,回到编程 界面后,发现标签栏新增了"动 画"标签,单击它可以看到有 关动画的程序块,扩展添加 成功。

2/2 让尼莫动起来

在"动画"标签栏里,有个"动画 mySprite"的程序块, 先将它拖曳到编程区试

> 试。如左图所 示, 出 现 了 警 告, 原 因 是 还没有添加精灵到 场景中。

contracts and the contracts of the contracts of the contracts of the contracts of  $\mathbb{R}$   $\mathbb{Z}$   $\mathbb{Z}$   $\mathbb{S}$ 

补上设置精灵的程序块后,警告消失了, 如左图所示。

接下来,单击 frames 右边有动画图标的 灰色方块。

如下图所示,出现了熟悉的编辑器,只是 右侧多了一个和动画有关的区域,这里是添加 动画帧的地方 ( 红色方框区域 )。

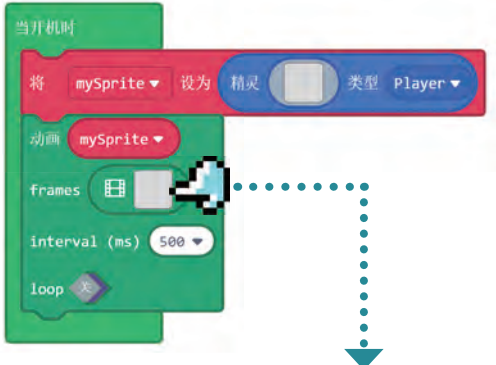

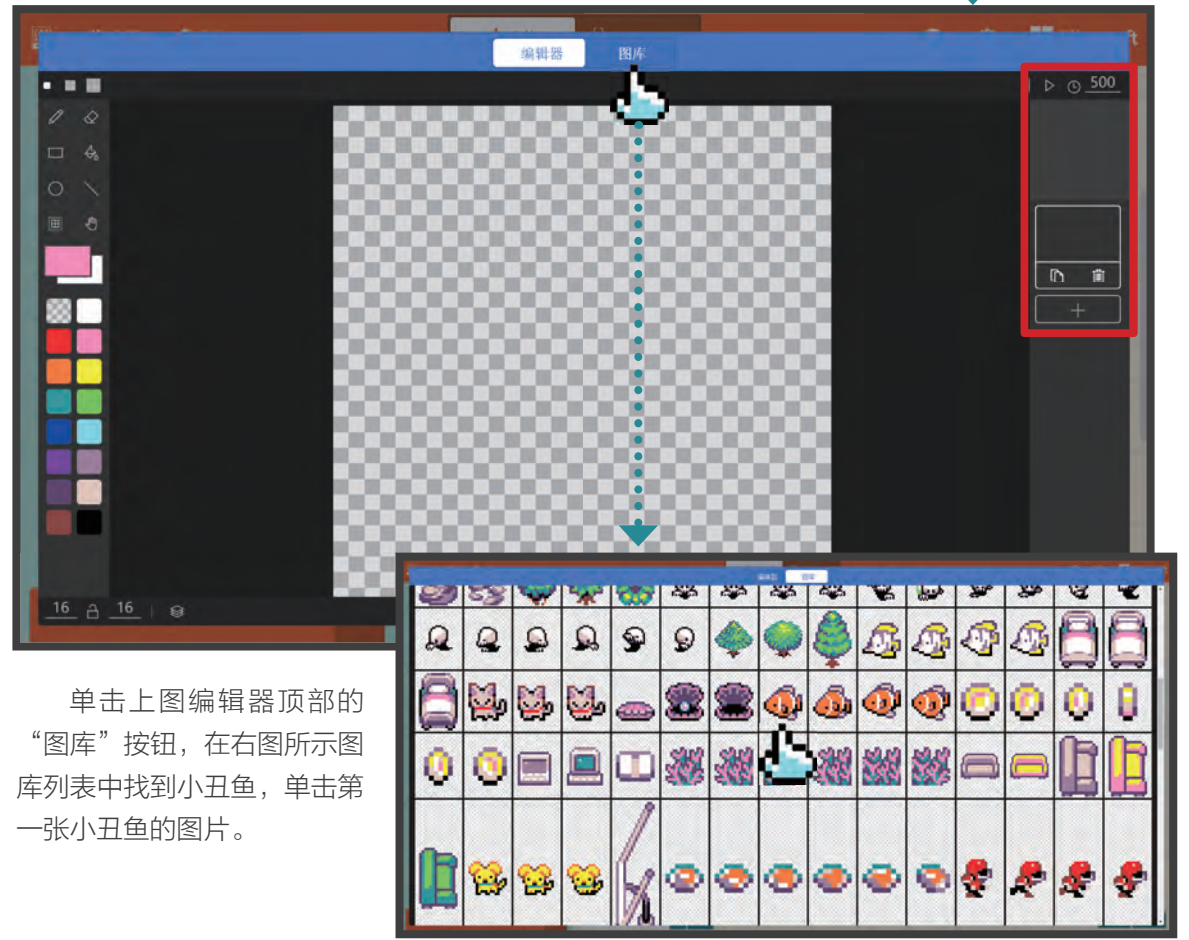

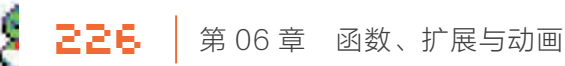

如下图所示,现在看到右侧有了第一张图。单击第一张小丑鱼图片下方的"+"按钮,重复 刚才的步骤,直到 4 张不同小丑鱼的图片全部被添加进来。

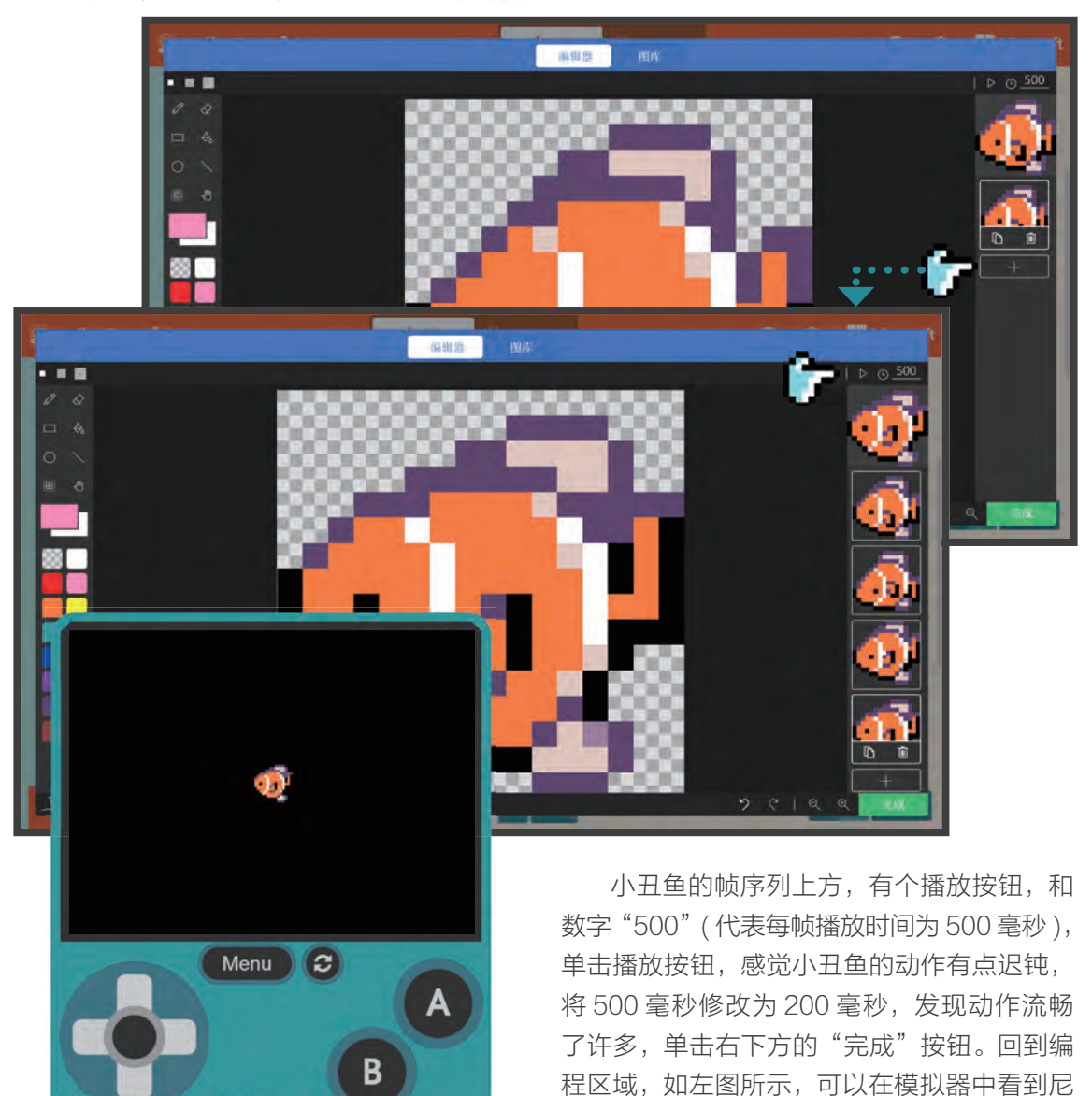

Microsoft

莫动了,但只动了一下。

如右图所示,单击程序块 loop 右侧的开关 按钮,设置为"开"状态,现在尼莫动个不停了。 对于在海里的鱼儿,如果尼莫可以随着波 浪做一定幅度的上下摆动,就会更真实。

如下图所示,单击"动画"标签,有一个"动 画 mySprite with 飞到中心 for(ms)2000 loop 关"的程序块,尝试将它拖曳到编程区。

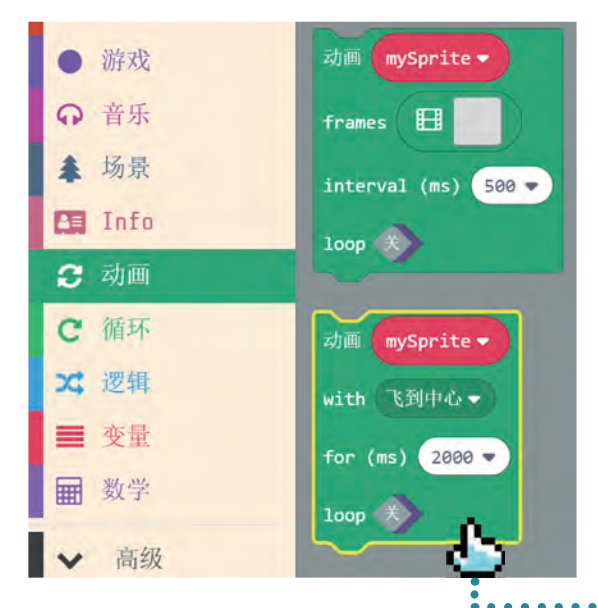

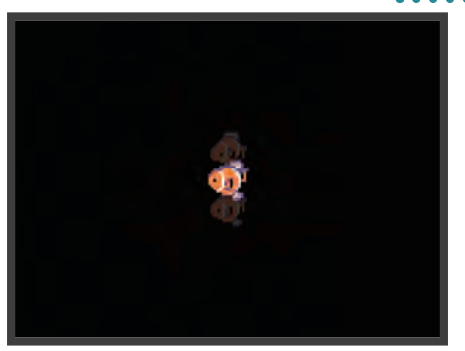

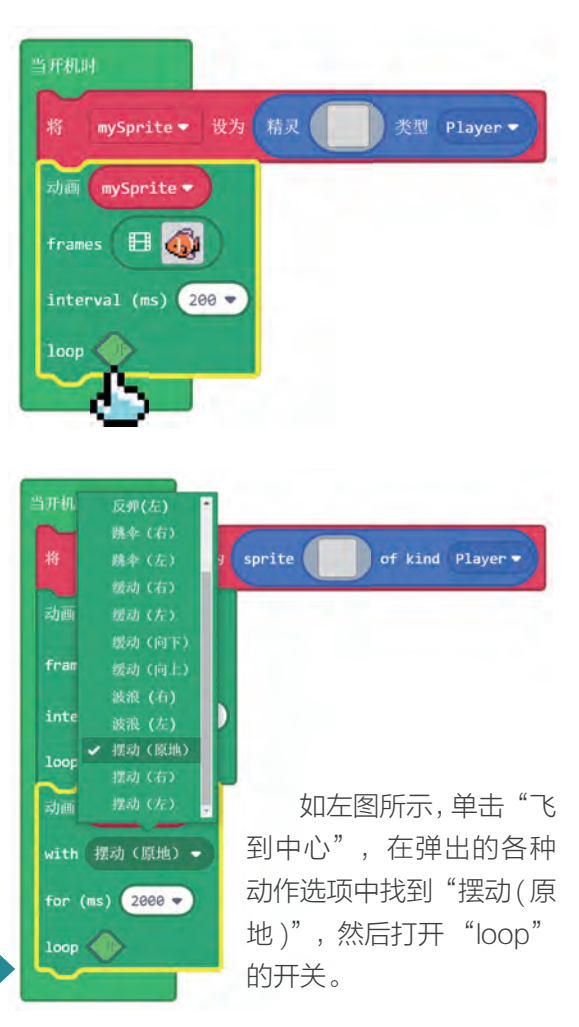

现在尼莫开始在原地摆动,真的活了。

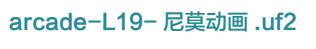

扫码立即体验游戏 并获取程序

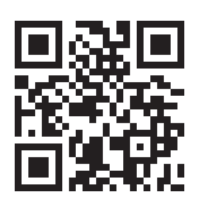

# ▶ 我的海底世界

根据上个任务的动画知识,我利用素材库搭建出了一个海底世界,读者可以直接查看海底世 界的示例。

进入Arcade 编 辑 器, 加 载 示 例 程 序 arcade-L19- 我的海底世界 .uf2, 然后将程 序下载到 GameGo 运行。

加载示例程序后,在模拟器中按 A 键,可 以释放一条珊瑚鱼游过屏幕, 按 B 键可以释放 一个寄居蟹爬过屏幕。请仔细查看程序,了解 以下动画的实现方法。

- 珍珠贝的气泡动画是如何实现的?
- 按键 A 或 B 释放珊瑚鱼或寄居蟹的动 画是如何实现的?

**+ 拓展玩法** 

使用素材库的动画素材,搭建自己的动画 世界。

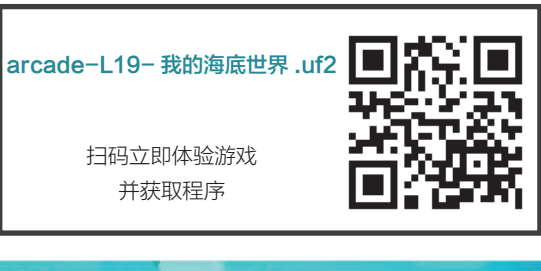

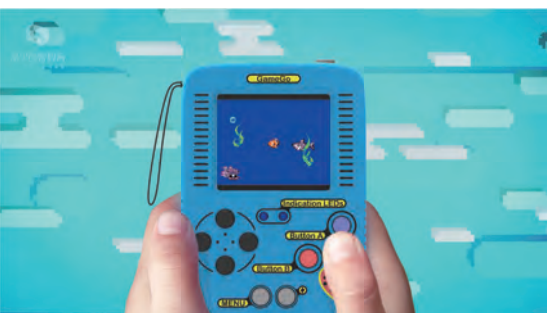

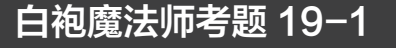

下面关于 Arcade 动画的描述, 正确的是? (多选)

- A. Arcade 不支持动画功能
- B. Arcade 可以通过动画扩展为精灵设置帧动画
- C. Arcade 的动画扩展不具备循环播放的功能
- D. Arcade 的动画扩展可以设置帧的间隔时间

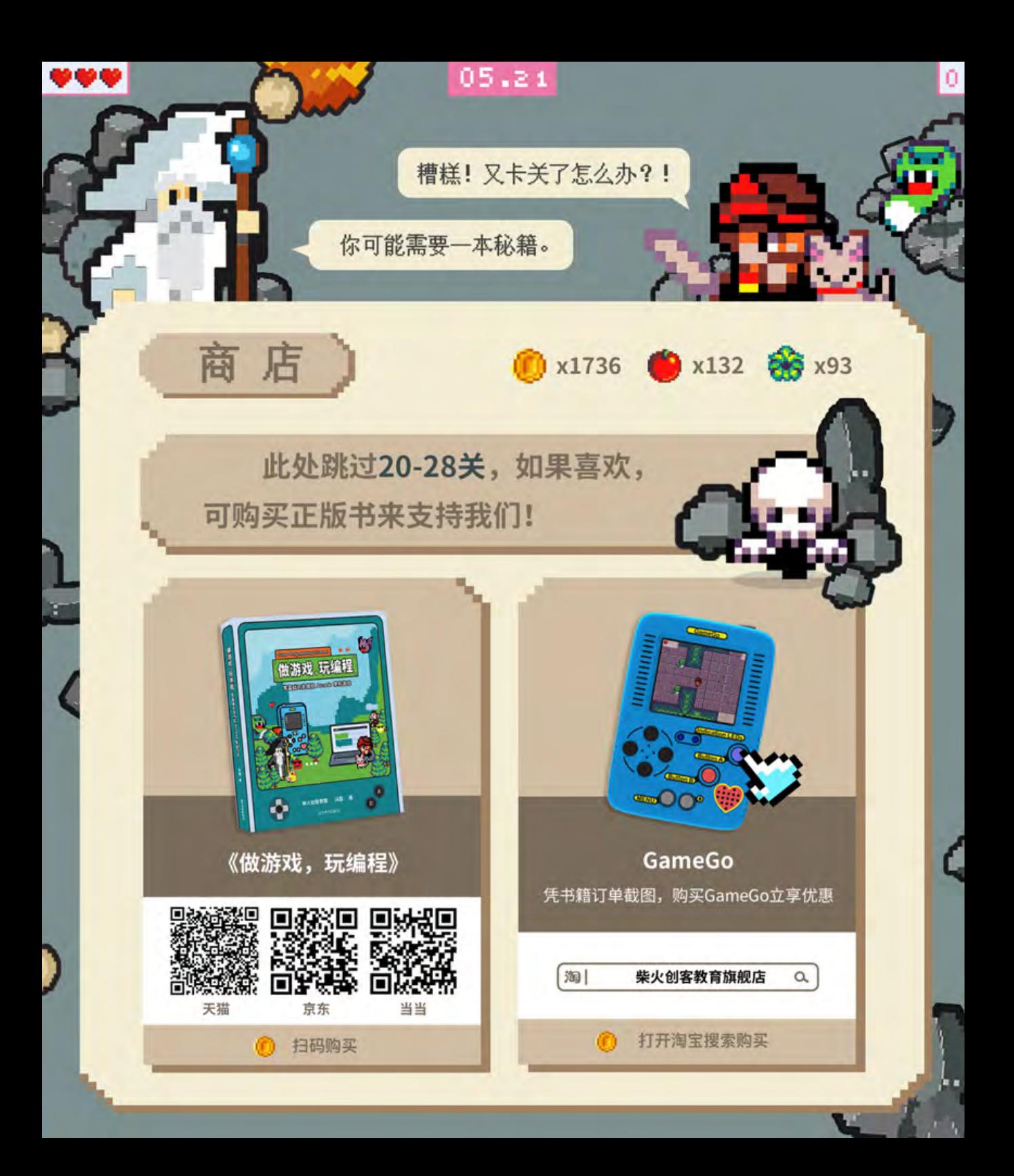

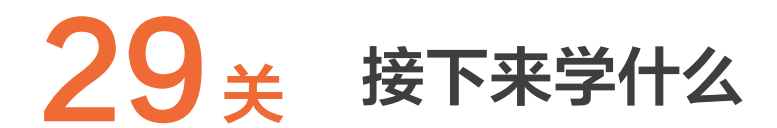

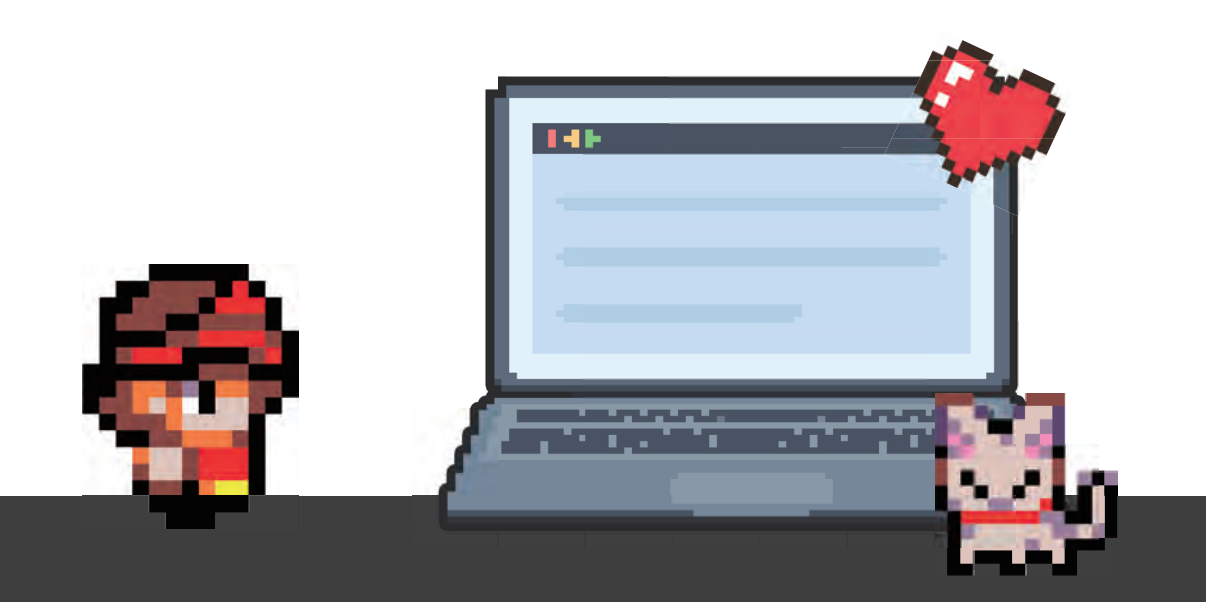

对于完成白袍级别所有关卡的游戏魔法师来说,多加练习,借助 Arcade 和 GameGo 已 经可以做出相对复杂的游戏了。也许有的读者不止于此,希望能更进一步,向专业的游戏制作领 域进发。为此,我们向一些专业的游戏行业从业者、独立游戏制作人发出了邀请,期望他们能给 想入游戏制作行业的新人一些指导和建议。读者将在本关看到来自前辈们的提醒或忠告,在此也 感谢前辈们的积极回应。

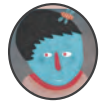

# 小棉花

游戏制作人,代表作《南瓜先生大冒险》《迷失岛》《小三角大英雄》系列。

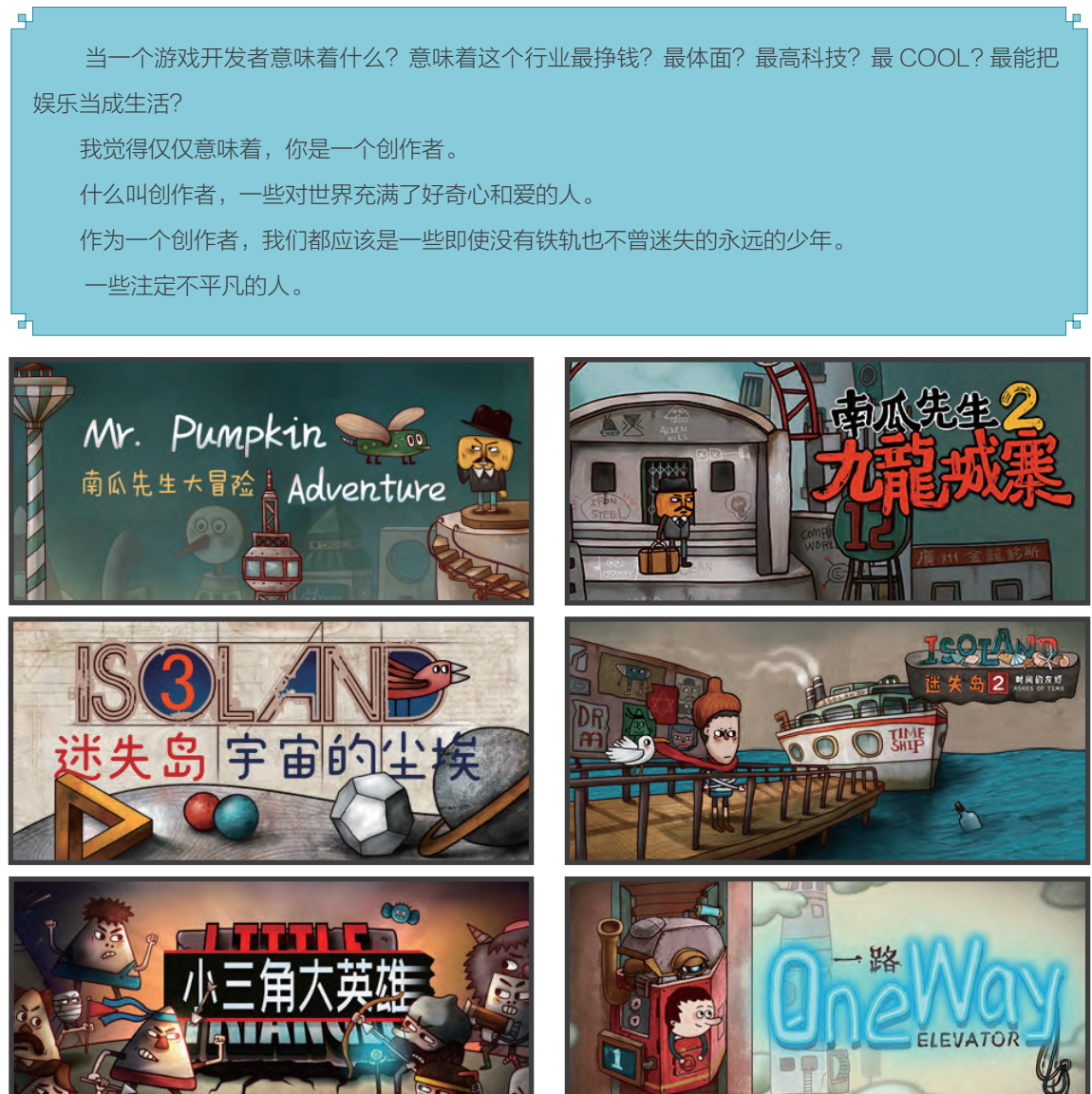

Iп

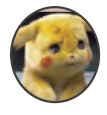

Щ.

# 法师猫不凡

菜鸟游戏策划,未来目标独立游戏制作人。

2014 年,我曾写过《适用于游戏的心理学效应理论》一文,总结了一些适用于游戏设计和制作中 的心理学理论。在 GAMERES 游资网发表之后,感觉还是很不完善,整体属于泛泛而谈。

在阅读了大量的心理学书籍和资料后,我决定在原有的文章基础上再写一篇"威力加强版"。我将 阅读所学结合自身多年的游戏经历、多年参与游戏设计和制作的经验,以及心理学的理论知识,终于在 花费了至少 2 个月的空闲时间后,才于 2018 年 1 月完成了 5 万字的长文《游戏心理学研究汇总:适用 于游戏设计中的 72 个心理学效应理论》。

在这篇长文写完后,我更深入地研究、阅读,以及学习心理学相关的知识,我感觉这篇 5 万字的长 文并不足以概括出所有游戏心理学相关的内容。我自己也重新检视了这篇文章,发现很多地方还是太简 陋了。于是,我渐渐萌生了写一本专门的游戏心理学相关专业图书的念头。

最近三四个月,我基本没怎么玩游戏,大部分空闲时间都是在做这件事。我已经在《适用于游戏设 计中的 72 个心理学效应理论》一文的基础上,大幅补充了 72 个效应中的绝大多数心理学效应的内容。 字数也由当初的 5 万字,直接增加到 20 万字以上。

我在知乎专栏《蓝色疯狂岛》中发表的一些文章,其实都是这扩充的 15 万字里面的内容。这些文 章更深入地解读了诸如恐惧心理、同体效应、心理摆效应、暗示效应、霍布森选择效应、禁果效应等心 理学效应的理论。

对于那些想利用心理学对自己创作游戏有所帮助的读者朋友们,可以去"知乎"搜索专栏《蓝色疯 狂岛》阅读这些文章,希望对你们有所帮助。

另外,我还在持续地完善和创作,为未来的出书计划《游戏心理学概论》做准备,希望能帮到更多 的游戏人。

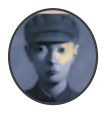

п.

# 董晶晖

游戏 UI 程序员,参与制作 Infinity Ward(《使命召唤:现代战争》)、Sledgehammer Games(《使命召唤: 二战》)、Skylanders Battlecast(Beachhead Studio 工作室 )

سا

接下来,游戏开发者需要学习什么?这是一个很大的问题,因为游戏创作真的是学无止境。它的知 识范围会从深度和广度两个方面,不断更新你的认知。不管你以后是想走技术路线,还是想美术创作, 又或者想负责设计,首先你要记住,你是一个创造者。

"术"是技能,决定下限; "艺"是核心创造力,决定上限。两者融合,技术服务于创意,才会促 成好作品的诞生。要多积累,多联想,多思考。

开发游戏的首要前提是热爱,只要热爱,一切都值得。

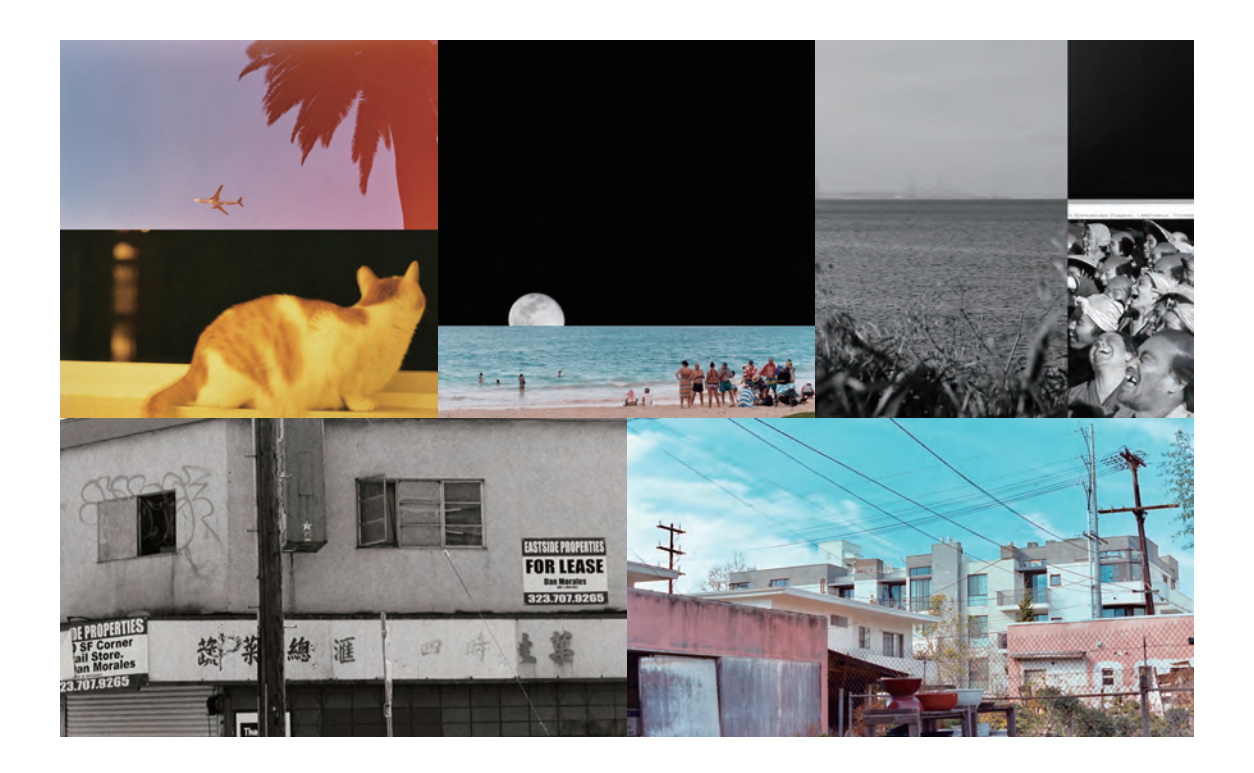

Lm

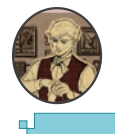

# 夜神不说话

游戏制作人,代表作《女巫与六便士》《拯救大魔王》系列。

在未来,你一定会遇到让你放弃的人,因为没有人从一开始就是高手。 会有人告诉你,你这里不好,那里不行,又或者说,你不适合这个行业,换一行吧。 但,所有人都可以觉得你一文不值,唯独你一定要相信自己的价值。 因为只有相信,才能热爱;只有热爱,才能坚持。 坚持自信,坚持热爱,坚持奋斗,剩下的一切交给时间。 有三分钟热度,就有三分钟收获。 有一万个小时的努力,就有一万个小时的成就。

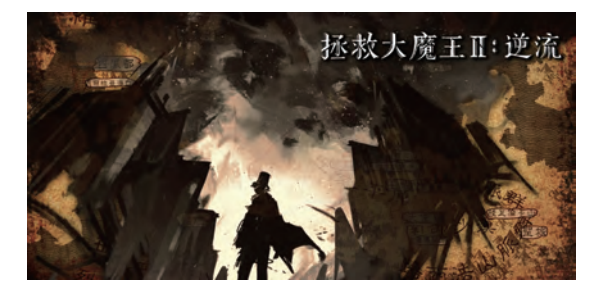

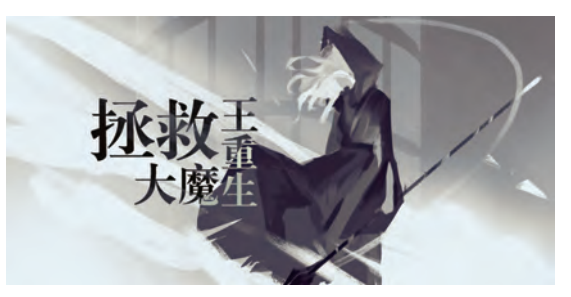

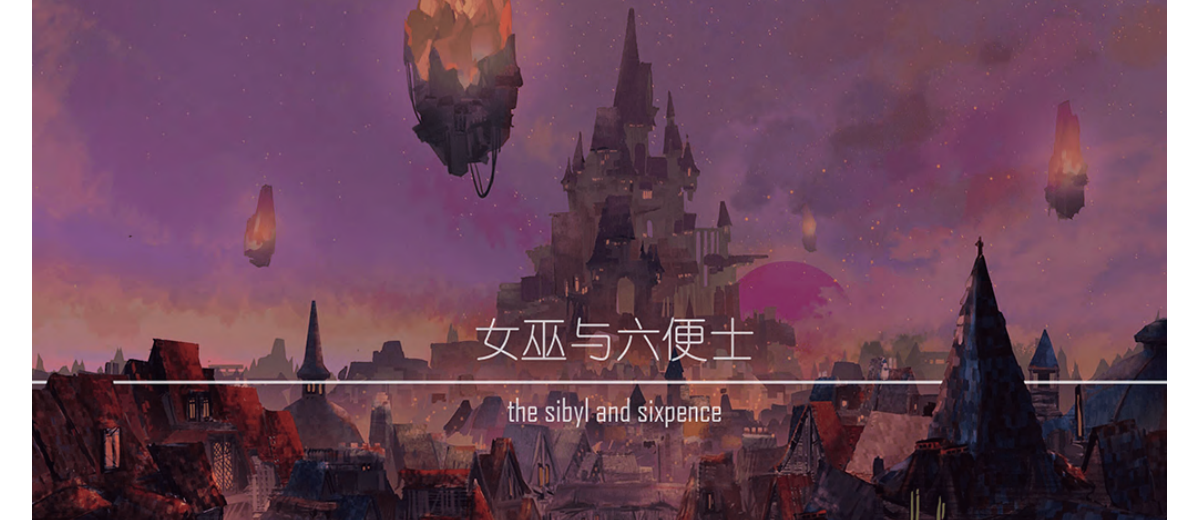

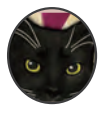

لو

# 王楠

游戏开发工具和工作流设计,独立游戏全能打杂,电子竞技爱好者。现就职于厦门真有趣信息科技有限公司, 曾在触控科技、梦加网络、Yager Development GmbH、Ubisoft 上海担任过游戏制作人和关卡设计师等。

看到 MakeCode Arcade 平台,让我想到了自己初学游戏编程的时光。那时候虽然已经有了 5 年 的游戏行业经验,但一直作为一名游戏设计师或关卡设计师,依赖于完整的程序、美术团队来实现自己 的构想。Unreal 和 Unity 等商业引擎虽然有成熟的可视化场景制作编辑器,但要随心所欲地创造玩法, 还必须熟悉 C++/C# 等编程语言。

作为初学者怎样才能迈出第一步呢?幸好当时遇到了一个叫 Construct 2 的网页游戏开发工具, 和 MakeCode Arcade 一样用的是积木式拼接逻辑和数据模块,让我很快了解了游戏开发的基础框架,用 几个小时的时间做出了下图中的游戏原型,我管它叫 "射手大战外星人"。灵感来自经典电子游戏 《太 空侵略者》,然后结合了弓箭蓄力发射的抛物线玩法和 "斑鸠" 式的同色连击加成系统。虽然这个原型 很简陋,但我也玩得乐此不疲,更重要的是快速迈出了这第一步,让我相信通过不断地学习,一定能够 掌握游戏开发的所有奥秘!

希望本书和 Make Code Arcade 平台也能帮你打开这样一扇大门。

我花了几年时间陆续自学了 Unity 环境下的 C# 编程开发、Cocos Creator 环境下的 JavaScript

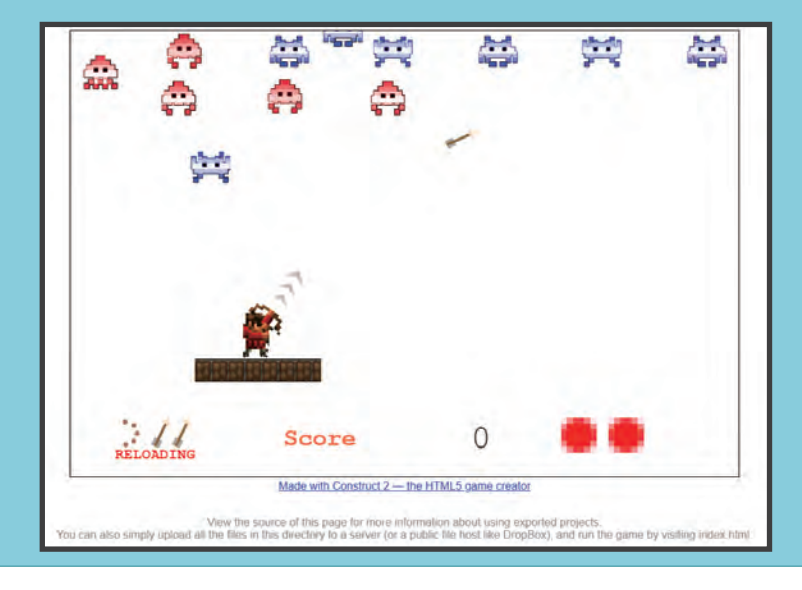

œ

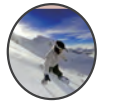

لبه

Lo

# 马甲

腾讯游戏 ( 北京 )Next Studios 技术美术

编程开发,自己能够独立完成的游戏类型也从简 单的平台、射击游戏,扩展到了消除、卡牌、 RPG。虽然后面接触到的工具和需要的开发知 识越来越难,但因为第一次学习就通过可视化编 程的工具环境,完整地掌握了游戏基础循环、对象、 资源、数据各方的关系和作用,而且最重要的是建 立了自己做游戏的信心,让后续的提升非常顺畅。

创作的欲望总是不断增长的,当你不满足于 向身边的朋友和网上的小圈子分享像素画面、内 容短小的游戏时,就是时候向游戏工业标准的商 业引擎 (Unreal、Unity、Cocos Creator)进发了。 你会逐步了解更多的游戏资源类型、会从 2D 开 发转向复杂数倍的 3D 世界、会学着在一支完整 的团队中配合协作、会开始纠结程序架构、设计 模式等,最后你可能会成为制作人,带领一支团 队完成你心中 "梦想的游戏"。

回顾自己学习的历程,快速迈出第一步并能 获得乐趣是最重要的。在漫长的游戏开发者征程 中,我们需要一个又一个的成果交付,来满足自 己的创作欲望,和你身边的朋友甚至是目标用户 建立沟通反馈渠道。MakeCode Arcade 这样 的可视化开发工具平台是一个非常好的开始,支 持的各个掌机平台让我们能够更方便地分享自己 的创作,持续收获乐趣和认可,为我们的旅途添 加燃料!

真正进入专业游戏制作行业,如果你选 择加入大的游戏团队,就会面临很多专业细分 领域。我所从事的就是这些细分领域中的一 个——技术美术,英文名是 Technical Art,简 称 TA,说白了就是既懂程序又懂美术的人。

我的主要工作就是解决美术和程序中的交 叉问题,并担任美术与程序之间沟通的桥梁。

如果你很好奇,想深入学习和了解,可以 在知乎网搜索"总结一些 TA( 技术美术 ) 学习 的网站"一文。我整理了文中的一些关键词, 可以帮助你管窥这个领域。

■ T部分 (技术相关): Shader 着色器、 Unity( 游 戏 引 擎 的 一 种 )、raymarching( 光 线步进, 光线追踪技术的一种实现)、 ShaderMap( 一 款 专 业 的 三 维 法 线 贴 图 纹 理 烘 焙 软 件 )、PBR( 基 于 物 理 的 光 照 技 术 )、二维纹理映射、丝绸效果、毛绒效果、 CubeMap( 立 方 体 贴 图 )、UE(Unreal 游 戏 引 擎 的 一 种 )、HLSL( 高 阶 着 色 器 语 言 )、 MAXScript(3ds Max 内置脚本语言 )……

■ A 部分 (美术相关): SD(Substance Designer,一款 3D贴图制作软件 )、模型、贴图、 特效、Blender( 一款开源的跨平台全能三维动 画制作软件 )、海洋水体效果、头发贴图……

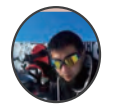

窦月汐 独立游戏设计师

朋友,剑和盾现在都已经交到你的手上了,并且你也掌握了基本的使用技巧。那么接下来, 是时候带着它们走出新手村,踏上游戏世界的冒险之旅了。

在你前方的路上,等待你的第一位 BOSS,将是"武器大师"。他会非常严苛地考验你对于武 器的掌握程度。如果你之前只是观摩了训练师的技巧教学,而没有自己亲自上手练习,那么武器大师 会发现你在实战时笨拙得像个"鸭子",或许你自己也能感受到。想要过关,把剑和盾从旅行箱里拿 出来,现在开始练习。

村子外五公里处有一个路口,在那里没有凶恶的 BOSS 驻守,但是你将面对四五条延伸向远方 的道路。那将会是你第一次对未来做出选择。当然,选择可不是拨动转盘那么简单。它意味着你应该 进入路口的驻马旅馆,和来自各处的冒险家聊一聊,打听一下各个道路上的情况。如果你这么做的话, 你还能看到他们操使的各式各样的武器,以及使用武器的独特技巧。这都是你学习的机会。

走出旅馆后,不管你选择哪条道路,你都是一位可敬的勇士。因为真正的冒险从那时就开始了, 前方,你会遇到林间蹦出的鹿,还是劫匪,谁都说不清楚。但有件事情是确定的——你会干掉它。那 时候或许你能够更理解为何武器大师的眼神总是那么严厉,还总把村子里的小孩打得哇哇叫。

如果你顺利地 ( 不可能的 ) 沿着某条路前行了 500 公里,那可能是很多个狂风暴雨的夏天之后, 最终你会发现当初分叉的道路又汇集到了一起。在交汇点还有更多的道路,你可能会想起"条条大路 通罗马"的景象。但那里没有罗马,在路口你只能看到一个人影静静地伫立着,等待着你,你走进看, 会发现那是你自己,就像看镜子一样。"你自己"会问你一个问题:为何走上这趟旅行?

看样子,他在前面一定挨了不少苦头,以至于开始对自己最初的决定和人生的意义产生了深刻 的思考。也或许他只是把路费花光了,在这儿等你给个馍。但不管怎样,你最好还是 尽早就想好怎么回答"你自己"的问题,早在驻马旅馆的时候就该想好。

致敬每一位,愿意把人生献给游戏事业的人。

سا

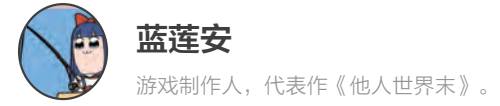

 $\blacksquare$ 

开发一部游戏,等待你的是各种意想不到的麻烦,以及比想象中更多更复杂的困难。

不是每款游戏都能成功,不是每款游戏都能大卖,甚至你还要做好辛苦多年的劳动成果回不了本的 困局。

世界上有机会体验到赚钱之乐的人有很多,可是创作的乐趣和成就感,只有小部分人有机会获得。 开发游戏的首要前提是热爱,只要热爱,一切都值得。

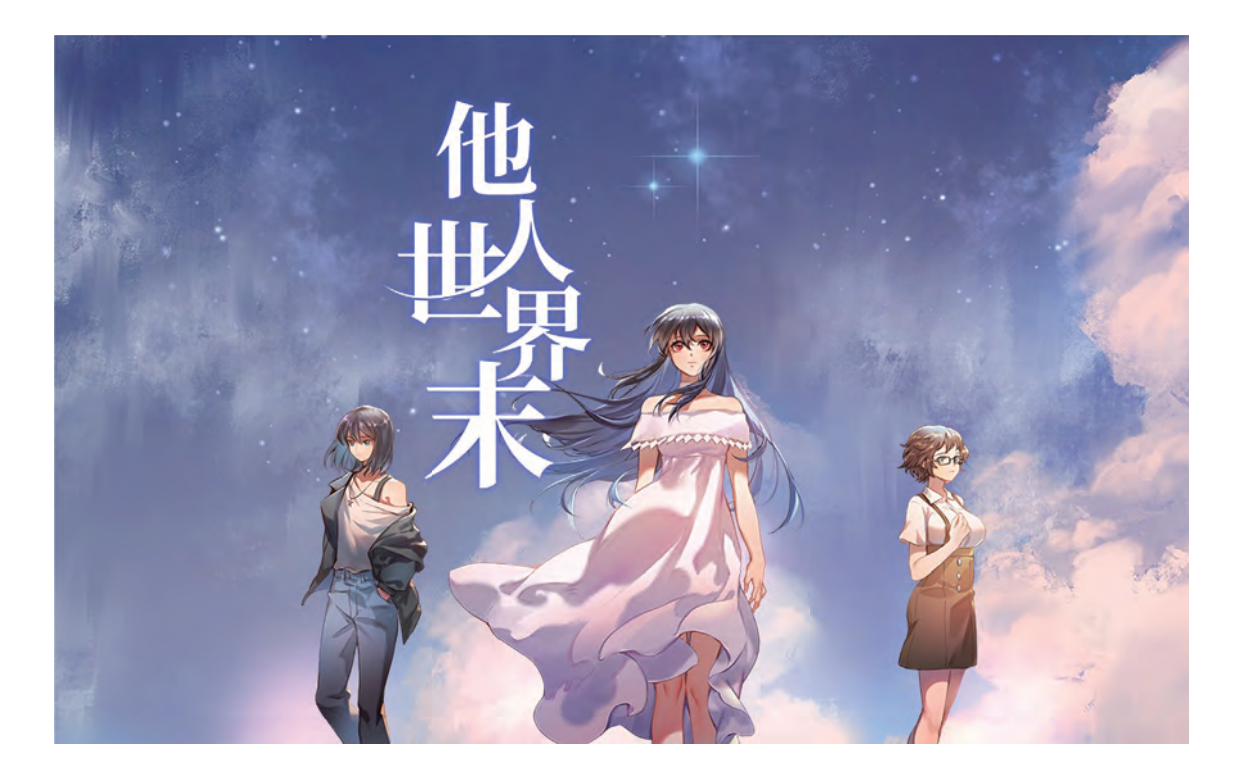

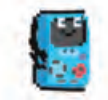

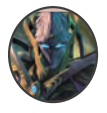

# BaihowFF ( 彭文奇 )

游戏开发者,代表作《武娘联萌》、《大军师三国挂机》、LinkDots、《无尽扫雷》等。 参与开发《开心 Online》《梦幻迪士尼》《长江七号》《梦西游》《刀塔 X 联盟》《修真情缘》等。

۹Г صا 游戏的本质是什么? 建造一个世界,创造一条规则,放置一只恶龙,等待一名勇者…… 但作为入门的开发者,在创造世界前,需要了解并熟悉精灵、动画、关卡等众多陌生内容。 若第一次尝试进行游戏开发,能够生动简单地尝试这些内容,无疑是非常 cool 的,这样才能将更 多的精力放在游戏本身的创作上。 而 Arcade 正要将你带入一个极简的、生动的游戏开发之旅。 来吧,放置你的恶龙……

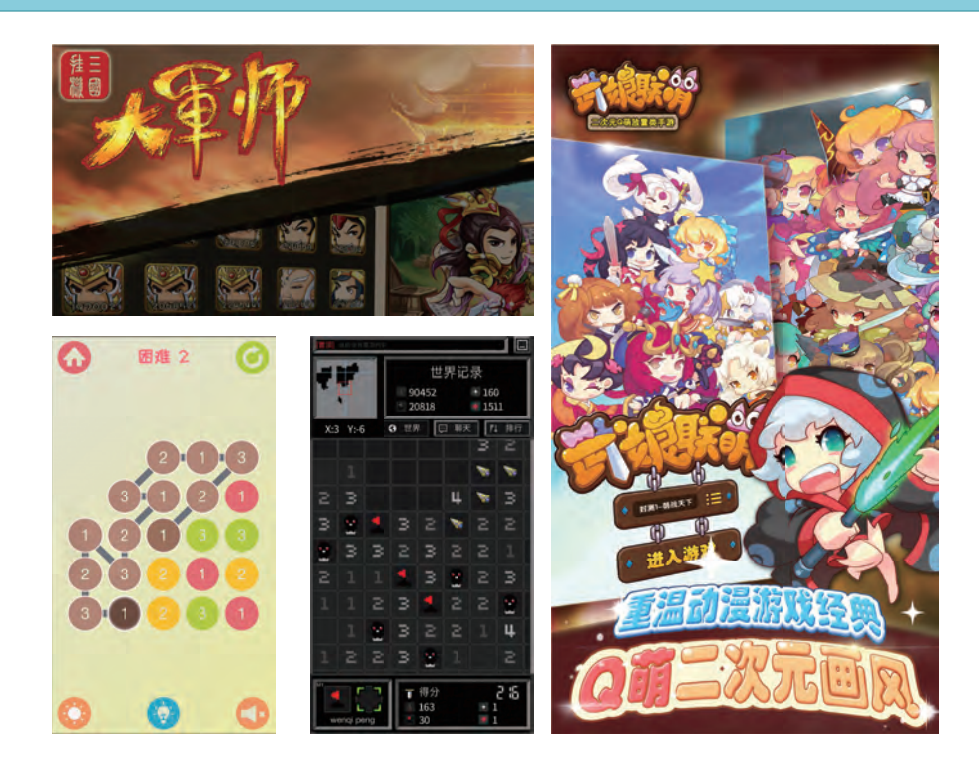
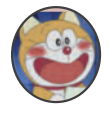

## 小仆

游戏制作人,代表作《真恋~寄语枫秋~》《雪之本境》《雾之本境》。

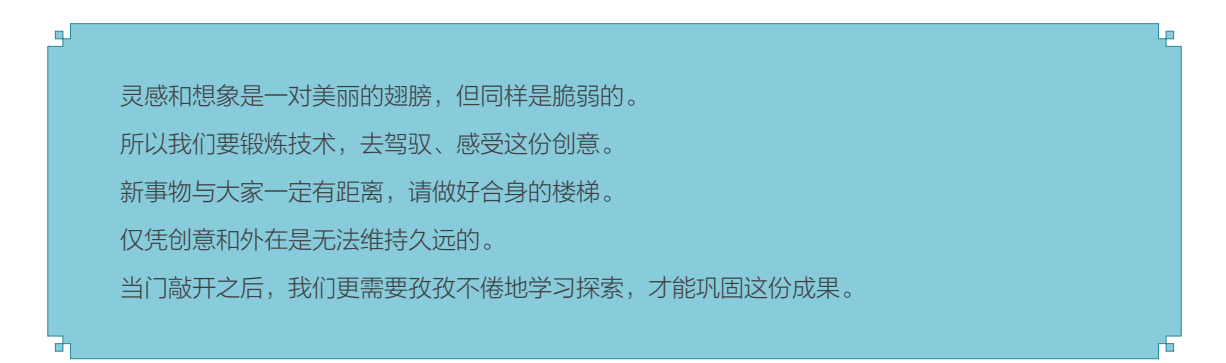

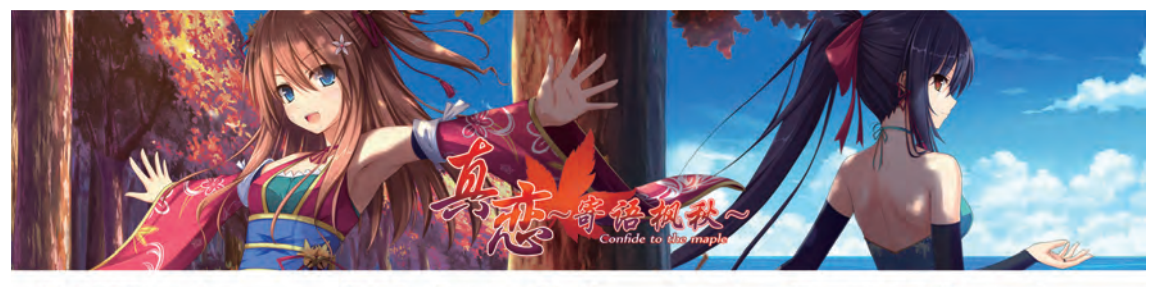

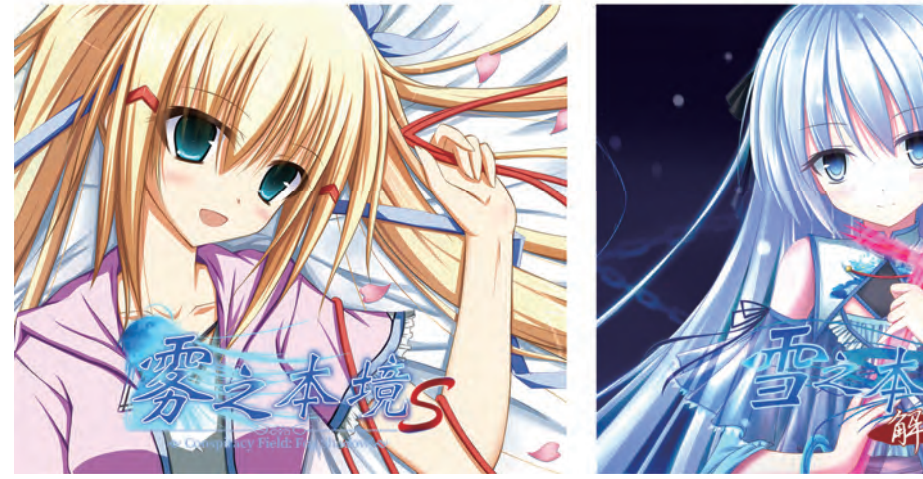

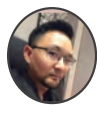

电

## David Dong

BabeltimeUS 技术美术总监,曾就职于艺电 (EA)、IGG 加拿大等担任技术美术相关职务。

سا

现在你应该已经掌握了做一款游戏的基本技能,下面应该做什么呢?

我想展现给各位读者的是一个遥远的目标:把游戏向着艺术的方向推进。

在我们刚开始做一些小游戏的时候,大多喜欢挑选一些动作类的、不太需要思考的游戏类型, 考验的大多是手眼配合、反应的能力。而高级一些的游戏,则开始加入一些故事,让玩家对游戏有更 深的一些思考。最棒的一些游戏,则拓宽了我们的视野,让我们能以全新的视角观察这个世界,比如 Jonathan Blow 开发的《时空幻境》,就让我们重新审视了人和时间的关系,而 Valve 的大作《传送门》 则探索了人和空间的关系。

这些游戏历史上最棒的游戏,无一例外地都拓宽了人们对待世界的认识。这一点和艺术的功能不谋 而合。比如苏东坡用朱砂画了红色的竹子,大家才恍然大悟,原来画是用来表现竹子的寓意的,什么颜 色其实不重要。又好像莫奈的印象派油画,让大家了解,绘画除了描绘具体的物体形态,还可以用来展 现人在看到景物时的感受。

游戏已经逐渐成熟,做游戏也越来越便捷,学会使用 Arcade 这样的游戏开发工具,就好像拿到了 马良的神笔,而要画出什么来,则全凭你的创意。

我在这里鼓励大家思考一下,你对这个世界有什么样的独特观察,可以通过游戏的形式分享给这个 世界:可以是用三棱镜折射阳光后,散发出来的独特彩虹图案;也可以是父母、同学、老师之间的复杂 人际关系;或者是你在夏日午后的一个奇思妙想。

希望大家不要把时间花在前人走过无数遍的路上,不要做第一万零一个《超级马里奥》,也不要做 下一个《俄罗斯方块》,做出一些独特的东西来,并且把它分享给这个世界。

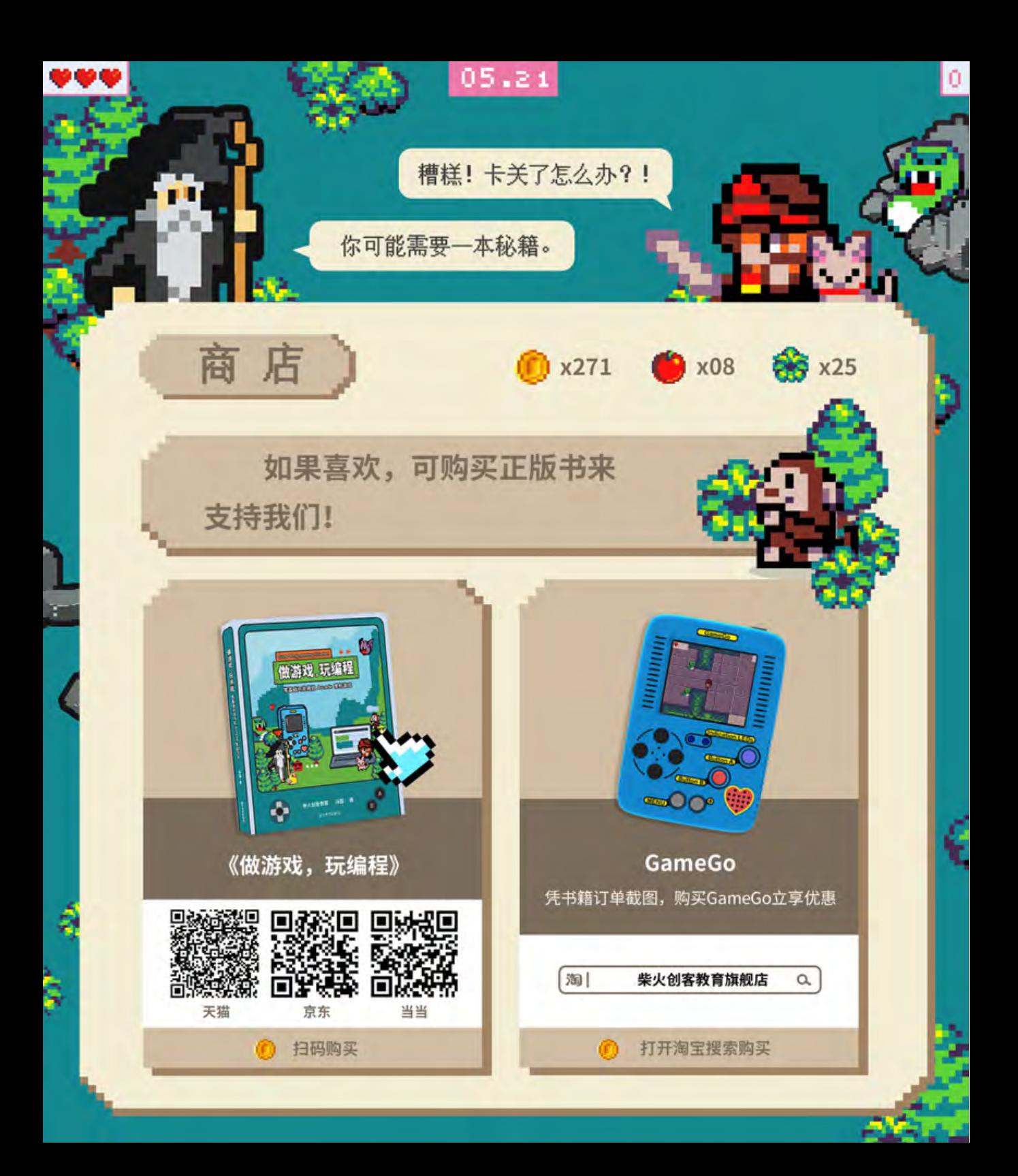

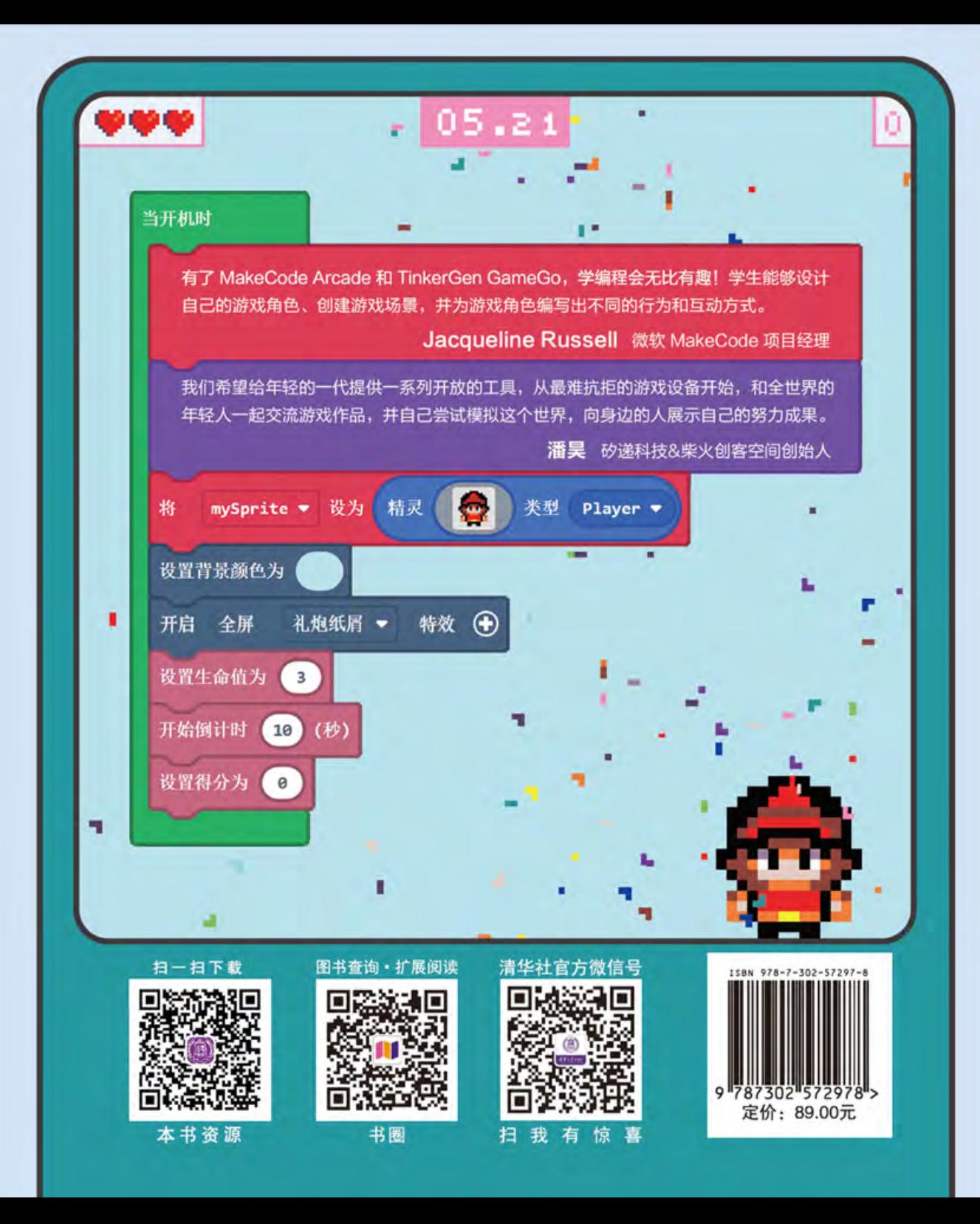